## **PROYECTO FINAL DE INGENIERÍA**

# **"PUNTOBICI": SERVICIO DE CUIDADO DE BICICLETAS EN CABA DURANTE 2021**

## **Aguirre, Lucas Leonel – LU:1041270**

Ingeniería Informática

**Bodichon, Alejandro Ezequiel – LU:1035355**

Ingeniería Informática

Tutor:

**Ghio, Horacio Roman, UADE**

## **2021**

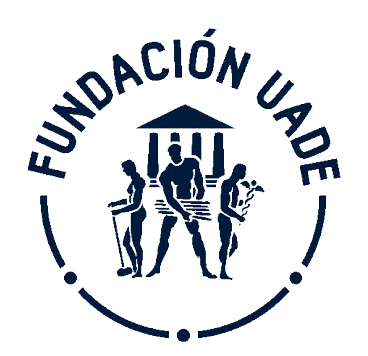

# **UNIVERSIDAD ARGENTINA DE LA EMPRESA** FACULTAD DE INGENIERÍA Y CIENCIAS EXACTAS

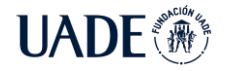

#### <span id="page-1-0"></span>**1. Agradecimientos**

En primer lugar, dentro del cuerpo docente de la UADE, a Roman Ghio por su contribución y aporte al desarrollo de este trabajo.

A todas las personas que contribuyeron indirectamente y ayudaron a que se realice este proyecto.

A mis padres Diana y Oscar, por la crianza recibida y apoyo incondicional que hizo posible mi camino hasta aquí.

#### **Alejandro Ezequiel Bodichon**

A mis padres Ricardo y Mercedes, por sus oraciones y por su apoyo incondicional desde el primer día de facultad, guiándome y escuchándome en los momentos difíciles como también compartiendo las alegrías.

A mis hermanos Franco y Florencia, por estar acompañándome cuando más lo necesito.

A mi novia Antonela, por su apoyo constante durante todo este año, acompañándome, comprendiéndome y dándome ánimos para terminar con este largo camino de la universidad.

A todo el cuerpo docente de UADE, en especial a Román Ghio por toda su indispensable ayuda para terminar con este proyecto.

A todas las personas que colaboraron con el proyecto.

A Dios por su guianza y todo lo que me dio en este camino de la universidad.

#### **Lucas Leonel Aguirre**

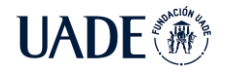

#### <span id="page-2-0"></span>**2. Resumen**

El proyecto PuntoBici encuentra un lugar práctico y seguro para guardar la bicicleta a los ciclistas en la postpandémica Ciudad Autónoma de Buenos Aires. Asimismo, ayuda a aumentar ingresos a los comerciantes con espacio disponible en sus locales y a las bicicleterías, a la vez que aumenta la circulación de potenciales clientes.

PuntoBici es una aplicación móvil para la gestión del servicio de guardado de bicicletas, que utilizan tanto los ciclistas usuarios y los comerciantes con locales adecuados, en los que además pueden ofrecer servicios adicionales, como *lockers* para guardar elementos personales o brindar mantenimientos de bicicletas.

Esta aplicación registra las reservas de los ciclistas para el guardado de sus vehículos, horarios de llegada y de salida, e importes a abonar en función de los consumos tanto de tiempo como de servicios adicionales. Los pagos se integran dentro de la aplicación móvil con el uso de la aplicación de pagos "*Mercado Pago"*.

La propuesta se comprueba única en el mercado con el relevamiento de soluciones realizado con el presente trabajo, y despierta la avidez de los usuarios ciclistas como de los comerciantes con locales adecuados, conforme los resultados de las encuestas y entrevistas realizadas.

Se realizó el análisis funcional mediante la creación de casos de uso, diagramas de secuencia y diagramas de entidad-relación, seguido con el diseño de la arquitectura de la solución, logrando la aplicación móvil nativa Android desarrollada mediante el uso de Android Studio y con *Backend* implementado en Microsoft Azure.

Sin dudas el proyecto aporta al fomento del uso de las bicicletas como transporte sustentable y saludable en la ciudad.

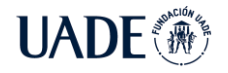

#### <span id="page-3-0"></span>**3. Abstract**

The PuntoBici project finds a practical and safe place for cyclists to store their bicycles in the post-pandemic Autonomous City of Buenos Aires. It also helps to increase revenues for retailers with available space in their stores and bike shops, while increasing the circulation of potential customers.

PuntoBici is a mobile application for bicycle storage services management, which is used both by cyclists and retailers with suitable premises, where they can offer additional services, such as lockers to store personal items or provide bicycle maintenance.

This application registers cyclists' reservations for the storage of their vehicles, arrival and departure times, and amounts to be paid according to the consumption of time and additional services. Payments are integrated within the mobile application with the use of the payment application "Mercado Pago".

The proposal proves to be unique in the market with the survey of solutions carried out within this work, and arouses the eagerness of cyclist users as well as, according to the results of carried out surveys and interviews.

The functional analysis was performed by creating use cases, sequence diagrams and entity-relationship diagrams, followed by the design of the solution architecture, achieving the native Android mobile application developed through the use of Android Studio with a Backend implemented in Microsoft Azure.

Undoubtedly the project contributes to the promotion of the use of bicycles as sustainable and healthy transport in the city.

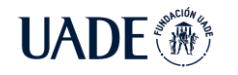

## <span id="page-4-0"></span>4. Contenidos

## Tabla de contenido

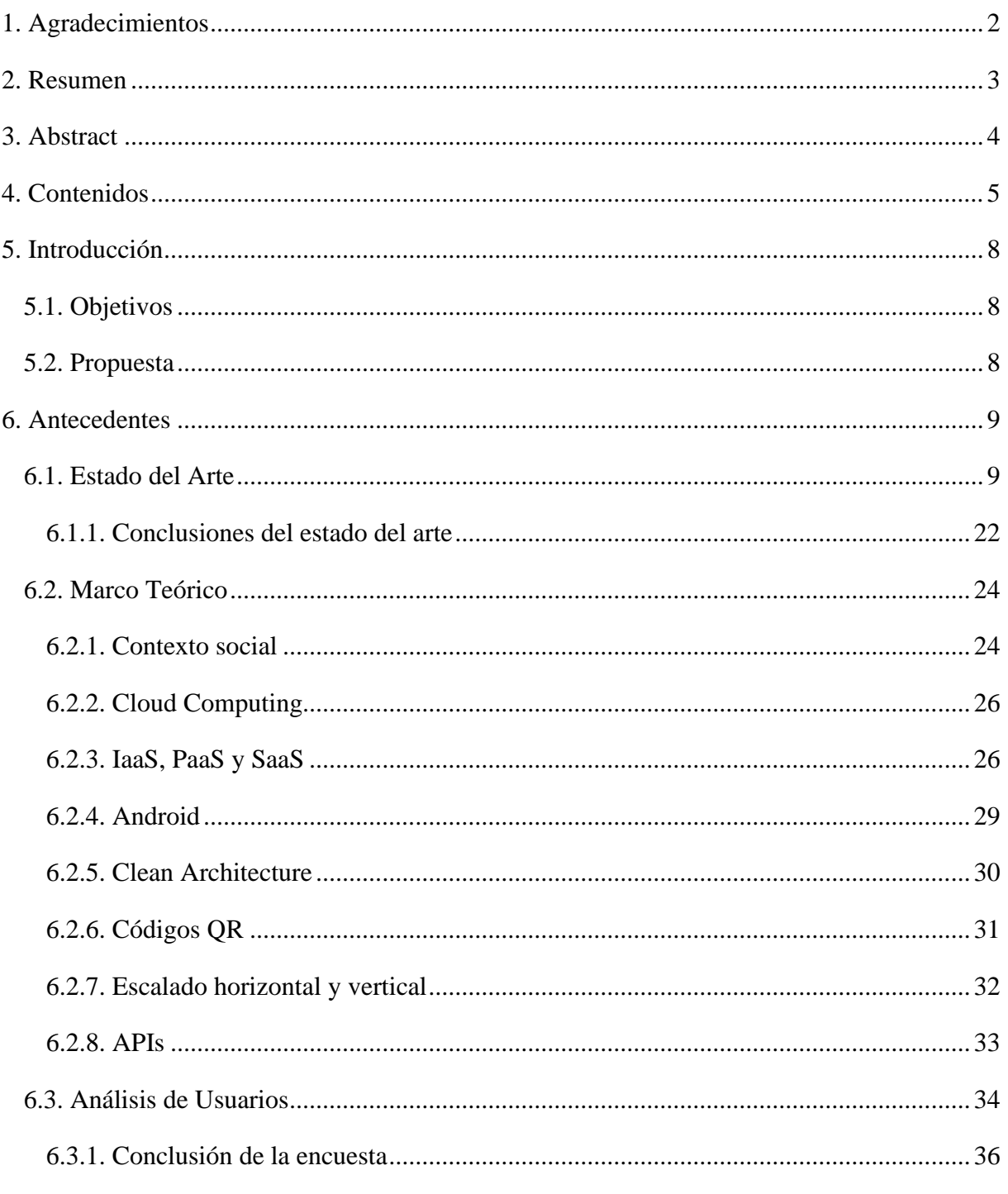

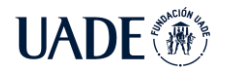

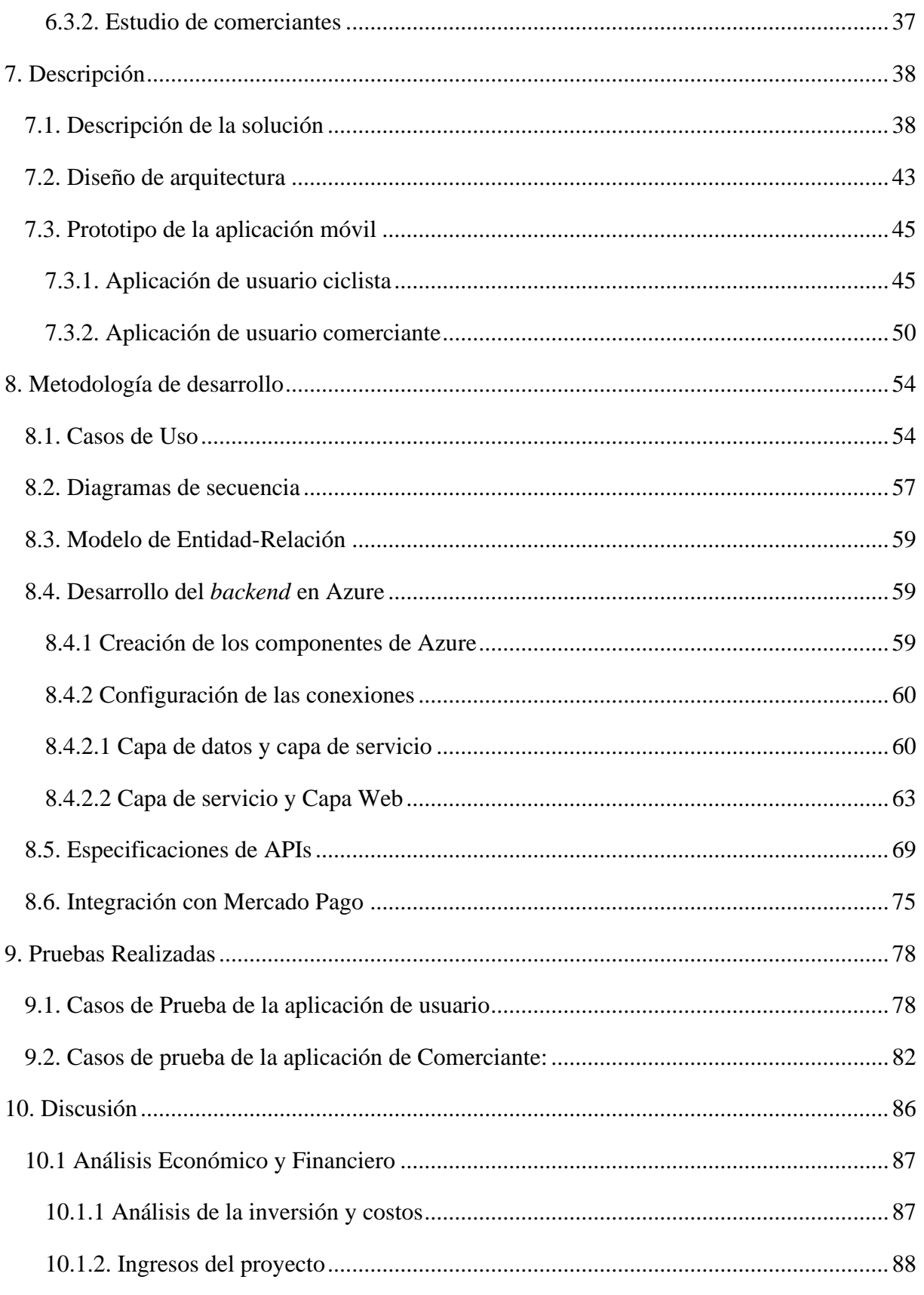

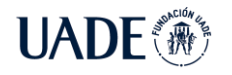

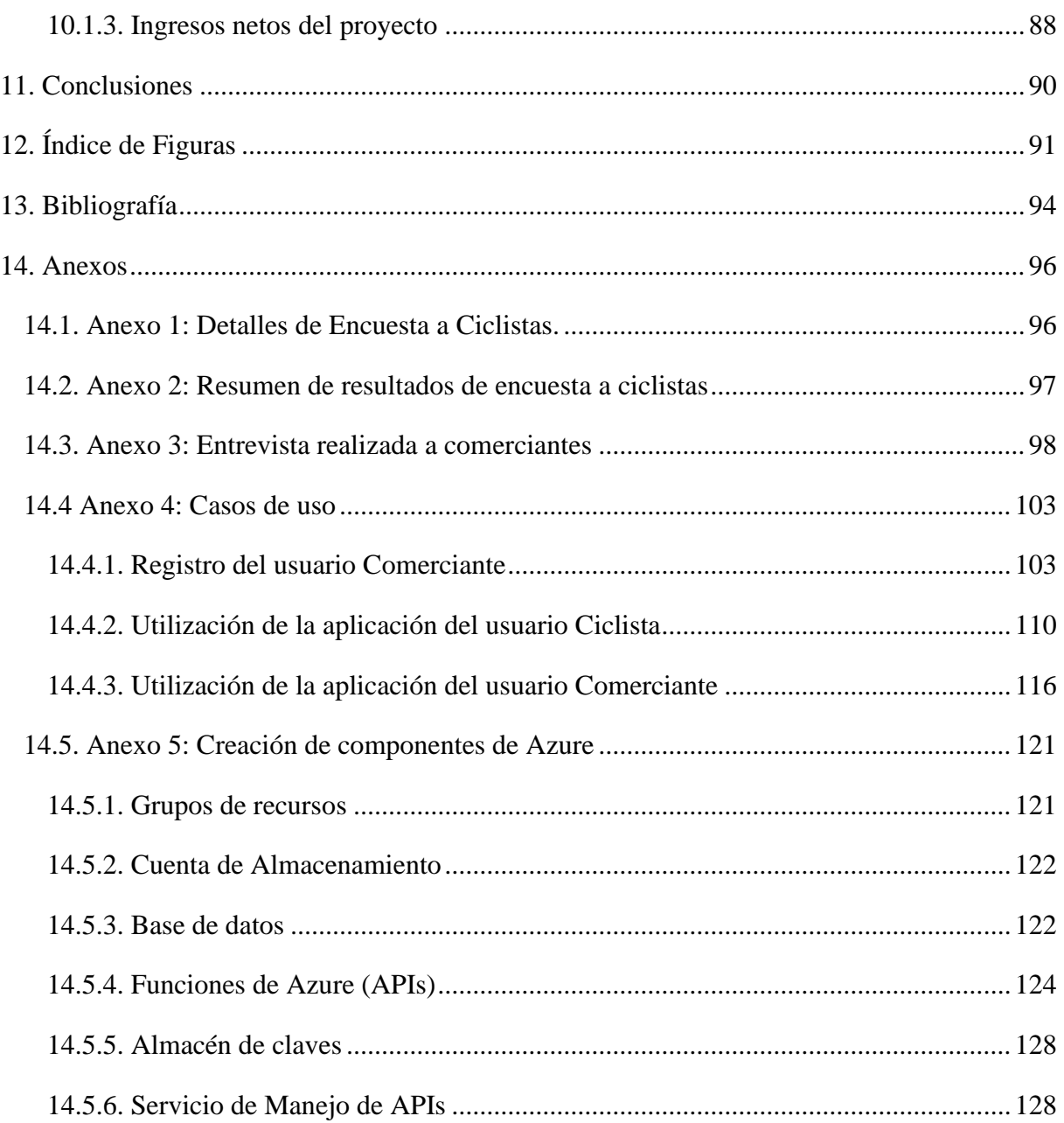

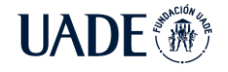

#### <span id="page-7-0"></span>**5. Introducción**

Durante el 2021, en la Ciudad de Buenos Aires se pudo observar un cambio notable de paisaje y su circulación: las bicisendas se encuentran llenas de ciclistas, semáforos con tantas bicicletas como automóviles esperando a cruzar, largas filas en las bicicleterías y muchas otras señales que anuncian que esta forma de transporte, la bicicleta, se encuentra tomando cada vez más protagonismo en el día a día de las personas.

Todo esto confirma una tendencia que lleva ya varios años manifestándose sobre la transición a un medio de transporte más económico, saludable y sustentable, acelerado a su vez por la pandemia de coronavirus la cual obliga a muchas personas a dejar de utilizar el transporte público convencional.

Este creciente número de ciclistas trae asociado a su vez, nuevas problemáticas al tener que dejar la bicicleta en un lugar seguro de camino al trabajo, colegio o dónde se dirija la persona, así como también el poder tener un lugar donde dejar sus accesorios como su casco, mochila, abrigo de camino o incluso algún cambio de vestimenta.

#### <span id="page-7-1"></span>**5.1. Objetivos**

Dar una herramienta a los usuarios de bicicletas, para que puedan confiar en puntos o postas de estacionamiento, guarda de objetos, la posibilidad de un baño/vestuario y la posibilidad de dar mantenimiento de sus bicicletas, brindado por parte de bicicleterías y diversos comerciantes que dispongan en sus locales de un lugar apropiado para ello.

Asimismo, se ayuda a los comerciantes con espacio disponible y a las bicicleterías a incrementar ingresos y a dirigirse a este público creciente de usuarios, fomentando el uso sustentable y saludable de las bicicletas como transporte en la ciudad, brindándose con este proyecto mayores facilidades para su uso.

#### <span id="page-7-2"></span>**5.2. Propuesta**

Brindar espacios físicos seguros para el guardado de bicicletas gestionados desde una aplicación móvil, que son proporcionados por bicicleterías y comerciantes de otros rubros con espacio libre en sus locales, con las adaptaciones necesarias para brindar a este servicio.

El proveedor del servicio no necesariamente debe ser especializado en bicicletas, sino que cualquier comercio con espacio disponible como gimnasios, estacionamientos y bares,

entre otros, pueden ofrecer este espacio como punto de estacionamiento o guardado de bicicletas, siempre que las instalaciones posean las condiciones y cumplan con requisitos mínimos a acordarse en el marco de este proyecto.

En efecto, estos requisitos y ventajas de localización son validados por un integrante del equipo del proyecto, quien deja elementos o preverá la entrega de los mismos para que el potencial prestador del servicio se identifique y publicite en el establecimiento la pertenencia a esta red (*stickers*, *merchandising y* cartelería) brindando asesoramiento para brindar el servicio esperado y favorecer la maximización de los ingresos para el futuro prestador pensando en la mejor "simbiosis" entre el proyecto y su establecimiento comercial.

Durante esta evaluación se diseña la disposición de *lockers* para que puedan ofrecerse en los locales, con la recomendación y elementos de instalación, así como también el análisis de la opción de ofrecer mantenimiento del rodado, mientras se encuentra a cuidado (servicio para bicicleterías especializadas).

Una vez finalizada la propuesta de disposición del local, se procede a hacer la entrega de *lockers* en el caso que se haya acordado dicha incorporación.

#### <span id="page-8-0"></span>**6. Antecedentes**

En esta sección se analiza el estado actual de las soluciones actualmente en el mercado y cómo se diferencia de ellas, así como también se proporciona un marco teórico para comprender el contenido del presente PFI.

#### <span id="page-8-1"></span>**6.1. Estado del Arte**

Progresivamente se ha podido observar como la cantidad de ciclistas en las calles se encuentra en aumento. Todo esto debido por un lado a la pandemia de coronavirus que se encuentra azotando al mundo y llevan a las personas a buscar métodos alternativos de transporte, y por otro a los cambios de paradigmas en la sociedad que busca formas más saludables, económicas y sustentables de movilizarse por la ciudad.

De acuerdo con el gobierno nacional, "*A nivel mundial, la presencia de una mayor cantidad de ciclistas en las calles está produciendo cambios en los paisajes viales de las ciudades, los cuales se profundizan con la importancia de alcanzar una movilidad más sustentable y segura. Este cambio de movilidad ha propiciado un resurgir de la bicicleta, que* 

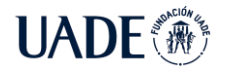

*se reivindica como un modo de transporte barato, ecológico y saludable, a la vez que como un elemento transformador de la trama urbana; la bicicleta, por tanto, puede también contribuir de manera muy positiva a los retos de la Agenda 2030 de Naciones Unidas, impulsando el cumplimiento de los Objetivos de Desarrollo Sostenible (ODS).*"(ANSV, 2021)

Partiendo de esta premisa, se procedió a investigar las aplicaciones y servicios disponibles para el número creciente de ciclistas en el territorio nacional con la intención de comprender el estado actual de los mismos e identificar las oportunidades. Para ello, se investigó en foros y páginas de internet especializadas y se seleccionaron las aplicaciones con más descargas en la actualidad, que ofrezcan servicios a los ciclistas. Las aplicaciones y servicios encontrados fueron los siguientes:

- Strava (Disponible en iOS, Android, web).
- Komoot (Disponible en iOS, Android, web).
- Trailforks (Disponible en iOS, Android, web).
- iOverlander (Disponible en iOS, Android, web).
- BikeMap (disponible en iOS, Android, web).
- WarmShowers (Disponible en iOS, Android, web).

A continuación se detallan con mayor profundidad los servicios relevados:

• Strava (Disponible en iOS, Android, web):

Es una red social orientada a ciclistas y corredores, que utiliza el GPS del dispositivo para llevar registro de los circuitos realizados y el tiempo utilizado. Sus principales características son:

- o Monitorización de la actividad, detallando la distancia, el ritmo, la velocidad, la elevación y la cantidad de calorías quemadas.
- o Retos personales, mostrando en la aplicación hitos u objetivos a cumplir en un determinado período de tiempo.
- o Conexión con otros usuarios registrados, interactuando con amigos, colegas de entrenamiento y atletas profesionales.
- o Subida de fotos de los circuitos realizados.
- o Competencias online con otros usuarios registrados.

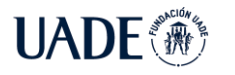

o Compatibilidad con accesorios como relojes inteligentes, computadoras para bicicletas, dispositivos de monitorización de actividad con GPS y monitores de frecuencia cardíaca.

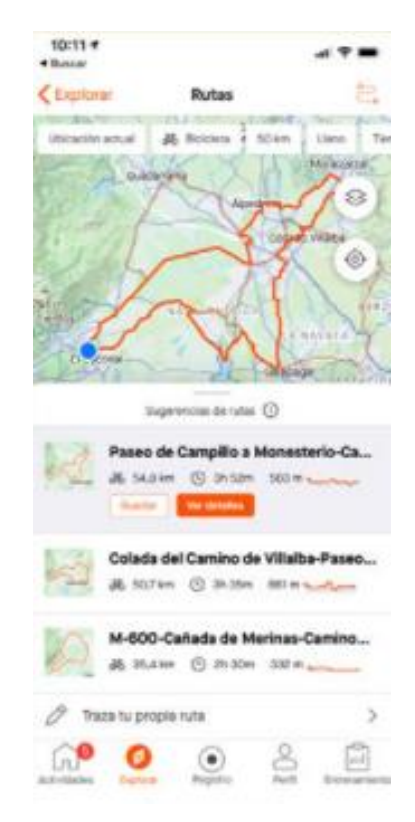

Figura 1: Strava: Manejo de rutas.

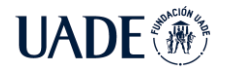

**UADE** <sup>*"PUNTOBICI"*: SERVICIO DE CUIDADO DE BICICLETAS EN CABA DURANTE<br>2021 Aguirre, Lucas Leonel y Bodichon, Alejandro Ezequiel</sup> 2021 Aguirre, Lucas Leonel y Bodichon, Alejandro Ezequiel

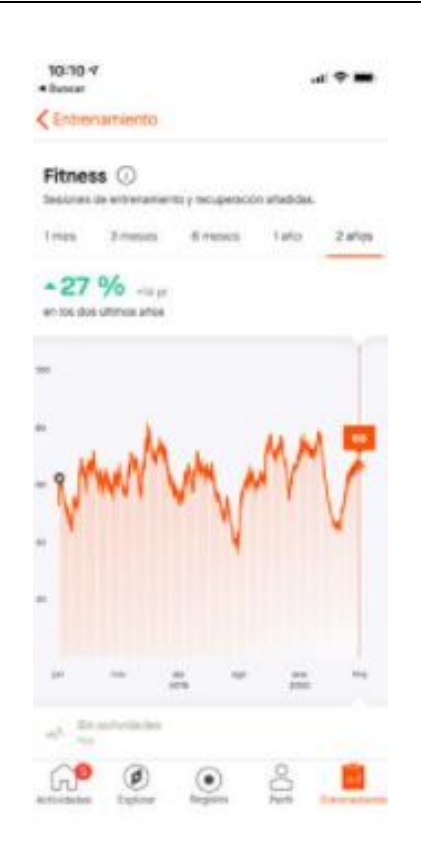

Figura 2: Strava: Métricas.

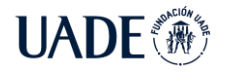

**I LA DE SUSSE** "PUNTOBICI": SERVICIO DE CUIDADO DE BICICLETAS EN CABA DURANTE **UNDE**  $\sqrt{N}$  2021 Aguirre, Lucas Leonel y Bodichon, Alejandro Ezequiel

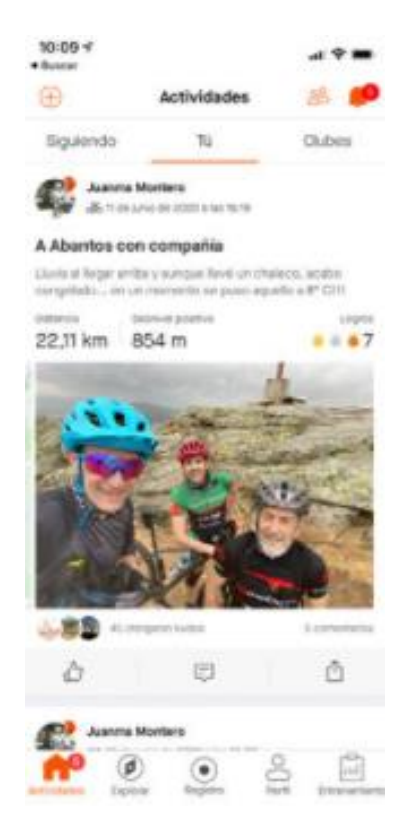

Figura 3: Strava: Compartir dentro de la aplicación.

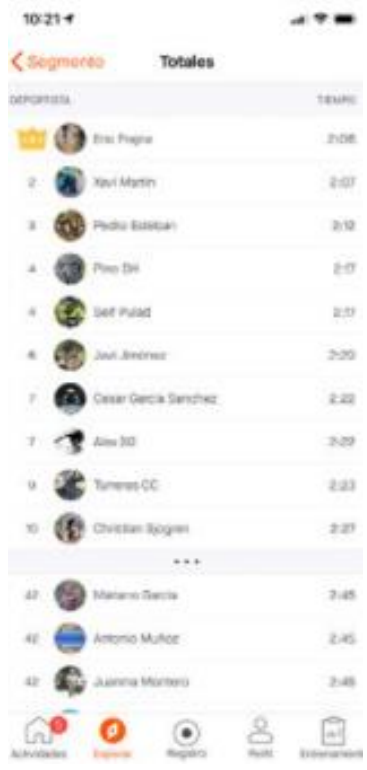

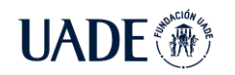

Figura 4: Strava: Ranking de velocidad.

• Komoot (Disponible en iOS, Android, web):

Es una aplicación orientada a brindar guías de aventuras para ciclistas, en la que provee además vías para ciclistas, vías ferratas, senderos poco frecuentados, entre otros tipos de caminos que pueden llegar a interesar tanto a ciclistas principiantes como avanzados.

Sus principales funcionalidades son:

- o Indica que tipo de terreno habrá en el sendero elegido a transitar (el tipo de vía, de superficie y la elevación con todo lujo de detalles)
- o Permite compartir los viajes realizados con la misma comunidad Komoot.
- o Almacenamiento de rutas sin conexión a internet.
- o Añadir que tipo de sendero según sus preferencias (Lagos, coronar una cima, etc.)
- o Invitar a miembros de la comunidad a que se sumen al mismo viaje.

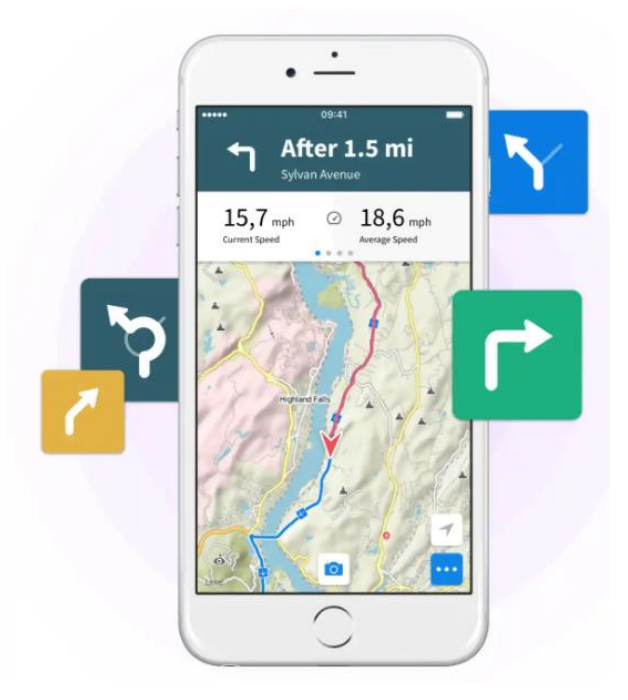

Figura 5: Komoot: Mapa.

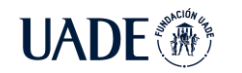

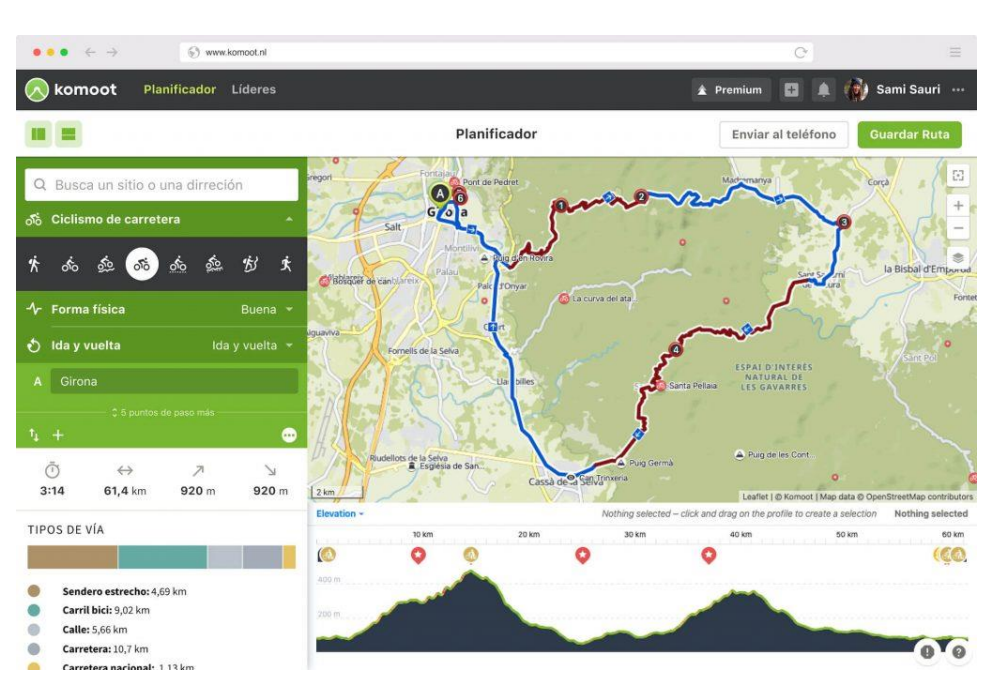

Figura 6: Komoot: Mapa versión web.

• Trailforks (Disponible en iOS, Android, web):

Es una aplicación que posee una base de datos de caminos de bicicleta de montaña con más de 50.000 rutas. Los usuarios pueden colaborar con la red agregando nuevos senderos que deben ser aprobados por asociaciones de senderos locales. Sus principales características son:

- o Mapas sin conexión
- o Ver rutas creadas por otros usuarios.
- o Rutas con etapas y puntos de control.
- o Brújula
- o Distinción de mapas según popularidad.
- o Indicadores de tiendas de bicicleta en el mapa, con su respectiva dirección o forma de contacto con las mismas.

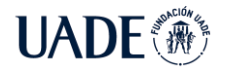

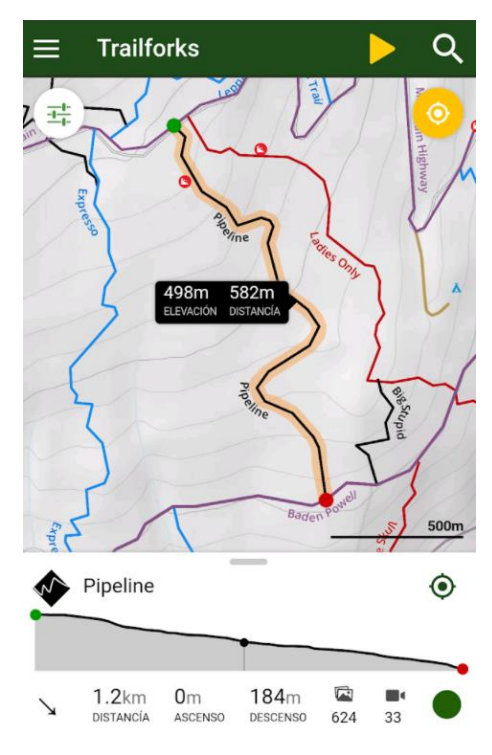

Figura 7: Trailforks: Mapas.

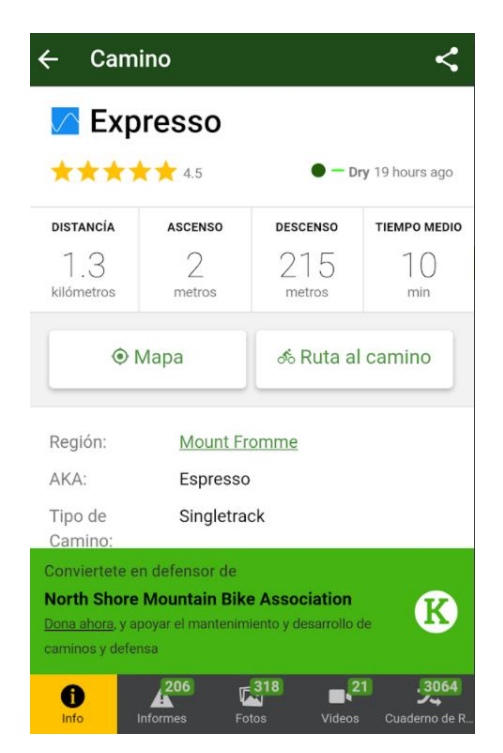

Figura 8: Trailforks: Detalle de camino.

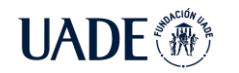

• iOverlander (Disponible en iOS, Android, web):

Es una aplicación que apoya la exploración terrestre del mundo, brindando información, recursos y servicios disponibles en lugares remotos en la cual los mismos usuarios son quienes colaboran para armar esta red de información. Entre sus principales características se encuentran:

- o Información de alta calidad.
- o La información provista se puede acceder en distintos formatos según la necesidad.
- o Buscador de lugares remotos.
- o Permite dejar reseñas de los lugares o servicios detallados en la aplicación.

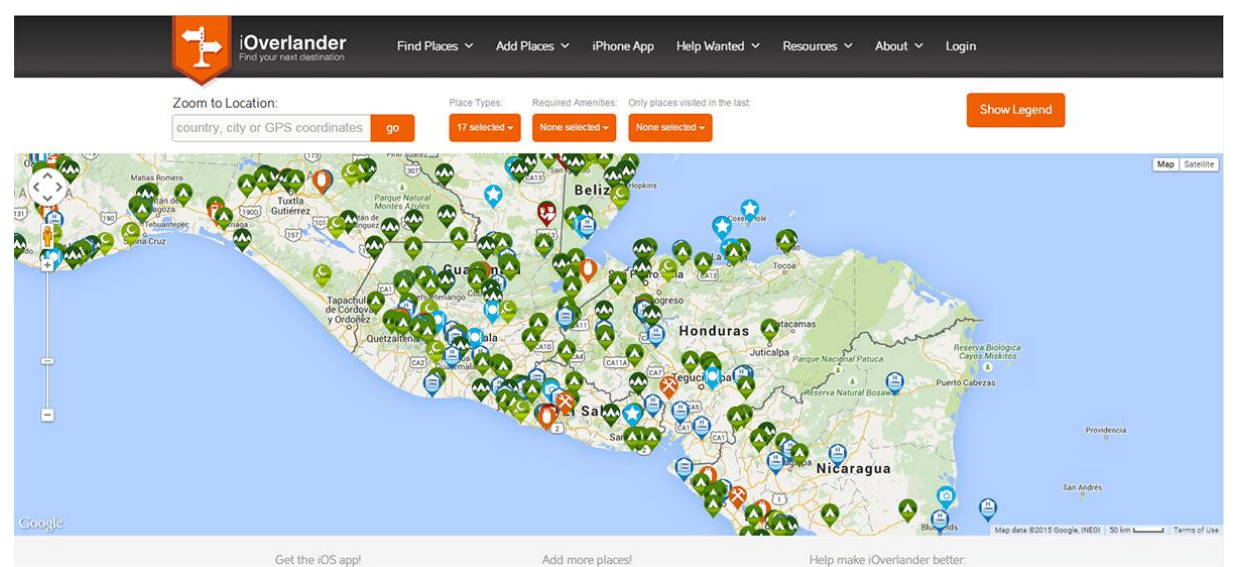

Figura 9: iOverlander: Mapa con lugares y servicios. (Web).

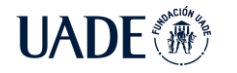

**UADE** ( $\hat{m}$ <sup>erok</sup> (1902) 2021 Aguirre, Lucas Leonel y Bodichon, Alejandro Ezequiel 2021 Aguirre, Lucas Leonel y Bodichon, Alejandro Ezequiel

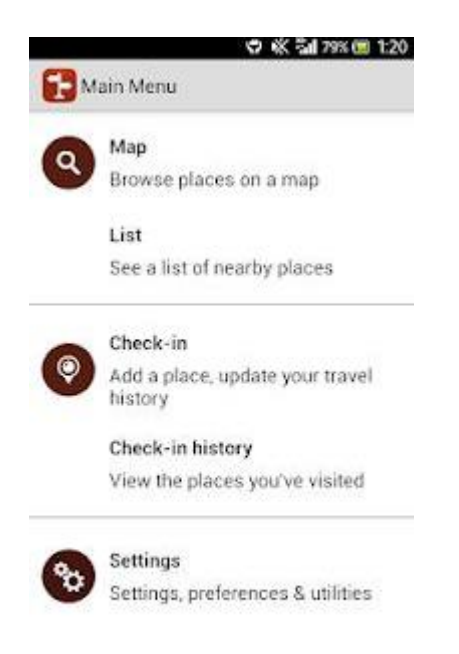

Figura 10: iOverlander: Menú principal de la aplicación. (Mobile).

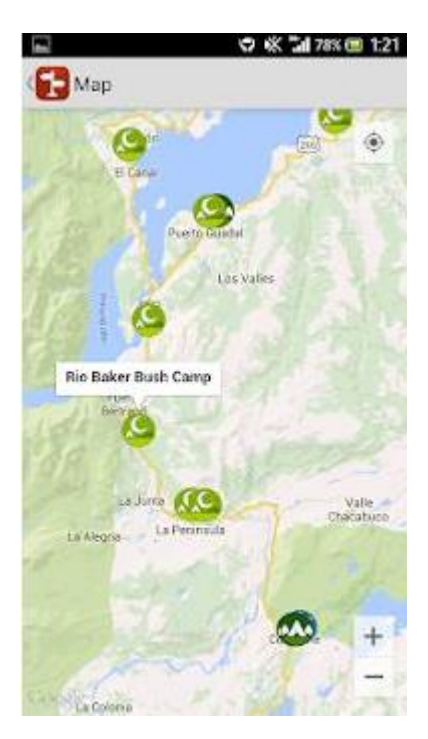

Figura 11: iOverlander: Mapa con lugares y servicios. (Mobile).

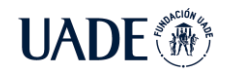

• BikeMap(disponible en iOS, Android, web):

Es una aplicación que brinda rutas para cualquier tipo de bicicleta, actualmente tiene más de 7 millones de rutas en todo el mundo.

Entre sus principales características se encuentran:

- o Viajar de un punto a otro con paradas.
- o Navegación por voz inteligente.
- o 7 millones de rutas.
- o Almacena rutas sin conexión.
- o Informa de obstáculos y peligros en los caminos.
- o Diferentes tipos de mapas (Básico, *OpenCycleMap*, *OpenStreetMap*, 3D y modo noche)
- o Puntos de interés en la zona (baños, alquiler de bicicletas, talleres, etc.)

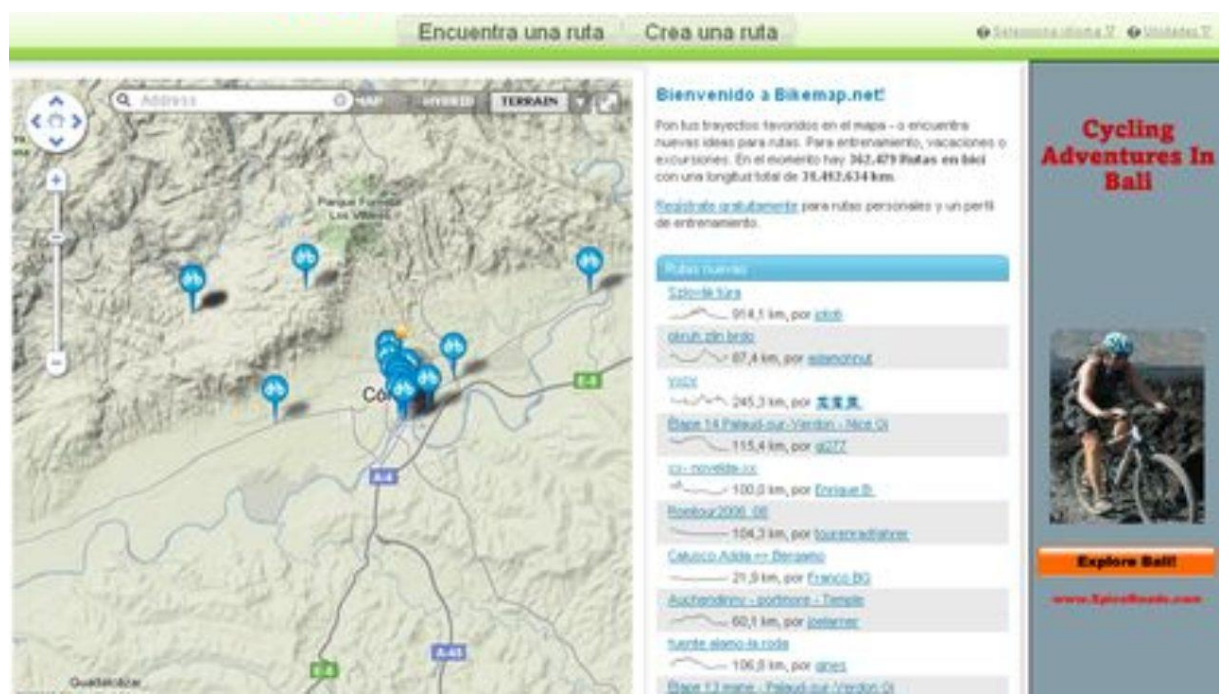

Figura 12: BikeMap: Mapa con distintas rutas disponibles. (Web).

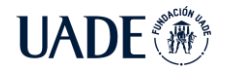

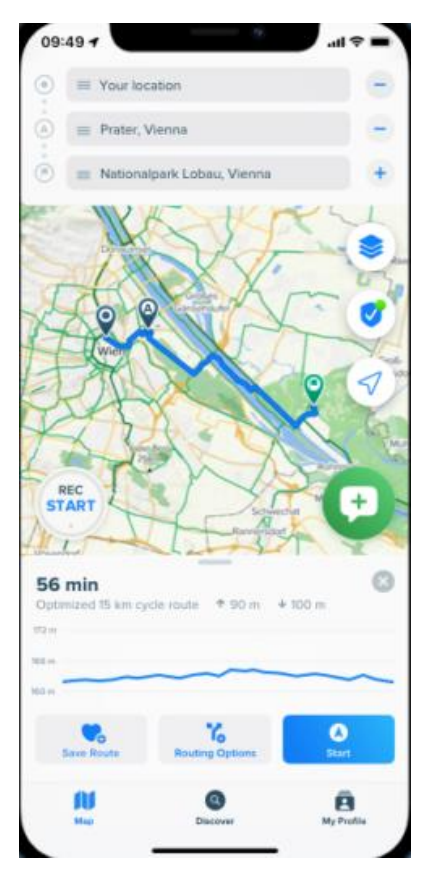

Figura 13: BikeMap: Elección de una ruta. (Mobile).

• WarmShowers (Disponible en iOS, Android, web):

Es una aplicación en la cual los usuarios pueden encontrar hospedaje por las zonas por donde circulan con la bicicleta. Los anfitriones pueden ser contactados directamente a través de esta aplicación para organizar el alojamiento.

Entre sus principales características se encuentran:

- o Hospedaje de intercambio.
- o Encontrar hospedaje.
- o Brindar hospedaje.
- o Comunidad de ciclistas.
- o Conectar con ciclistas alrededor del mundo.

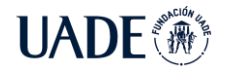

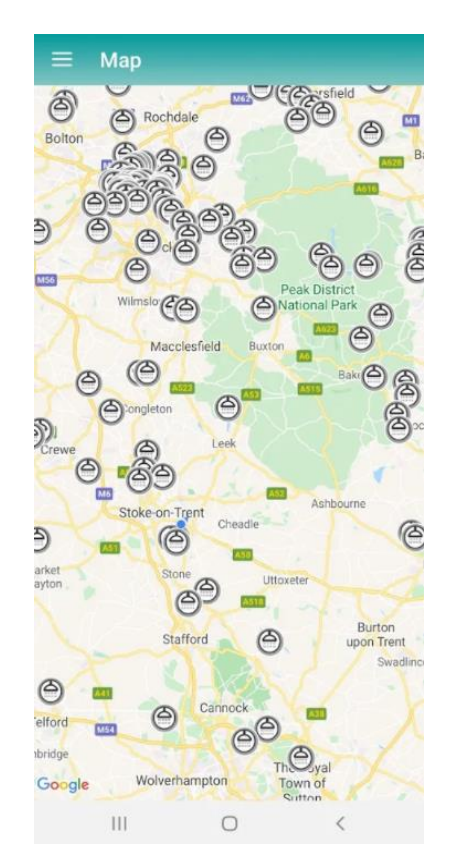

Figura 14: WarmShowers: Mapa con hospedajes disponibles. (Mobile).

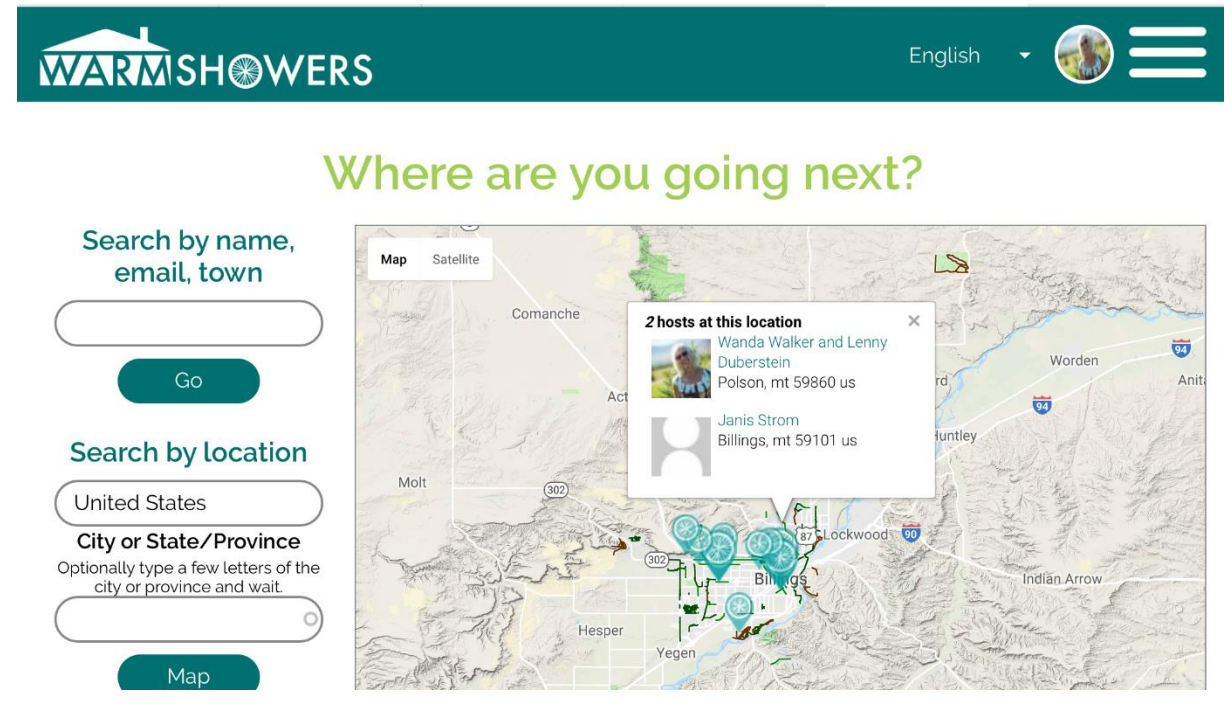

Figura 15: WarmShowers: Mapa con hospedajes disponibles. (Web).

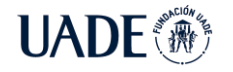

#### <span id="page-21-0"></span>**6.1.1. Conclusiones del estado del arte**

Analizadas las aplicaciones anteriormente descriptas se puede concluir que cada una de ellas se enfocan y especializan en determinadas funcionalidades para el ciclista, pero mayormente orientada a la navegación y búsqueda de rutas especiales. Solo dos aplicaciones ofrecen un pequeño apartado de buscador de servicios destinados a la bicicleta en sí. Las cuales son:

- Trailforks: posee indicadores de tiendas de bicicleta en su mapa, pero solo posee su dirección y medio de contacto con estos locales.
- BikeMap: tiene puntos de interés declarados en su mapa tales como baños, alquiler de bicicletas y talleres de reparación de bicicletas.

Como se puede apreciar en las aplicaciones mencionadas, PuntoBici se diferencia notablemente de la competencia actual. PuntoBici ofrece un servicio que brinda seguridad a la hora de estacionar la bicicleta, opción de *locker* para dejar elementos personales e indicar lugares que le pueda dar algún tipo de soporte a las bicicletas, como bicicleterías o talleres mecánicos especializados en la zona entre otros.

Partiendo de este análisis, se procedió a plasmar esta diferenciación siguiendo la metodología de Océano Rojo y Océano Azul planteado por W. Chan Kim y Renee Mauborgne en el libro "La Estrategia del Océano Azul". En el mismo, se plantea que un "Océano Rojo" es aquel en el que los límites ya están definidos, aceptados y se conocen las reglas competitivas del juego, donde las empresas tratan de superar a sus rivales para hacerse con una mayor parte de la demanda existente. El "Océano Azul" en cambio, son aquellos espacios de mercado sin explotar, donde en vez de superar a los competidores se hace que la competencia sea irrelevante, ofreciendo saltos de valor para los compradores y las propias empresas. (Kim *et al*, 2008)

Siguiendo esta metodología, se procedió a identificar el "Océano Azul" mediante el uso de una matriz ERIC (Kim *et al*, 2008), la cual consiste en identificar:

- Variables a Eliminar (aquellas que no aporten valor a los clientes).
- Variables a Reducir (aquellas que ya existen en exceso en otros productos).
- Variables a Incrementar (aquellas que no están siendo cumplidas por las expectativas del cliente).
- Variables a Crear (aquellas variables nuevas asociadas al producto).

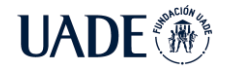

El resultado del análisis concluyó en la siguiente matriz:

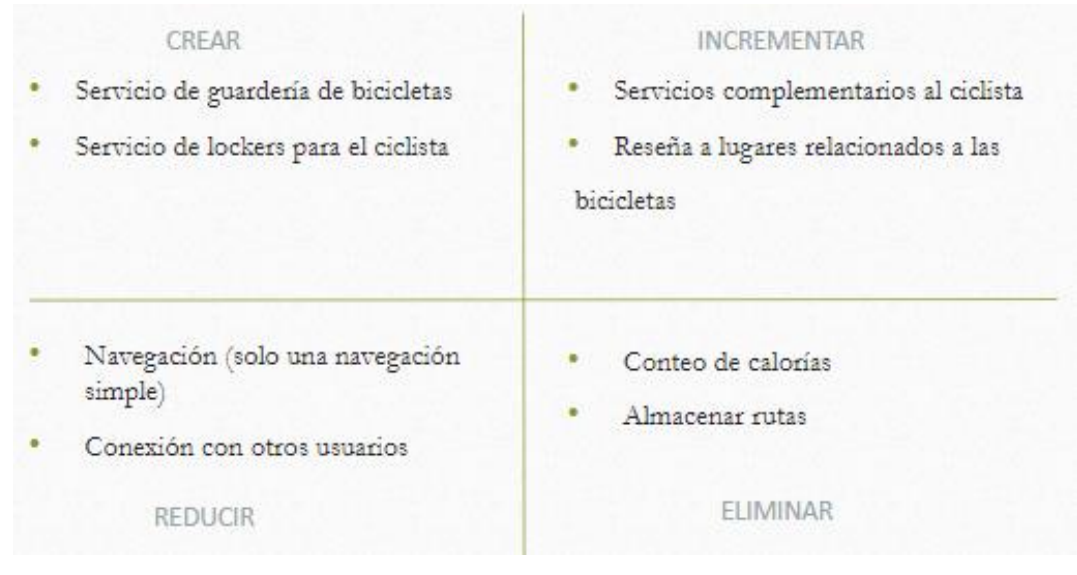

Figura 16: Matriz ERIC.

Como siguiente paso se procedió a armar una curva de valor, que consiste en un gráfico en el que el eje X tiene los atributos de valor para el cliente, y el eje Y una escala de puntuación o valoración para el cliente (Kim *et al*, 2008):

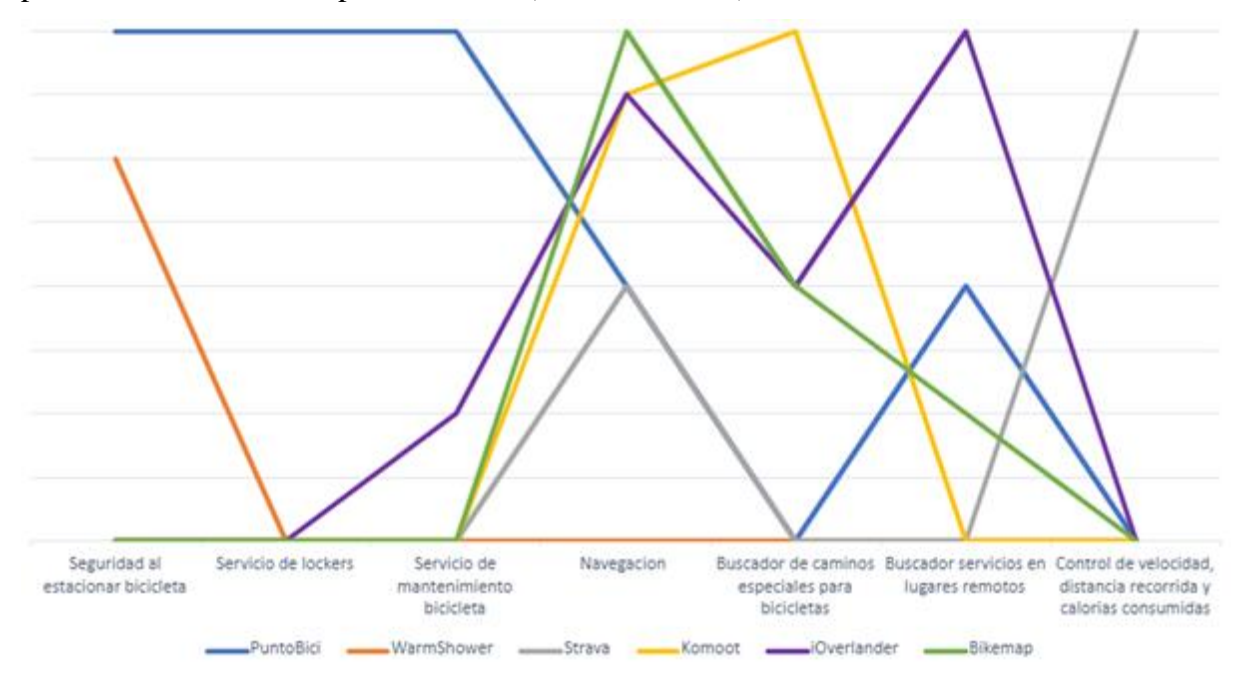

Figura 17: Curva de valor.

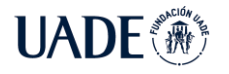

De acuerdo con los autores de la metodología, la única manera de superar a los competidores es no más tratar de superar a los competidores (Kim *et al*, 2008), por lo que una vez realizado todo este análisis se puede concluir que el producto PuntoBici se encontraría en un potencial "Océano Azul", lo cual le dará aún más chances de resultar exitoso.

#### <span id="page-23-0"></span>**6.2. Marco Teórico**

A través del marco teórico, se brinda el conocimiento mínimo necesario para comprender y abordar el presente PFI.

#### <span id="page-23-1"></span>**6.2.1. Contexto social**

La pandemia de coronavirus obligó a cambiar gran parte de las costumbres de la población, o aceleró tendencias que se preveían ocurran en varios años delante.

Una de las áreas más afectadas es la del transporte. Por un lado, por la disminución del uso durante las "cuarentenas" y por otro con el surgimiento de alternativas al transporte público para evitar la aglomeración de personas, dónde el uso de la bicicleta como transporte por la ciudad (cuya tendencia de crecimiento era clara desde años antes), ha sido una de las opciones más utilizadas en estos tiempos de pandemia.

De acuerdo con un estudio del gobierno de la ciudad publicado en Junio del 2021 en conmemoración del día mundial de la bicicleta, durante 2020 se registró un aumento del 146% en la cantidad de viajes en bicicleta en el área del macrocentro porteño en comparación con el año 2010 (41.552 viajes diarios en 2010 a unos 102.020 en 2020):

| <b>Viajes diarios</b>    | 2010   | 2011                     | 2012   | 2013       | 2014    | 2015    | 2016                                        | 2017    | 2018    | 2019                  | 2020        |
|--------------------------|--------|--------------------------|--------|------------|---------|---------|---------------------------------------------|---------|---------|-----------------------|-------------|
| Macrocentro              | 41.552 | 44.436                   | 49.425 | 59.538     | 60.379  | 62.004  | 53.164                                      | 63.433  | 68.685  | 94,180                | 102.020     |
| <b>Fuera Macrocentro</b> |        | $\overline{\phantom{a}}$ |        | 116.258    | 126.259 | 130.355 | 134.185                                     | 146,008 | 186.230 | 222,146               | 303.217     |
| <b>Total CABA</b>        |        |                          |        | 175.796    | 186.638 | 192.359 | 187.349                                     | 209.441 | 254.915 | 316.326               | 405.237     |
| <b>Total Anual CABA</b>  |        |                          |        | 52.738.800 |         |         | 55,991,400 57,707,700 56,204,700 62,832,300 |         |         | 76.474.500 94.897.800 | 121,571,100 |

Tabla 1: Numero de viajes diarios en bicicleta en CABA. Fuente: Gobierno de la Ciudad Autónoma de Buenos Aires, 2021 (Mendez et al., 2021).

En el siguiente gráfico puede verse el crecimiento continuo en el que se encuentran los viajes en CABA en el área Macrocentro y fuera del Macrocentro porteño:

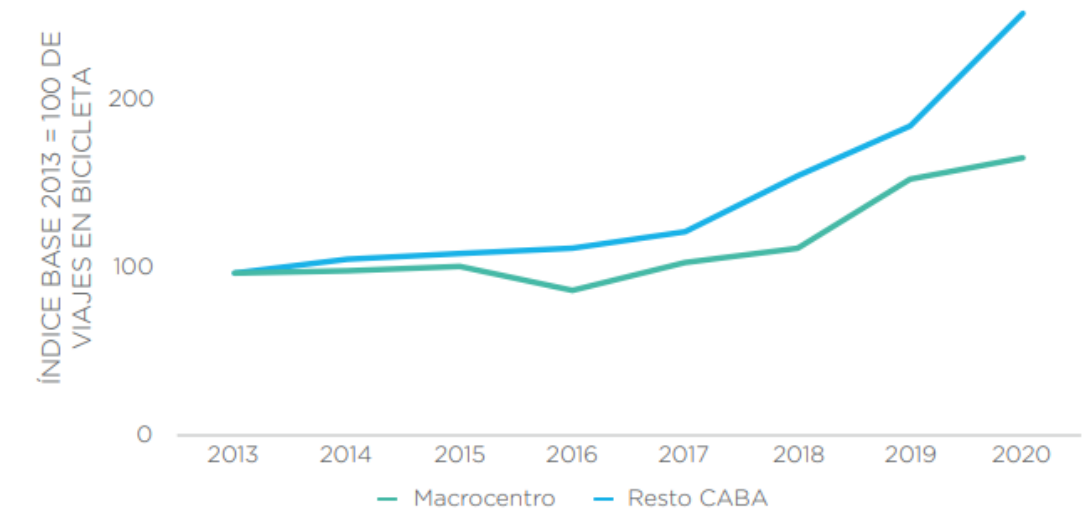

Figura 18: Viajes diarios en bicicleta dentro y fuera del Macrocentro porteño. Índice base 100. Fuente: Gobierno de la Ciudad Autónoma de Buenos Aires, 2021 (Mendez et al., 2021).

Todo esto a su vez se encuentra potenciado por el creciente número de ciclovías que se encuentran implementadas en la Ciudad Autónoma de Buenos Aires, la cual tiene una extensión de 265.23 kilómetros según datos oficiales del Gobierno de la Ciudad:

|                     | 2010  | 2011  | 2012  | 2013   | 2014   | 2015   | 2016   | 2017   | 2018   | 2019   | 2020   |
|---------------------|-------|-------|-------|--------|--------|--------|--------|--------|--------|--------|--------|
| <b>Macrocentro</b>  | 22.93 | 12,65 | 7.01  | O.92   | 10.20  | 4.30   | 2.04   | 9.00   | 2.20   | 4.29   | 8,62   |
| Fuera macroc.       | II,16 | 20.79 | 13.28 | 21,48  | 15.13  | 13.15  | 4.20   | 29.73  | 23.35  | 17.82  | 9,22   |
| <b>Total Ciudad</b> | 34.08 | 33.44 | 20.30 | 22.40  | 25.33  | 17.45  | 6.24   | 38.74  | 25.54  | 22.11  | 17,84  |
| T. acumulados       | 35.85 | 69.29 | 89.58 | 111.98 | 137.31 | 154.76 | 161.01 | 199.74 | 225.29 | 247,40 | 265.23 |

Tabla 2: Kilómetros de ciclovías acumulados en CABA del 2010 al 2020. Fuente: Gobierno de la Ciudad Autónoma de Buenos Aires, 2021 (Mendez et al., 2021).

En palabras de Juan José Méndez, secretario de Transporte y Obras Públicas de la Ciudad Autónoma de Buenos Aires:

*"La bicicleta viene ganando espacio en forma ininterrumpida desde hace más de 10 años. En 2020, la llegada de la pandemia aceleró este proceso y la bici se convirtió en un lugar seguro que nos permitió movernos con distanciamiento y redescubrir nuestra Ciudad. Tuvimos un salto exponencial que se tradujo en más viajes, nuevos kilómetros de ciclovías, la* 

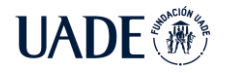

*multiplicación de bicicletas en calle y el fortalecimiento de las bicicleterías. Queremos que Buenos Aires se convierta en un mejor lugar para vivir y el crecimiento de ciclistas nos muestra que vamos por el camino indicado."* (Méndez, 2021)

#### <span id="page-25-0"></span>**6.2.2. Cloud Computing**

En el mundo moderno, cada vez más empresas se encuentran en adopción de los beneficios del "*Cloud Computing*" o "Infraestructura en la nube", el cual hace referencia a las diferentes tecnologías que dan acceso a los individuos a un servicio *on demand* de almacenamiento, comunicaciones, procesamiento y software, con el beneficio de poder hacer *outsourcing* de este tipo de recursos.

De acuerdo con Thomas Erl, *"Cloud hace referencia a un ambiente distinto de IT que se encuentra diseñado con el propósito de proveer remotamente recursos de IT escalables y medidos"* (Erl, 2013), lo cual lo distingue de la implementación tradicional local de esos recursos de IT a los cuales define como *"on premise"*: "*Un recurso de IT alojado en una empresa de IT convencional dentro de los límites de una organización (que no representan específicamente una nube) se considera que se encuentra "on premise", en las instalaciones de la Empresa de IT."* (Erl, 2013)

#### <span id="page-25-1"></span>**6.2.3. IaaS, PaaS y SaaS**

Junto con las tecnologías de *cloud computing* nacieron los conceptos de los distintos niveles de servicio que los mismos pueden ofrecer a un individuo u organización, conocidos como *"cloud delivery model"*.

IaaS o *"Infrastructure as a service"* (infraestructura como servicio) representa *"un entorno de IT autónomo compuesto por recursos de infraestructura de IT que pueden ser accedidos y administrados a través de interfaces y herramientas basadas en servicios de la nube"* (Erl, 2013). En estos escenarios, el proveedor de servicios ofrece recursos como máquinas virtuales, servidores, conexiones de red y otros elementos de infraestructura de IT a los cuales el cliente puede conectarse y configurar de forma remota.

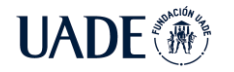

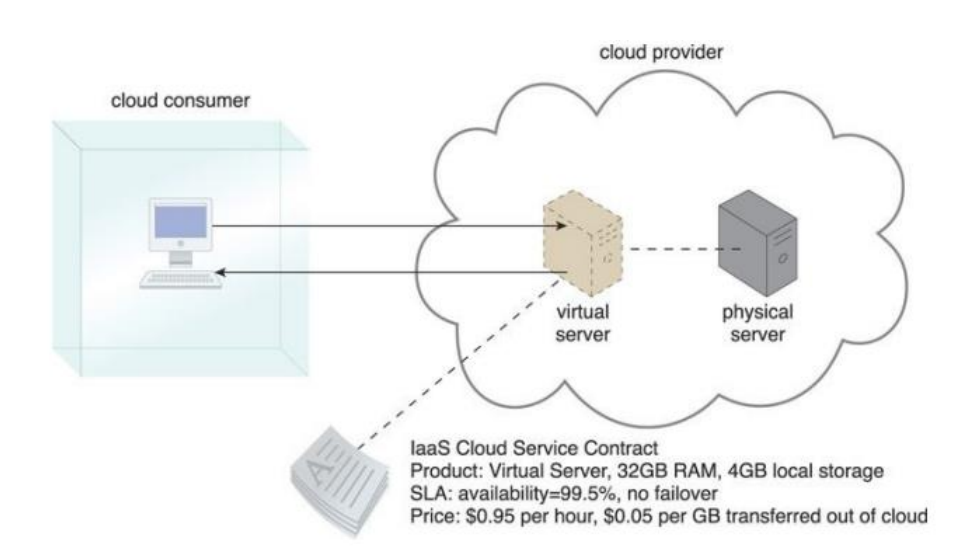

Figura 19: Diagrama de un modelo de IaaS. Fuente: "Cloud Computing: Concepts, Technology and Architecture" (Erl, 2013).

PaaS o *"Platform as a service"* (plataforma como servicio) representa *"un entorno predefinido y 'listo para usar', generalmente compuesto por recursos de IT ya implementados y configurados"* (Erl, 2013). En este modelo, el proveedor ofrece productos y herramientas preconfigurados, como pueden ser bases de datos, APIs, aplicaciones web, que pueden ser utilizados para sustentar el desarrollo de una aplicación de IT. En estos casos, el desarrollador se vuelve agnóstico del servidor donde el servicio se encuentra implementado y se focaliza en el desarrollo en sí.

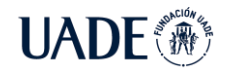

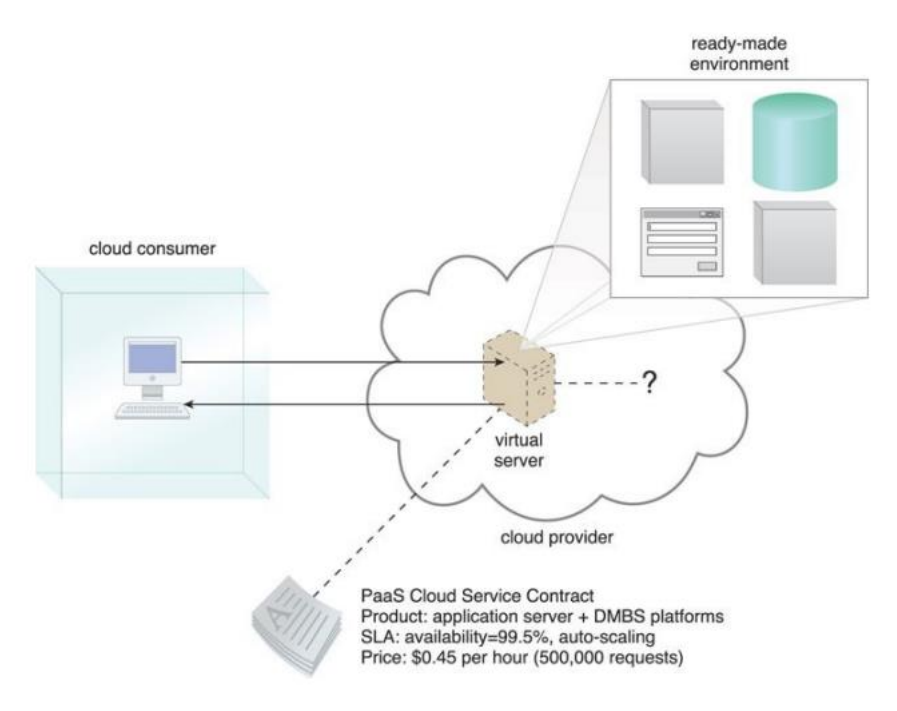

Figura 20: Diagrama de un modelo de PaaS. Fuente: "Cloud Computing: Concepts, Technology and Architecture" (Erl, 2013).

SaaS o *"Software as a Service"* (software como servicio) hace referencia a *"Un programa de software posicionado como un servicio en la nube compartido y disponible como un producto o utilidad genérica"* (Erl, 2013). En estos modelos, el proveedor de servicios ofrece un software ya gestionado e implementado por el proveedor a un cliente que hace uso del mismo, sin necesidad de encargarse del mantenimiento técnico del mismo.

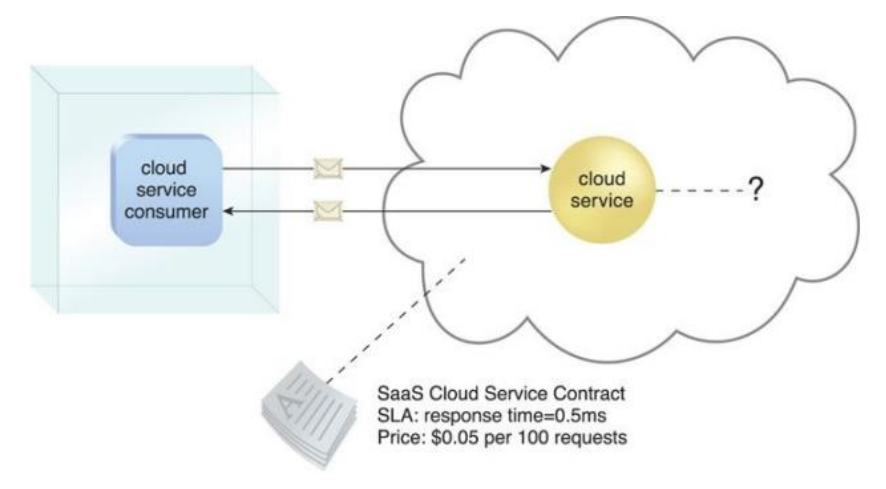

Figura 21: Diagrama de un modelo de SaaS. Fuente: "Cloud Computing: Concepts, Technology and Architecture" (Erl, 2013).

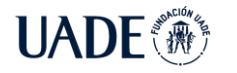

## <span id="page-28-0"></span>**6.2.4. Android**

Android es el sistema operativo móvil que se usara en esta PFI para lo que corresponde a "*front-end"*. En este caso se optó por el mismo ya que el 93% de los smartphones del país son Android además de que se posee conocimiento en dicha tecnología.

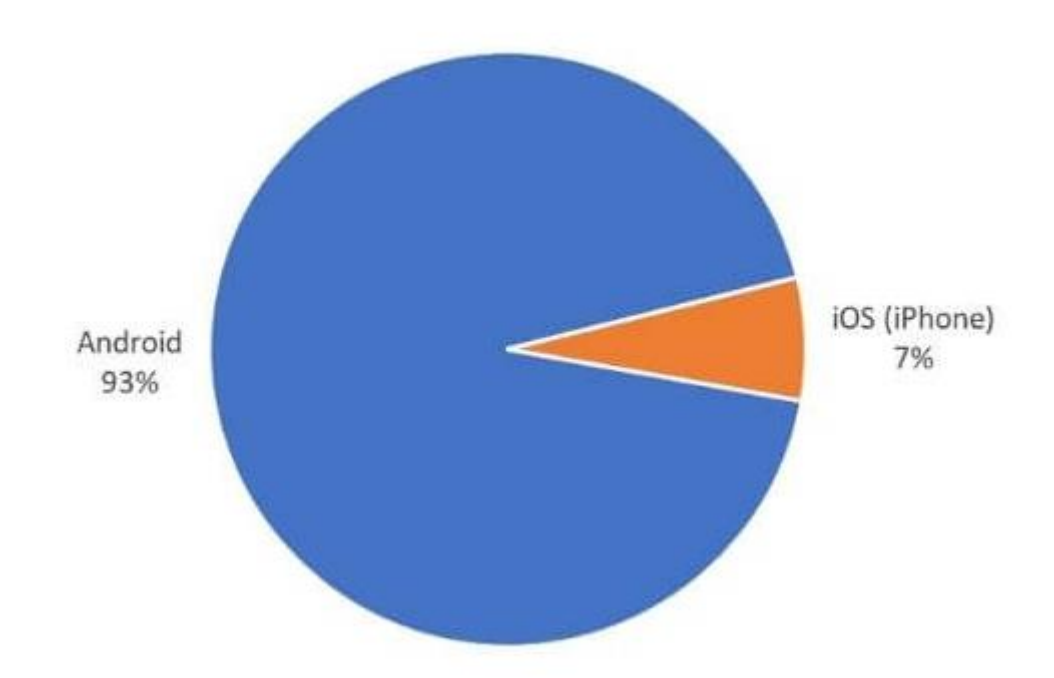

Plataformas de smartphones en Argentina

Figura 22: Porcentaje de dispositivos móviles en Argentina. Fuente: https://infonegocios.info/y-ademas/solo-7-de-los-telefonos-en-argentina-son-iphone-93-delos-compatriotas-es-gente-en-situacion-de-android.

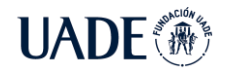

## <span id="page-29-0"></span>**6.2.5. Clean Architecture**

Con el fin de optimizar la escalabilidad y entendimiento del código para futuras adiciones de funcionalidades, frameworks y librerías, para el proyecto *mobile* Android, se decidió utilizar la arquitectura basada en los principios de *"Clean Architecture"* tal como plantea Martin (2018).

La arquitectura *Clean* tiene como objetivo la separación de responsabilidades. Esta se logró a través de una división del *software* en capas, tal como se puede observar en el diagrama de la figura 23. Esta división tiene el fin de evitar el acoplamiento de pantallas con lógica de negocio, base de datos y *frameworks*.

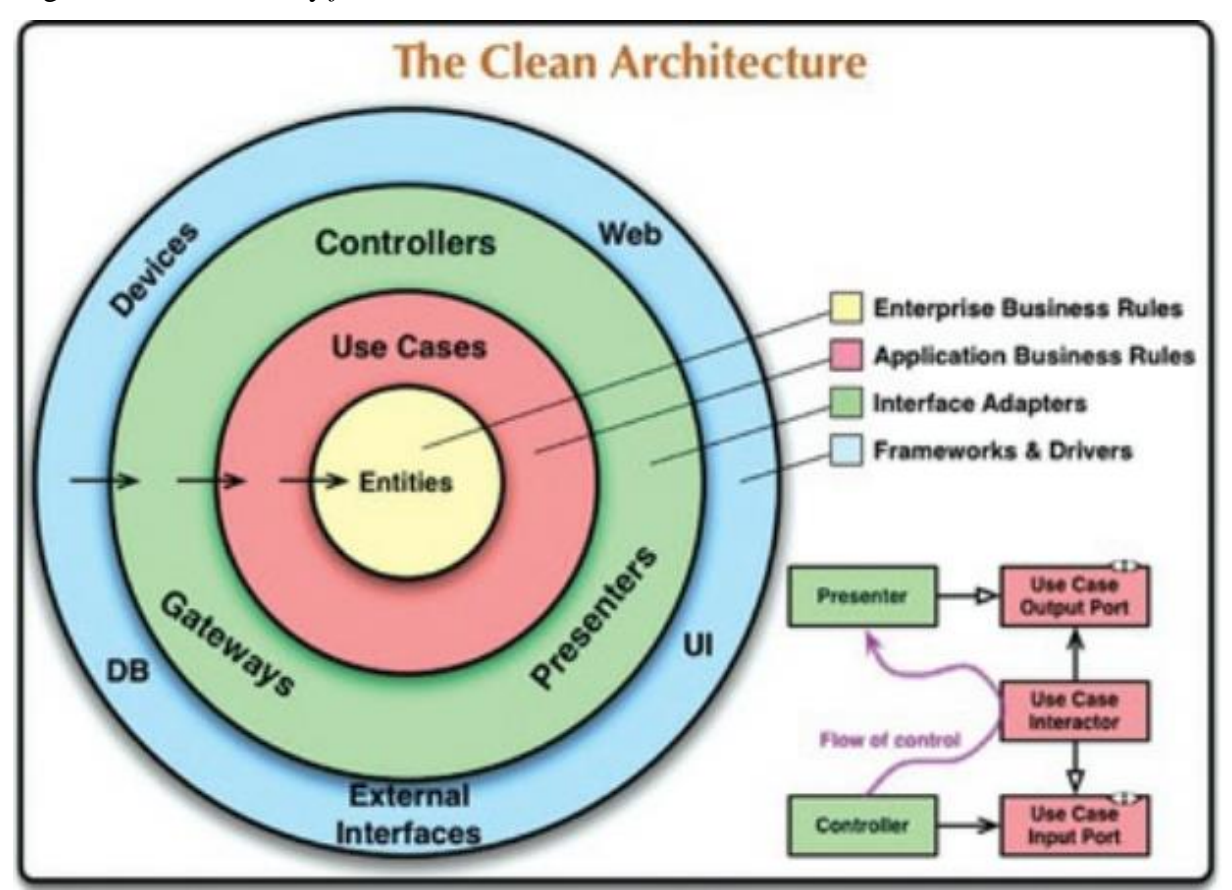

Figura 23: Diagrama de arquitectura CLEAN. Fuente: "Clean Architecture A CRAFTSMAN'S GUIDE TO SOFTWARE STRUCTURE AND DESIGN" (Martin. 2018).

Por otra parte, se pueden identificar las delimitaciones en cuanto a las responsabilidades propuestas en esta arquitectura. Una dependencia que va desde la parte exterior hacia el

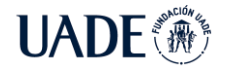

centro, entendiendo así que las capas de afuera pueden depender de las capas internas, pero no de manera inversa.

Para lograr una óptima comunicación entre las capas, se debe seguir el Principio SOLID de inversión de dependencia tal como lo declara Martin (2018), cada una de las letras tienen el siguiente significado:

S - *Single Responsibility Principle* (SRP): una clase debe tener una única responsabilidad dentro del software.

O *- Open/Closed Principle* (OCP): una clase está cerrada, dado que puede ser almacenada en una librería y usada por otras clases. Pero también está abierta, dado que a partir de ella podríamos crear nuevas subclases que incorporaran características nuevas. Y al crear una subclase, no hay ninguna necesidad de modificar la clase padre.

L - *Liskov Substitution Principle* (LSP): los objetos deben poder reemplazarse por instancias de sus subtipos sin alterar el buen funcionamiento del software.

I - *Interface Segregation Principle* (ISP): ninguna clase debería depender de métodos que no utiliza. Es necesario que todas las clases que implementan una interfaz sean capaces de agregar comportamiento a todos los métodos, en caso contrario, es conveniente tener varias interfaces más pequeñas. Y no así una interfaz de propósito general.

D - *Dependency Inversion Principle* (DIP): el núcleo de la aplicación no debe depender de los detalles de implementación. Para lograr esto, los módulos de alto nivel no deberían depender de los módulos de bajo nivel, ambos deberían depender de las abstracciones. Por otro lado, las abstracciones no deberían depender de los detalles. Debe ser de forma inversa.

#### <span id="page-30-0"></span>**6.2.6. Códigos QR**

El código QR es una imagen codificada que almacena información en una matriz de puntos o código de barras bidimensional, que pueden ser retribuidos mediante un lector de QR generalmente integrado a una cámara, siendo uno de sus mayores usos el de contener un hiperlink a una página web que es accedido por un usuario después del escaneo de este con su teléfono móvil.

De acuerdo con sus creadores de Denso Wave, *"El código QR es un código de barras bidimensional que puede contener mucha más información que los códigos de barras unidimensionales, y en un espacio más reducido. Además de utilizarse en industrias tan* 

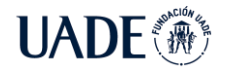

*diversas como la fabricación, el almacenamiento y la logística, la venta minorista, la atención médica, las ciencias biológicas, el transporte y la automatización de oficinas, el código QR aparece cada vez más en campañas de publicidad y marketing móvil"* (DENSO, 2012)

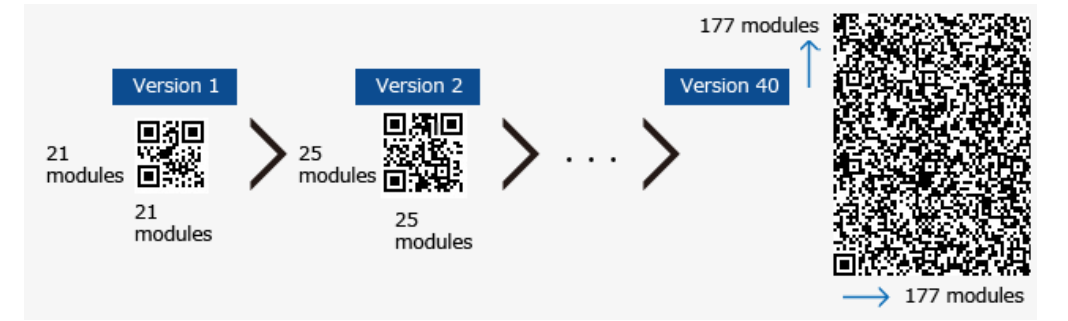

Figura 24: ejemplos de códigos QR y sus versiones. Fuente: QRCode.com (DENSO, 2021).

#### <span id="page-31-0"></span>**6.2.7. Escalado horizontal y vertical**

El escalado es, desde un punto de vista de IT, la capacidad de un recurso de IT de manejar una demanda creciente y decreciente (Erl, 2013), y puede ser de dos tipos: Horizontal y vertical.

El escalado horizontal consiste en agregar o quitar recursos de IT del mismo tipo, para adecuarse a la cantidad de transacciones que el recurso de IT recibe. En el caso de un servidor web, el escalado horizontal consiste en agregar más servidores idénticos para lograr atender una mayor cantidad de llamados o *requests.* En caso de disminuir la cantidad de llamados se pueden extraer servidores para evitar desperdiciar capacidad.

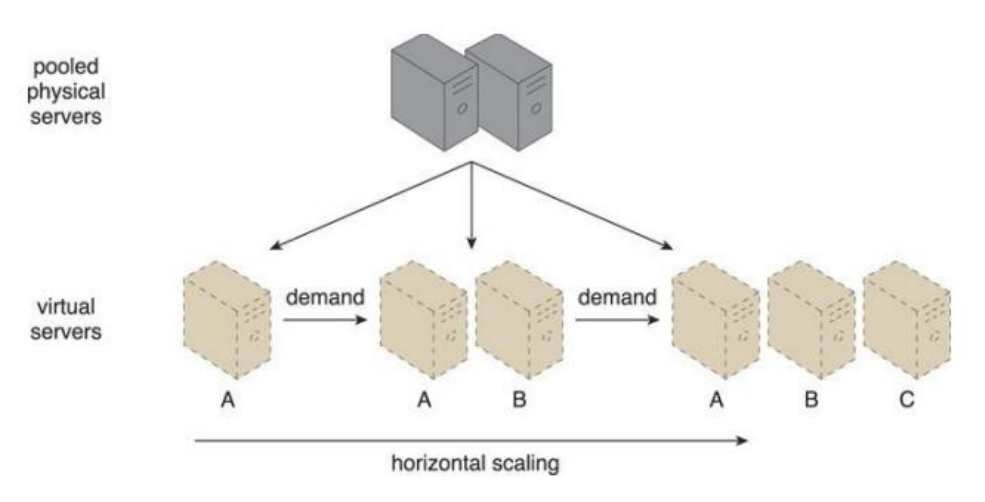

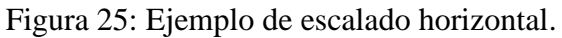

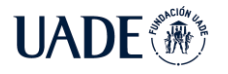

El escalado vertical consiste en reemplazar un recurso de IT por uno de mayor capacidad y recursos, para adecuarse al tipo de transacciones que el recurso de IT recibe. En caso de un servidor web, el escalado vertical consiste en reemplazar un servidor de 2 CPUs por un servidor de 4 CPUs para atender adecuadamente las transacciones que son recibidas. En caso de disminuir los requisitos de las transacciones, se puede reemplazar el servidor de más recursos por el original de menos recursos, para evitar desperdiciar capacidad.

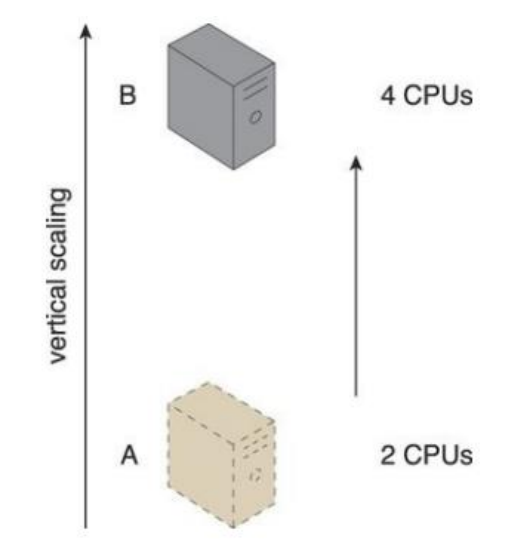

Figura 26: Ejemplo de escalado vertical.

#### <span id="page-32-0"></span>**6.2.8. APIs**

API es el acrónimo de *Application Programming Interface*, Interfaz de programación de aplicaciones, y hacen referencia de acuerdo a David Orenstein a "la forma en la que una aplicación de software solicita a otra aplicación de software a proveer un servicio" (Orenstein,2000).

En esencia, las APIs de una aplicación definen la forma apropiada que tiene un desarrollador de software para solicitar un servicio de esa aplicación. Los desarrolladores de software hacen uso de esos servicios incluyendo llamados a las APIs dentro del código de sus aplicaciones. La sintaxis para realizar el llamado se describe en la documentación de la aplicación que implementa la API. (Orestein, 2000)

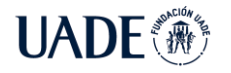

### <span id="page-33-0"></span>**6.3. Análisis de Usuarios**

Para comprender mejor las características del público objetivo, se puede tomar como punto de partida el análisis realizado por el gobierno de la Ciudad Autónoma de Buenos Aires en 2020 respecto del uso de las bicicletas en el área de CABA. El mismo fue realizado mediante la encuesta a diversos ciclistas, concluyendo en que la distancia promedio recorrida es de 3 kms y en los siguientes motivos de viaje y rangos etarios:

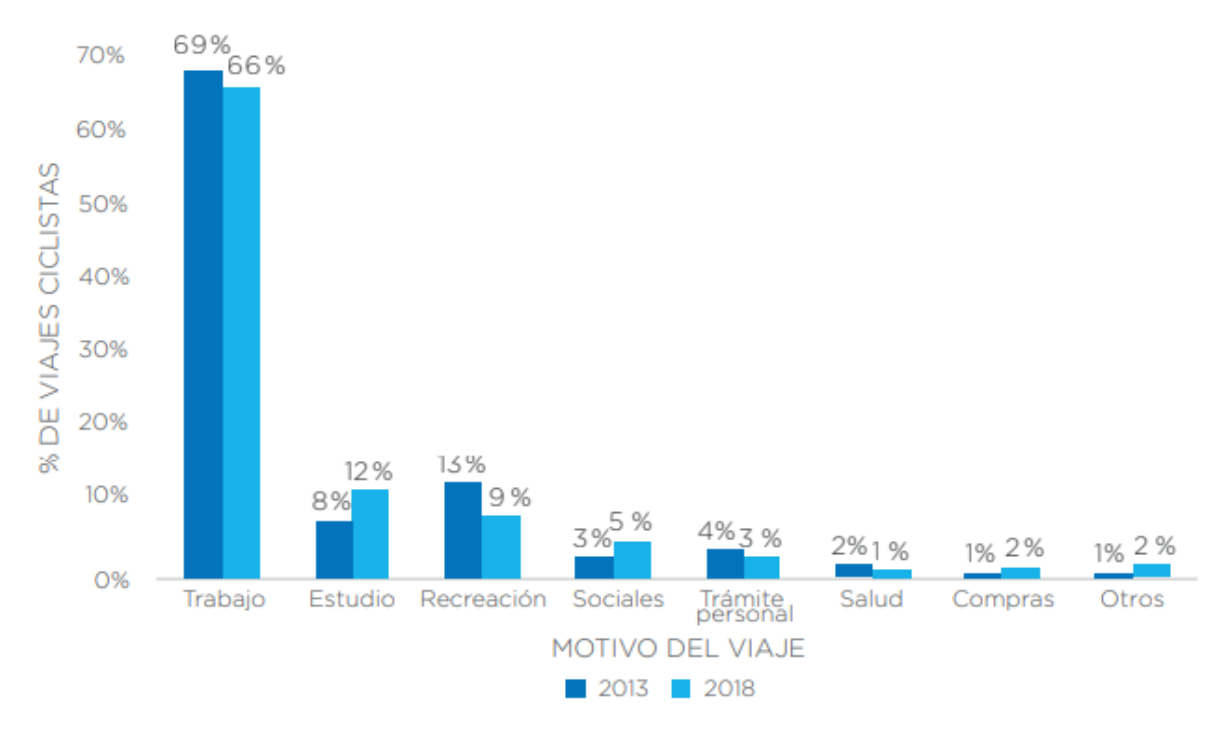

Figura 27: Porcentaje de viajes en bicicleta según el motivo del viaje en CABA del 2013 al 2018. Fuente: Gobierno de la Ciudad Autónoma de Buenos Aires, 2021 (Mendez *et al.*, 2021).

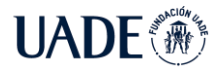

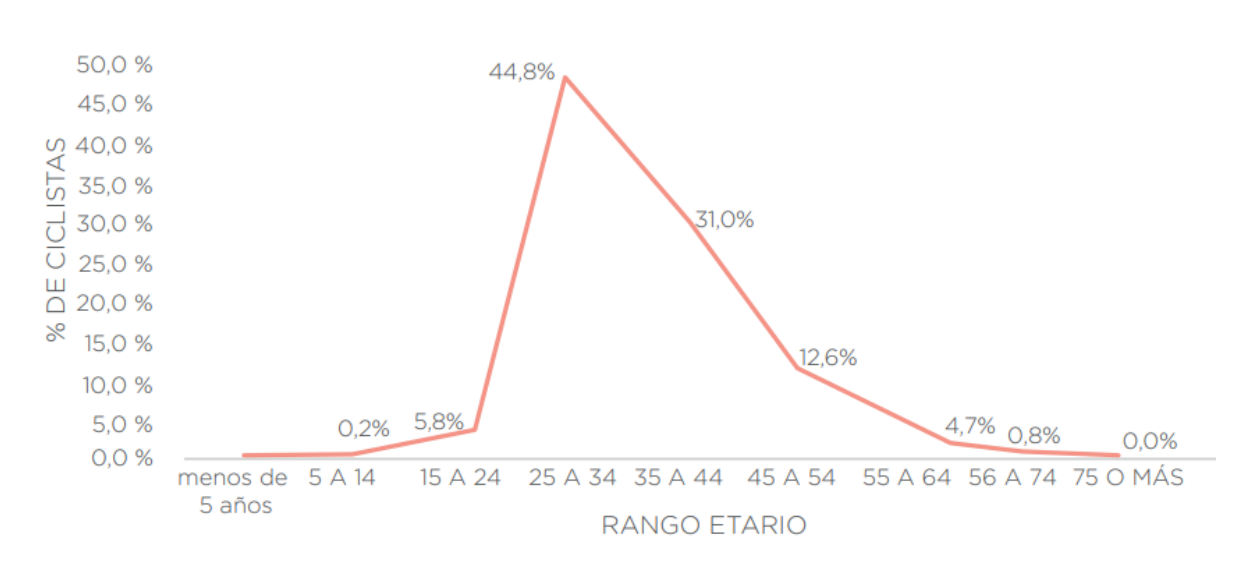

Figura 28: Porcentaje de viajes según franja etaria del ciclista en CABA durante 2018. Fuente: Gobierno de la Ciudad Autónoma de Buenos Aires, 2021 (Mendez *et al.*, 2021).

En el gráfico puede apreciarse que el principal motivo del uso de la bicicleta es por trabajo (66%) y que el rango etario que más utiliza la bicicleta es de 25 a 34 años (44.8%) seguido por el rango de 35 a 44 años (31%). De esta manera se puede inferir que la mayor población de usuarios de bicicleta la utiliza para ir al trabajo, en cuyo caso necesitarían dejar la misma en algún lugar seguro hasta que terminen su jornada laboral.

El rango etario también arroja un resultado interesante, ya que en el rango de 25 a 44 años se encuentra la mayor parte de la población (75.8%), el cual es un rango etario también habituado al uso de las aplicaciones para celulares, como confirma el siguiente estudio publicado por Branch:

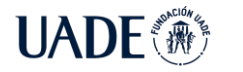

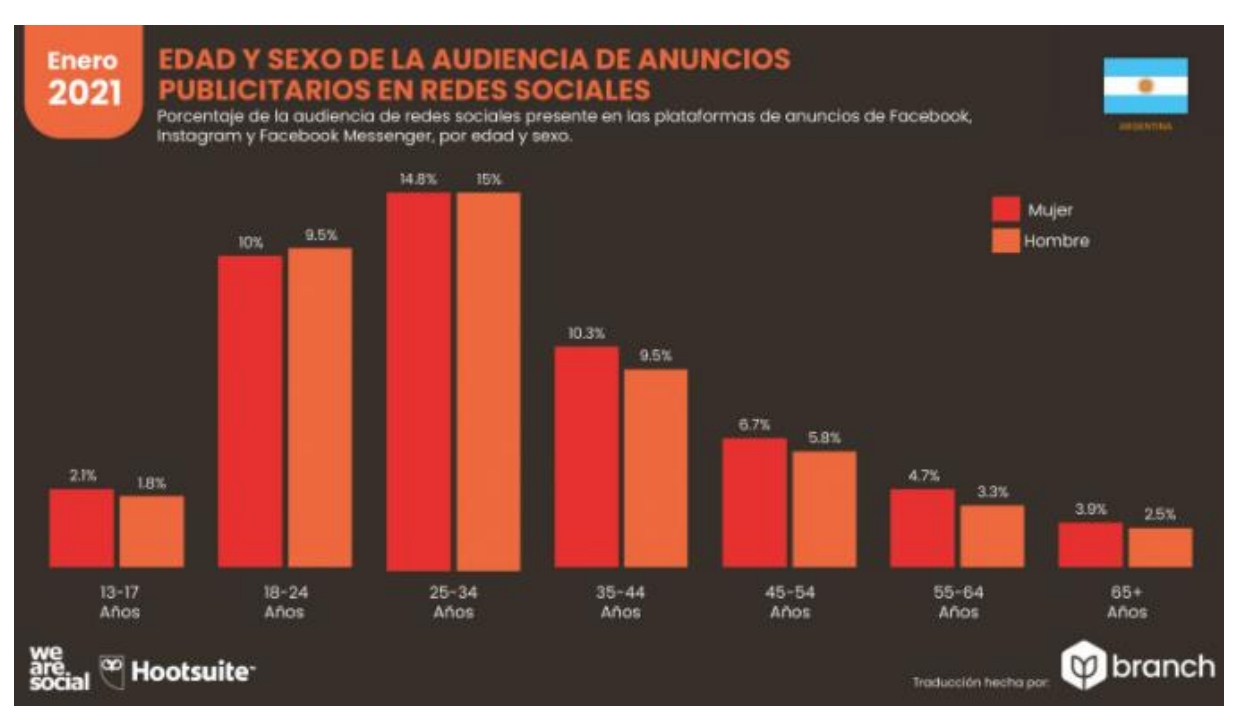

Figura 29: Edad y sexo de la audiencia de anuncios publicitarios en redes sociales en Argentina durante enero 2021. Fuente: Branch 2021 (Branch Group, 2021).

Para corroborar esta información, se procedió a realizar una encuesta destinada a usuarios frecuentes de bicicletas, de la cual se obtuvieron 52 respuestas y fueron resumidas en formato de tabla. En la sección de anexos se puede ver el detalle de la encuesta realizada y resultado de la misma.

#### <span id="page-35-0"></span>**6.3.1. Conclusión de la encuesta**

De la encuesta realizada se obtuvo como resultado de que el 62.46% de los que poseen y utilizan una bicicleta caen en el rango esperado de los 22 a 40 años, confirmando los datos proporcionados por la ciudad. A su vez el 67.57% de los encuestados utilizan la bicicleta como mínimo algunas veces al mes, y el 100% manifiesta la sensación de inseguridad al dejar la bicicleta en la calle (37.84% considerando que es poco seguro, mientras que el restante 62.16% lo considera "nada seguro").

El punto más importante a validar fue la propuesta de un servicio de cuidado de bicicletas, en el cual se obtuvo un 27.03% de respuestas "Sí", un 62.16% de respuestas "Sí, pero depende del costo" y el restante 10.81% respondió que "No", con lo que se puede concluir que el costo del servicio debe ser accesible para que el servicio tenga el éxito
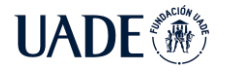

esperado. A su vez, se quiso validar el ofrecer un servicio de *lockers* para el guardado de objetos personales, obteniendo un 33.33% de respuestas "Si", un 60.61% de respuestas "Sí, pero depende del costo" y sólo un 6.06% de respuestas "No", por lo que de igual forma se puede concluir que un costo accesible para el mismo es requerido.

# **6.3.2. Estudio de comerciantes**

Una de las bases de la solución es que el servicio de cuidado de bicicletas pueda ser proporcionado por comerciantes del área con espacio disponible en sus locales. Para corroborar la viabilidad de la misma se decidió hacer una serie de entrevistas a diversos comerciantes para comprender mejor su situación actual y validar si efectivamente tienen lugar disponible en sus locales. En el anexo 3 se puede ver el detalle de cada una de las entrevistas realizadas.

Con las entrevistas se pudo comprender mejor la situación actual en la que se encuentran, los gastos fijos en los que incurren mensualmente y cómo la pandemia los afectó en muchos aspectos, liberando espacio en sus locales que los comerciantes ven como oportunidad para brindar el servicio planteado. Las conclusiones son las siguientes:

- Se encuentran habituados al uso de aplicaciones de celular.
- Mensualmente tienen que afrontar un gran número de gastos fijos, no únicamente alquiler sino también impuestos varios y servicios básicos.
- Cuentan con espacio disponible en sus locales, ya sea por planificación de crecimiento futuro o como producto de la pandemia.
- Respondieron positivamente a la propuesta, argumentando que sería una buena forma de afrontar los gastos fijos así como también publicitar su negocio y sus productos a un público mayor.
- Hacen uso regular de Mercado Pago.
- No expusieron preocupaciones acerca de ellos o sus locales al momento de prestar el servicio de cuidado de bicicletas.

# **7. Descripción**

# **7.1. Descripción de la solución**

La propuesta de PuntoBici consiste en brindar espacios seguros para el guardado de bicicletas que puedan ser gestionados desde una aplicación móvil, y proporcionados por bicicleterías y comerciantes de otros rubros con espacio libre en sus locales que serían adaptados para dedicarlos a este fin.

El proveedor del servicio no necesariamente debe ser especializado en bicicletas, sino que cualquier comerciante con un espacio disponible (Gimnasios, Estacionamientos, Bares) pueden aplicar a ofrecerlo como guardería de bicicletas, siempre que las instalaciones estén en condiciones y cumplan con los requisitos mínimos acordados. Los mismos son validados por un veedor de Puntobici, quien asesora para un adecuado lugar de guarda y aconseja modificaciones y/o elementos como herrería de apoyo a los vehículos, que quedan a cargo del local respetando su línea trabajo. El veedor provee y coloca los elementos que identifican el local con Puntobici (stickers, merchandising, carteles). Para el caso que el local haya sido elegido para la instalación de *lockers* se realizará la instalación para que se brinde este servicio adicional al ciclista.

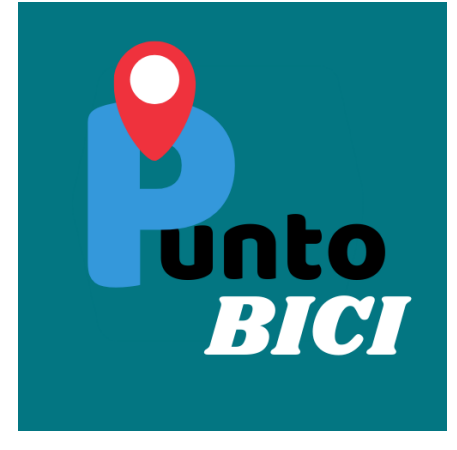

Figura 30: Logo de la aplicación.

El servicio planteado tiene dos procesos principales, el que es llevado a cabo por el comerciante y el que es llevado a cabo por el ciclista para la utilización del servicio.

### **Registro del establecimiento – Usuario: Comerciante**

1. El comerciante decide registrarse en la aplicación. Para ello se descarga la misma de la tienda de aplicaciones y se registra, ingresando los datos del local

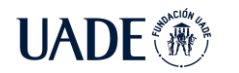

y el horario de apertura y cierre. La aplicación notifica que se constata el registro y que un veedor de la aplicación se hará presente en el establecimiento para verificar las condiciones del mismo.

- 2. La aplicación notifica la fecha y horario de visita del veedor.
- 3. El veedor se hace presente en el establecimiento, comenta los tipos de servicios adicionales que puede brindar, se acuerdan las deseadas por el comerciante y se verifica que las instalaciones puedan cumplir con las condiciones necesarias para ofrecerlas en la aplicación. Si aún no se cuenta con las condiciones para inmediatamente ofrecer sus servicios en la aplicación, se aguardará una nueva comunicación, dónde se constatará por medio de fotos su logro por parte del comerciante para habilitarlo. Las instalaciones serían un bicicletero o espacio señalizado, servicio de mantenimiento, *lockers*, baño o vestuario.
- 4. Se le deja *merchandising* o piezas de exposición para que el negocio sea identificado como registrado y validado en la aplicación, y se le deja un QR de identificación.
- 5. El comerciante recibe una notificación en la aplicación de que su negocio se encuentra registrado. El comerciante a su vez deberá dejar el QR de identificación en algún lugar visible.
- 6. El establecimiento registrado, figurará como "disponible" en la aplicación para el resto de los usuarios registrados.

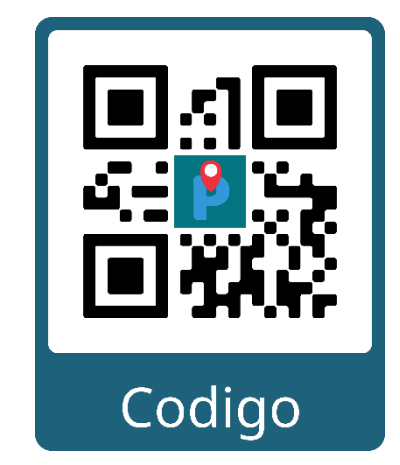

Figura 31: Ejemplo de código QR del establecimiento.

**Utilización del servicio – Usuario: Ciclista**

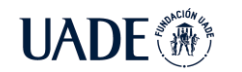

- 1. Un usuario ciclista se registra en la aplicación como usuario del servicio, e informará su medio de pago electrónico a utilizar.
- 2. La aplicación listará en un mapa los establecimientos registrados con lugar disponible y sus servicios accesorios (mantenimiento mecánico, *lockers*, etc.).
- 3. El usuario selecciona un establecimiento y se le da la posibilidad de reservar un lugar en el mismo.
- 4. El usuario se moviliza hasta el establecimiento.
- 5. Al llegar, escanea el QR del establecimiento y con eso se registrará su llegada, descontando en 1 los lugares disponibles. En ese momento seleccionará las opciones de servicios adicionales como el de *locker* y quedará registrado el horario de llegada en el sistema.
- 6. El usuario notifica al comerciante de los servicios adicionales solicitados y solicita una llave para dejar con candado su rodado en el bicicletero.
- 7. El usuario deja su bicicleta y se retira, recibiendo eventualmente notificaciones en caso de cierre del local o los que deba realizar el establecimiento.
- 8. El usuario vuelve al establecimiento, escanea nuevamente el QR identificador de este y con ello se registra la finalización del servicio.
- 9. La aplicación realiza el cálculo total del monto por el tiempo consumido y muestra el total que abonará. El usuario realiza el pago.
- 10. El comerciante verifica el correcto pago del servicio. El usuario devuelve la llave otorgada y la aplicación restablece en 1 la cantidad de lugares disponibles.
- 11. El usuario retorna a sus actividades diarias.

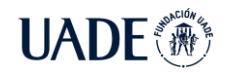

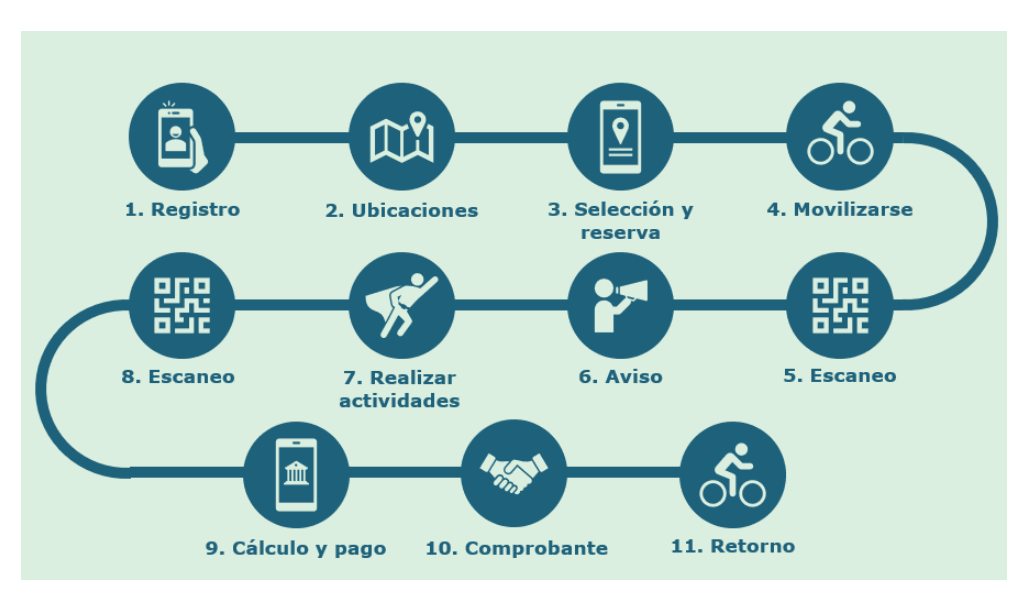

Figura 32: Ilustración del proceso de uso del servicio por parte del ciclista.

Para llevar a cabo estas funcionalidades, la solución se compone de una aplicación *mobile*, un *backend* implementado en Microsoft Azure y una página web de administración.

La aplicación móvil se encuentra desarrollada en Android y hace uso de las diferentes APIs expuestas por el *Backend* para realizar cada una de las actividades disponibles en la misma, las cuales son:

- Registro del Comerciante:
	- o Registro del perfil de comerciante en la aplicación, ingresando información pertinente al local, como dirección, altura, código postal, horario de apertura y cierre y número de teléfono, así como su cuenta de mercado pago para recibir los pagos.
	- o Listado de los servicios a proveer, los cuales el comerciante selecciona durante su registro.
	- o Notificación de registro concluido y a la espera de confirmación del turno de la visita del veedor.
	- o Registro automático del local en la red de PuntoBici una vez que el veedor confirme en el sistema su consentimiento con el estado de la propiedad.
	- o Edición de datos del local post registro, como horarios de apertura y cierre, y número de teléfono.
- Registro del usuario ciclista:

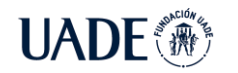

- o Registro del perfil de usuario en la aplicación, ingresando datos personales como nombre, segundo nombre, apellido y email.
- Utilización del servicio por parte del usuario ciclista:
	- o Listado en mapa de los establecimientos registrados cercanos con lugares disponibles.
	- o Filtrado en mapa de los establecimientos de acuerdo con los servicios que proveen.
	- o Posibilidad de reservar lugar de forma anticipada en un establecimiento para el horario especificado.
	- o Escáner integrado de QR para utilizar al ingresar al establecimiento, el cual muestra en pantalla todos los datos del local, los servicios que ofrece y la posibilidad de concretar la reserva para el uso.
	- o Visualización del tiempo total consumido y el monto total a pagar hasta el momento.
	- o Al regresar al local y escanear nuevamente el QR, cálculo del total de tiempo consumido, el precio total y su presentación en pantalla para la confirmación del usuario.
	- o Pago integrado con mercado pago.
	- o Listado de la actividad reciente, con sus pagos efectuados.
- Utilización del servicio por parte del comerciante:
	- o Notificación de una reserva anticipada para un horario por parte un usuario. En caso de requerir servicios adicionales, presentación de los mismos en pantalla junto con la reserva anticipada.
	- o Notificación cuando un usuario confirma la reserva de un lugar, mostrando los servicios contratados.
	- o Información acerca de los usuarios que se encuentran en el establecimiento haciendo uso del servicio.
	- o Información acerca de la cantidad de lugares disponibles en el establecimiento.
	- o Notificación cuando un usuario realiza el pago del servicio.

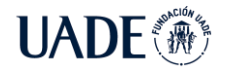

o Listado de la actividad reciente, las reservas pasadas y corrientes, con sus correspondientes montos abonados o a abonar.

La solución además cuenta con una aplicación web de administración para los operadores de PuntoBici, la cual provee las siguientes funcionalidades:

- Visualización de establecimientos con registro pendiente.
- Asignación de turnos para visita de veedor a los establecimientos.
- Aprobación de los establecimientos.
- Desaprobación de los establecimientos, adjuntando comentarios con correcciones a los mismos.

# **7.2. Diseño de arquitectura**

Para implementar el proceso definido anteriormente, se decidió implementar una infraestructura basada en los servicios provistos por Microsoft Azure, un proveedor de *cloud computing*.

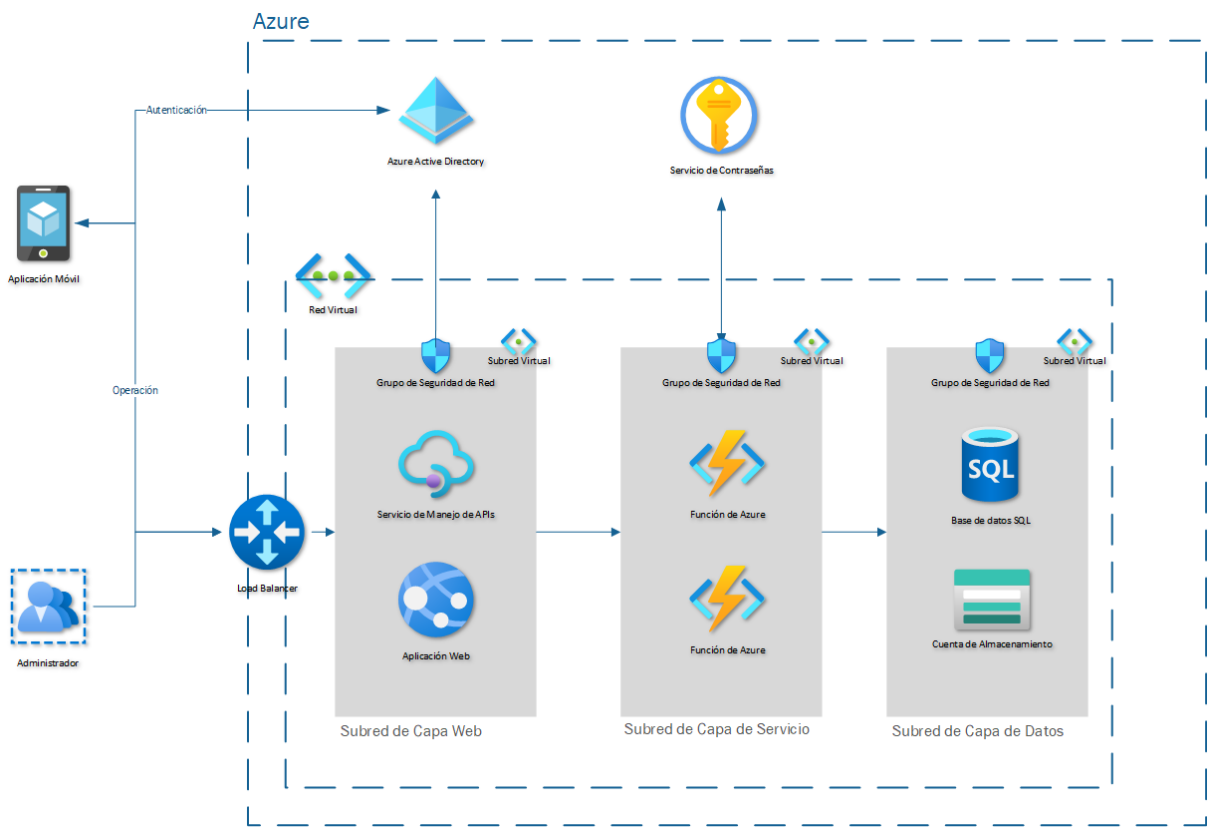

Figura 33: Ilustración del diagrama de arquitectura de la solución.

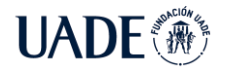

Todos los componentes se encuentran dentro de una red virtual (*Azure Virtual Network*) definida específicamente para la solución, con cada uno de los accesos definidos como reglas en el Grupo de Seguridad de Red (*Azure Network Security Group*), con todas las IPs y puertos bloqueados por defecto y utilizando métodos de *whitelisting* para permitir la conexión de los distintos componentes.

Se define una subred de capa web, cuyos componentes son un servicio de manejo de APIs y una aplicación web para los administradores. El servicio de manejo de APIs (Azure API Management) es un servicio provisto por Azure para enmascarar las APIs internas de servicio y proveer sus funcionalidades hacia internet, así como proveer a los desarrolladores la documentación e información sobre el uso de las APIs a través de un portal de desarrolladores. La aplicación web se encuentra radicada en un servicio del tipo *serverless*  provisto por Azure llamado Servicios de Aplicación (*Azure App Service*), el cual tiene configurado el poder escalar automáticamente de forma horizontal o vertical dependiendo del tráfico recibido. La subred de capa web es la única subred de la solución con permisos de conexiones entrantes desde internet, y pueden comunicarse únicamente con la subred de capa de servicio.

La subred de capa de servicio contiene las funciones de Azure (*Azure functions*) que son servicios *serverless* para ejecutar código escrito en diferentes lenguajes, en este caso en .NET Core 3.1, y definidos para ejecutarse en caso de que ocurra una llamada http en una dirección especificada. Este es el servicio *serverless* que provee Azure para realizar APIs internas de servicio. A su vez, el componente tiene configurado para escalar automáticamente de forma horizontal o vertical dependiendo del tráfico recibido. La subred de capa de servicio puede comunicarse con la capa web y la de datos, pero no tiene conexión ni acepta conexiones directamente desde internet. A su vez, también contiene conexiones con el Servicio de Contraseñas provisto por Azure (*Azure Key Vault*), el cual contiene de manera cifrada las contraseñas y tokens requeridos para poder hacer uso de los servicios de la capa de datos.

La subred de capa de datos contiene un servidor SQL provisto por Azure con una base de datos con las tablas que contienen la información requerida por la solución. A su vez, la subred también contiene una cuenta de almacenamiento (*Azure Storage Account*) utilizada como unidad de almacenamiento para guardar información general, como archivos generales,

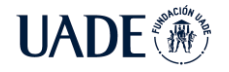

imágenes y el código de las funciones de Azure. La subred de capa de datos tiene conexión únicamente con la capa de servicio, y no acepta conexiones desde la capa web ni desde internet.

Todos los componentes se encuentran localizados en un *datacenter* propiedad de Microsoft localizado en Brasil, el cual era la ubicación disponible más cercana a la Argentina, e implementados con redundancia local, lo cual garantiza según Microsoft una disponibilidad del 99,9%.

# **7.3. Prototipo de la aplicación móvil**

Se realizaron prototipos de la presentación de la aplicación móvil para poder hacer un testeo inicial de experiencia de usuario y garantizar el fácil uso de la aplicación. La realización del prototipo se llevó a cabo con la aplicación InVision Studio.

# **7.3.1. Aplicación de usuario ciclista**

En la pantalla principal se presenta al usuario una interfaz sencilla, en el cual se muestran las opciones de "Locales Cercanos" para visualizar el mapa y elegir los establecimientos de PuntoBici cercanos, la opción de "Escanear QR" para utilizar al momento de llegar al establecimiento, y una opción de "Conocé más", el cual contiene un instructivo acerca del uso de la aplicación y los beneficios de esta.

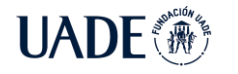

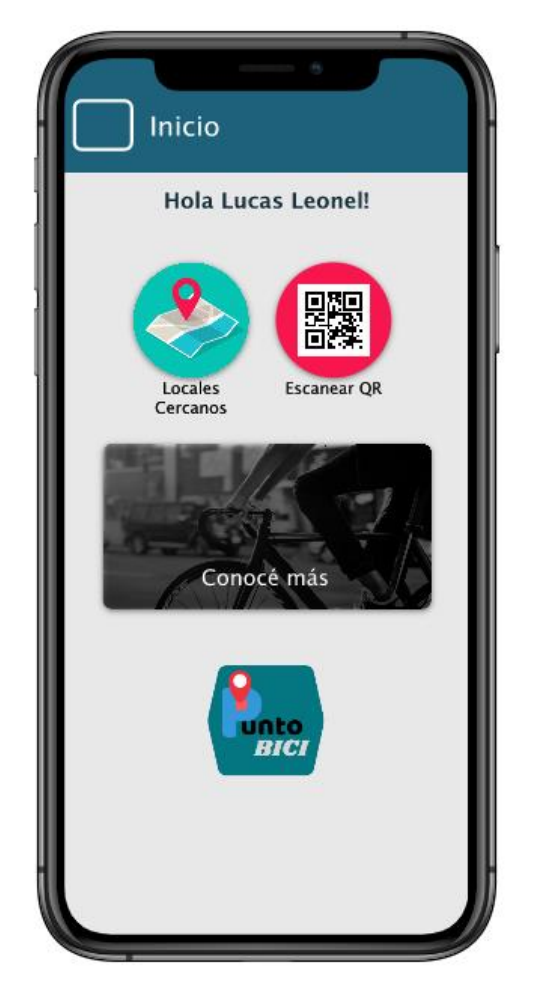

Figura 34: Pantalla de Inicio de la aplicación.

Una vez escaneado el QR del establecimiento, se muestra en pantalla la información del establecimiento en el que uno se encuentra como horario de apertura y cierre, así como el teléfono, y las opciones para agregar a la reserva los servicios adicionales que se requieran. Confirmada la reserva, después de un breve tiempo se mostrará una pantalla de confirmación de la reserva con el número de reserva incluido en el margen inferior.

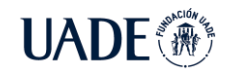

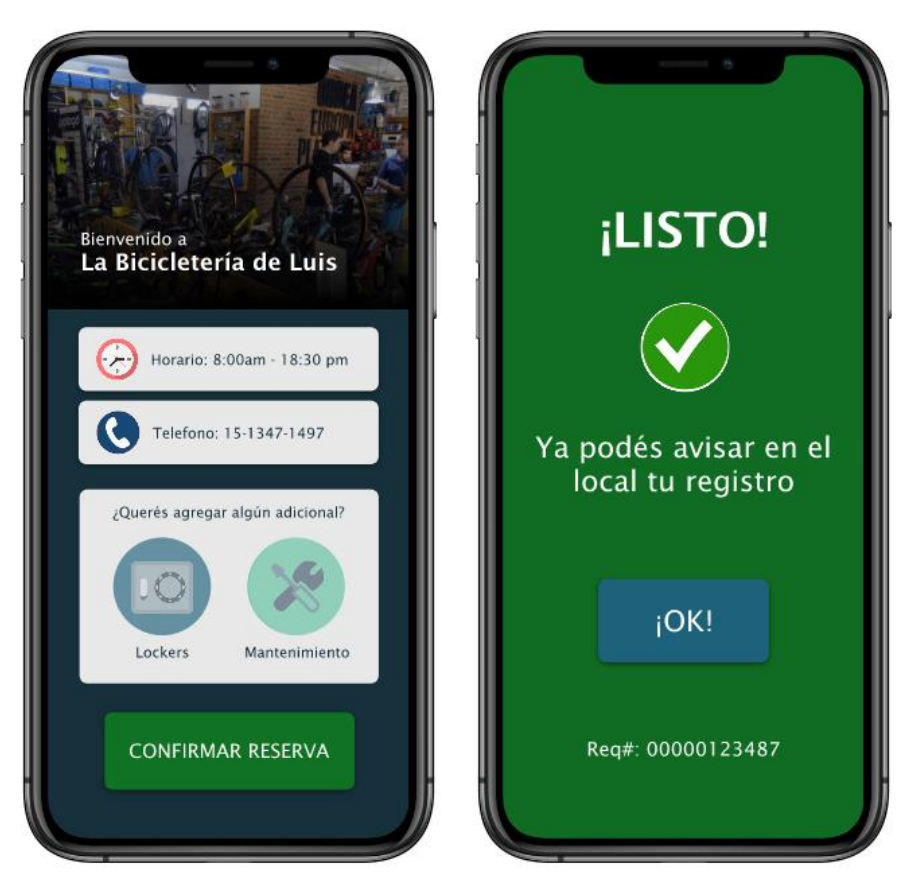

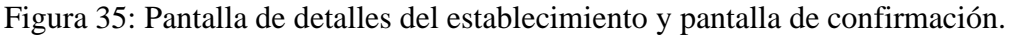

Luego de realizada la reserva, la aplicación retorna a la pantalla principal mostrando una nueva tarjeta en donde se puede observar la reserva en curso, el tiempo transcurrido, el monto facturado hasta el momento y el número de reserva. Al presionar sobre la tarjeta de la reserva, se puede observar en pantalla más detalles de la misma, como los servicios contratados, la fecha y horario de registro y el usuario.

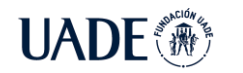

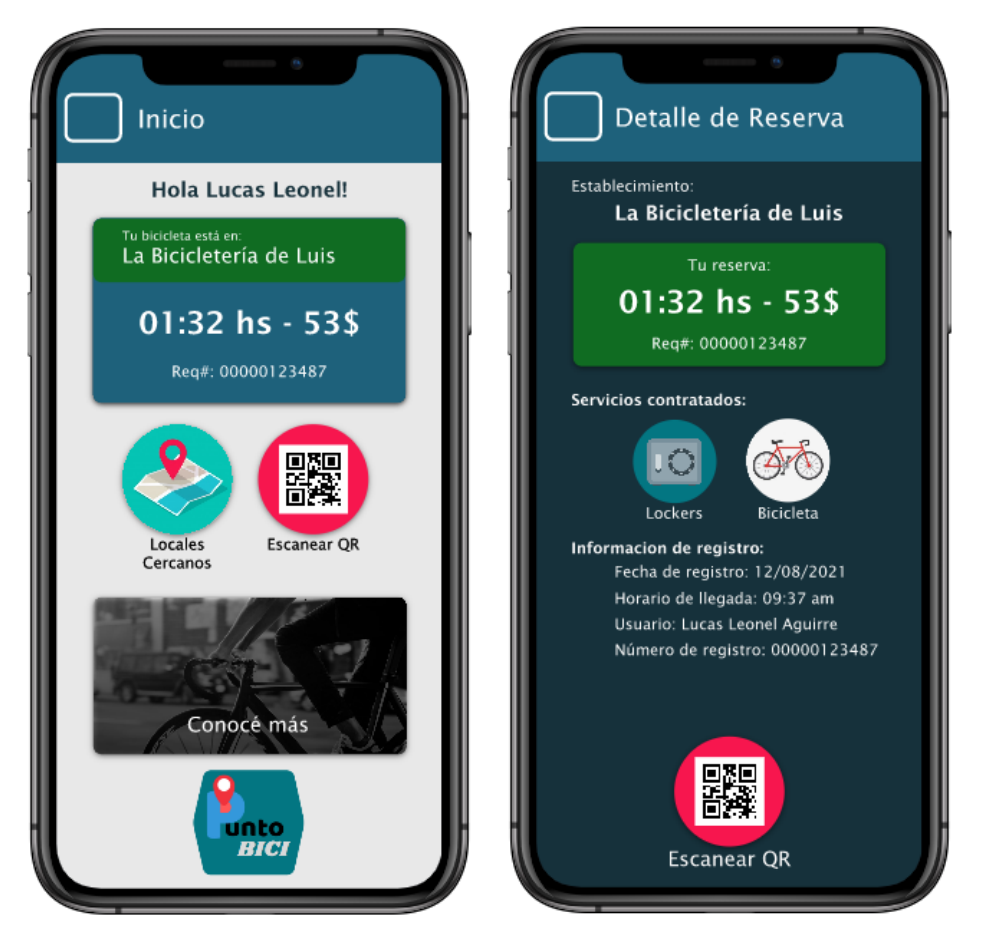

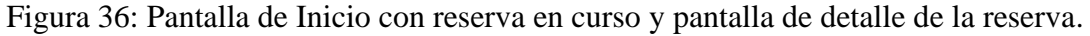

En esta instancia, el botón de "Escanear QR" toma la funcionalidad de escanear el QR al momento de regresar al establecimiento a retirar la bicicleta, por lo que lleva después de escanear la imagen a una pantalla de *checkout*, donde se mostrará el tiempo total transcurrido y el monto a abonar, así como un detalle de los costos unitarios de cada uno de los servicios.

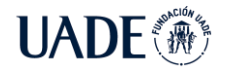

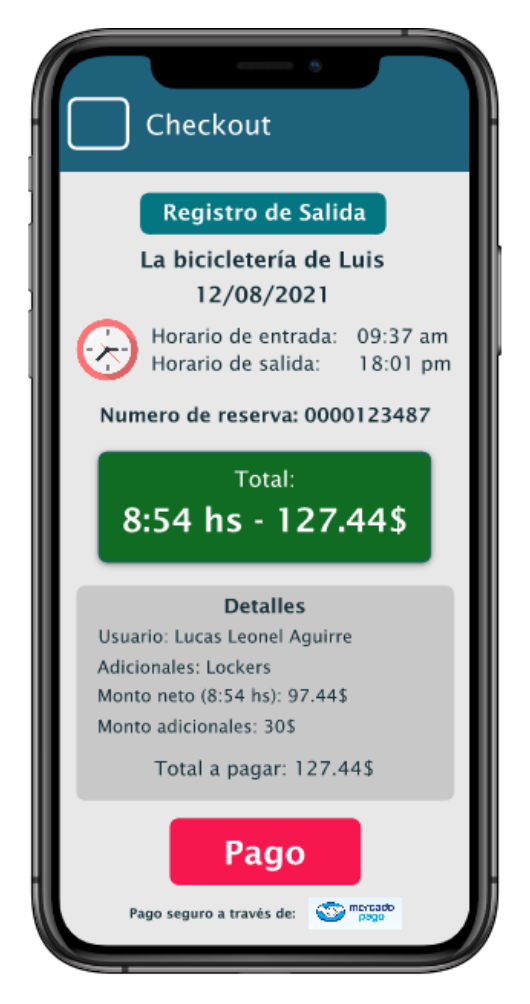

Figura 37: Pantalla de *Checkout*.

Una vez presionado el botón de pago, la aplicación muestra la interfaz de Mercado Pago para que se ingrese usuario y contraseña y se proceda a realizar el pago del servicio. Una vez completado, la aplicación muestra una pantalla de confirmación, concluyendo así el ciclo de la operación por parte del ciclista.

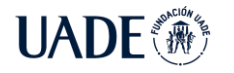

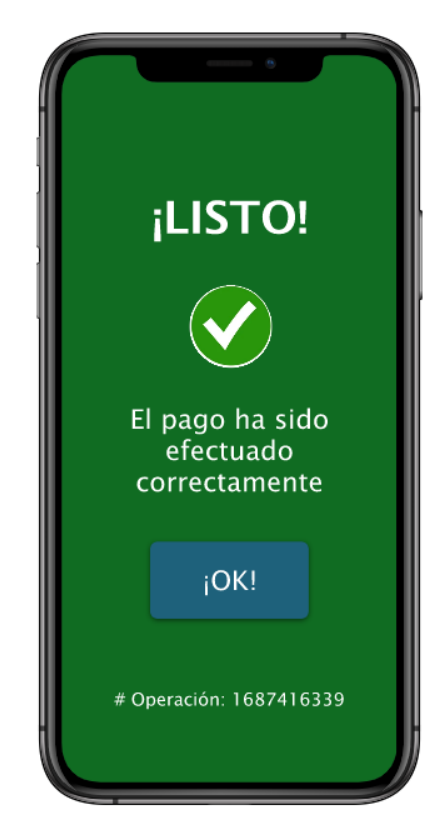

Figura 38: Pantalla de confirmación del pago.

# **7.3.2. Aplicación de usuario comerciante**

La pantalla de inicio para el usuario comerciante muestra una interfaz similar a la del ciclista pero con diferentes opciones. Se puede observar arriba una tarjeta con el nombre del establecimiento y la foto de este, subida por el comerciante al momento del registro, y los servicios que el mismo ofrece. Al presionar en esta tarjeta se puede ver la información del local para su correspondiente edición de ser necesario.

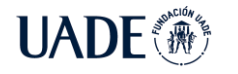

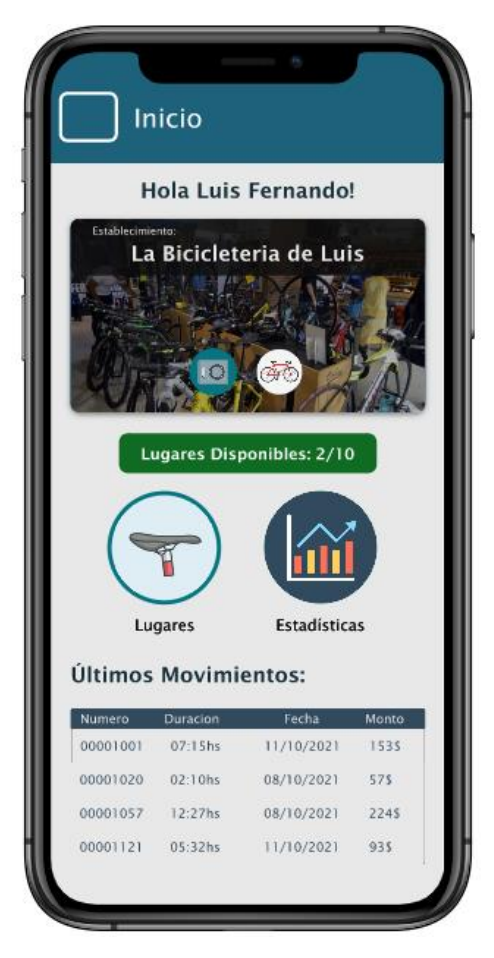

Figura 39: Pantalla de Inicio del usuario Comerciante.

Cuando un ciclista llegue al establecimiento, escanee el código QR y confirme la reserva con los servicios solicitados, se le muestra al comerciante una notificación de Reserva Nueva, mostrando los datos del cliente y los servicios contratados. En esta pantalla es posible agregar comentarios para la propia referencia a la reserva y se debe presionar OK para confirmar la misma.

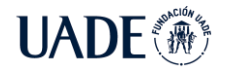

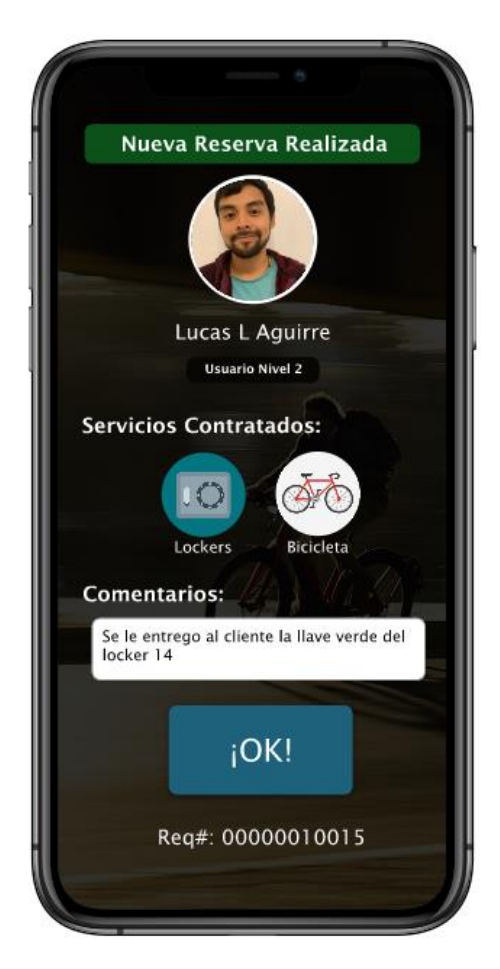

Figura 40: Notificación de nueva reserva.

Para visualizar las reservas, en la pantalla principal al pulsar en el botón de "Lugares" se muestra en pantalla un listado de los lugares ocupados, reservados, abonados y disponibles del establecimiento, con la posibilidad de pulsar sobre las reservas para ver el detalle de las mismas.

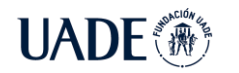

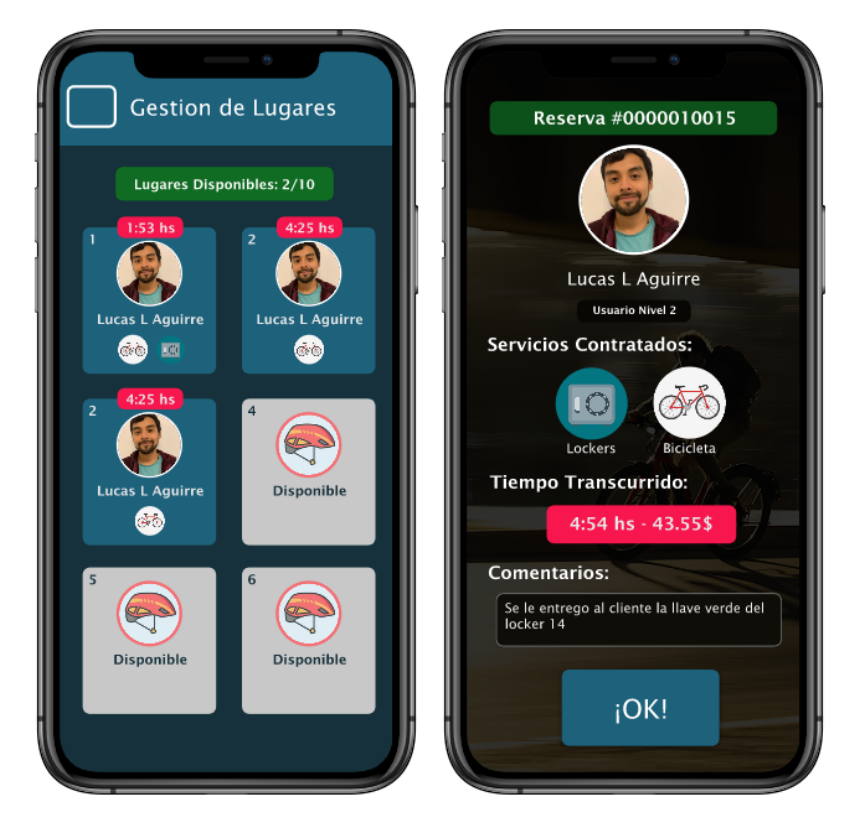

Figura 41: pantalla de Gestión de Lugares y pantalla de Detalles de Reserva.

Una vez que el cliente regrese al establecimiento y realice el pago del servicio a través de su aplicación, el lugar previamente ocupado se le presenta al comerciante como "Abonado" y con fondo color verde. En este momento, y después de corroborar que todo se encuentra en orden, el comerciante pulsa sobre el lugar marcado como "Abonado" para concluir la reserva y liberar el lugar previamente ocupado.

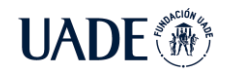

**UADE** <sup>"PUNTOBICI": SERVICIO DE CUIDADO DE BICICLETAS EN CABA DURANTE</sup> 2021 Aguirre, Lucas Leonel y Bodichon, Alejandro Ezequiel

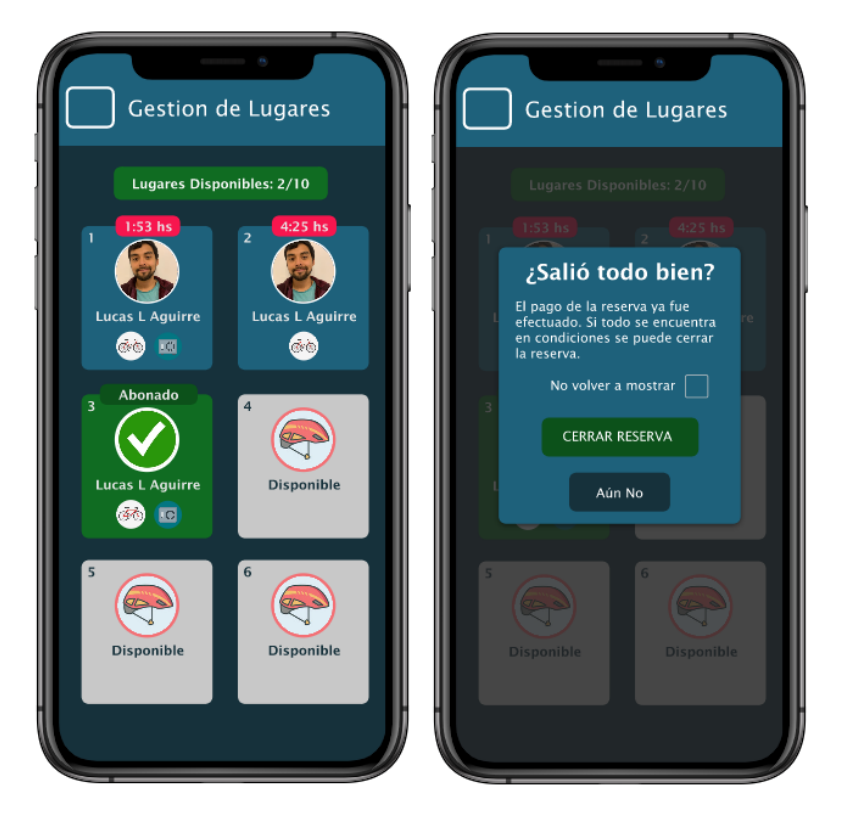

Figura 42: Pantalla de lugares con un abonado y pantalla de confirmación.

# **8. Metodología de desarrollo**

Una vez planificado el diseño de arquitectura de la solución, del modelo de datos y los casos de uso, se procedió a la construcción de la solución, empezando por el *backend* en Azure y la aplicación móvil.

### **8.1. Casos de Uso**

Como parte del análisis funcional, se utilizó la técnica de casos de uso para modelar las principales funcionalidades del sistema y sus actores, representados en el siguiente diagrama:

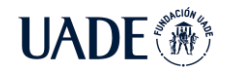

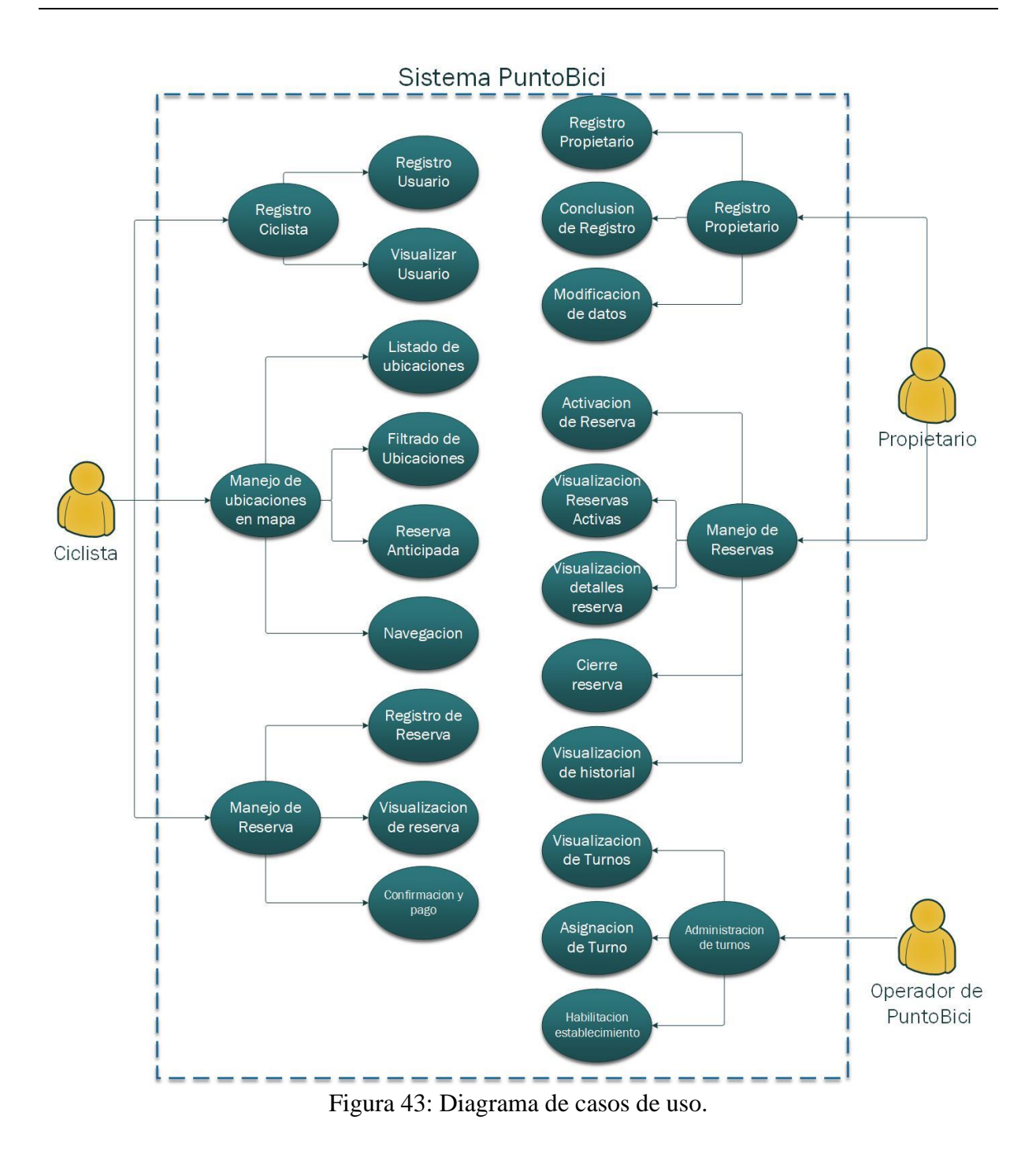

A continuación se detallan los casos de uso de la funcionalidad de "Registro Ciclista":

**CU001 – Alta del usuario Ciclista**

| Nombre de caso de uso: | CU001 – Alta del usuario Ciclista |                 |            |
|------------------------|-----------------------------------|-----------------|------------|
| Creado por:            | PuntoBici                         | Fecha Creación: | 08-10-2021 |

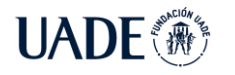

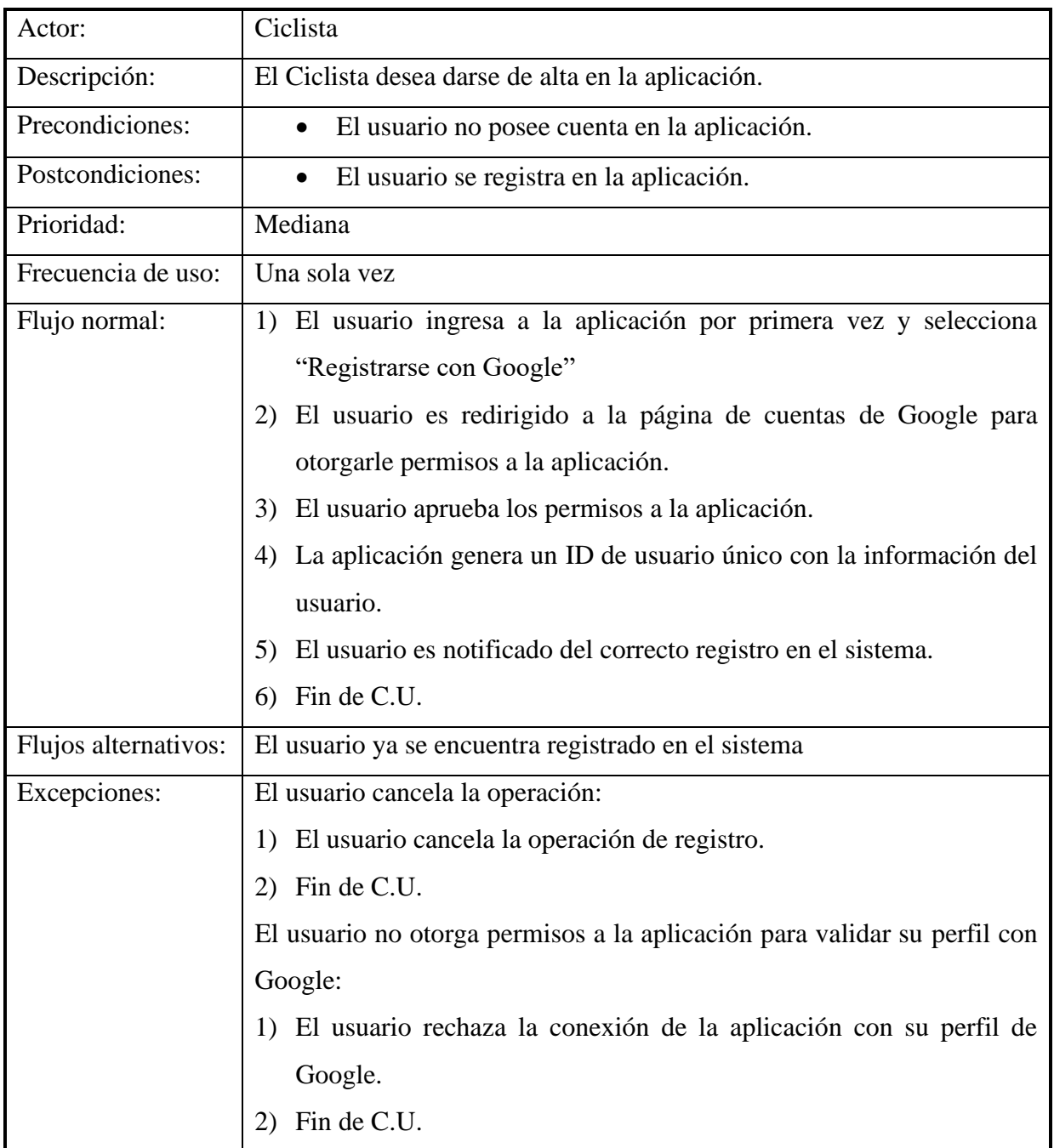

# **CU002 – Visualización de perfil de usuario Ciclista**

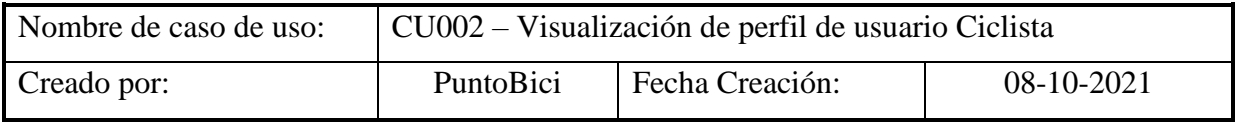

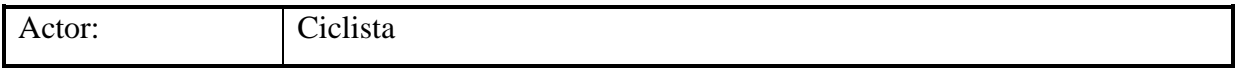

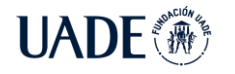

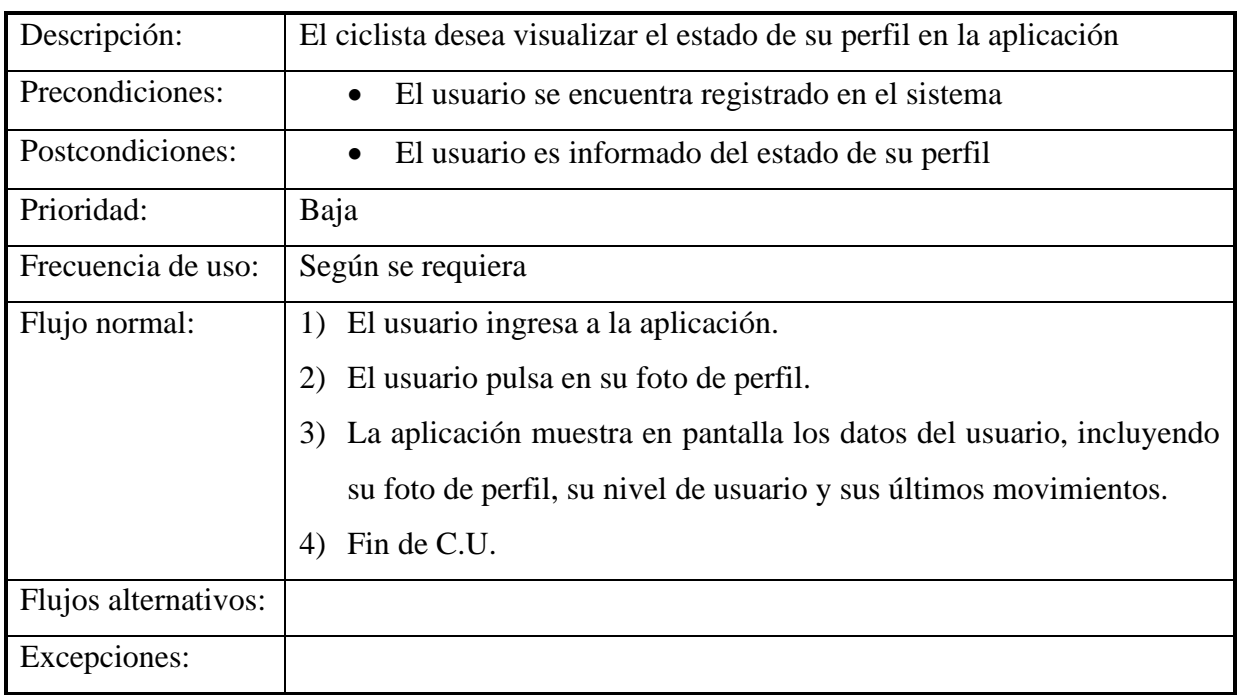

El detalle de los casos de uso restantes puede ser consultado en el anexo 2 del presente documento.

# **8.2. Diagramas de secuencia**

Agregando al análisis funcional se generaron los diagramas de secuencia principales de la aplicación, que se detallan a continuación:

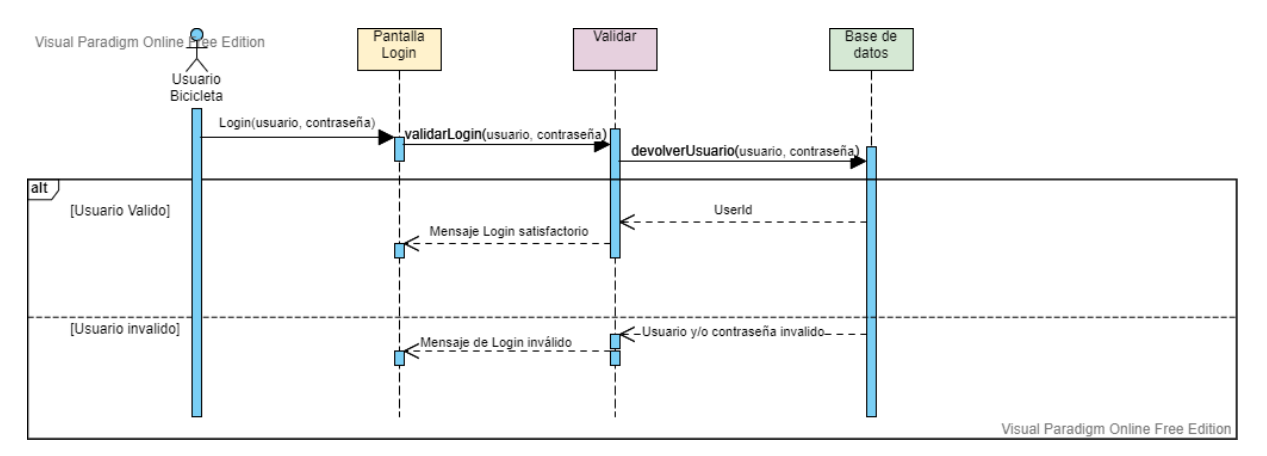

Figura 44: Diagrama de secuencia - Login

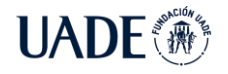

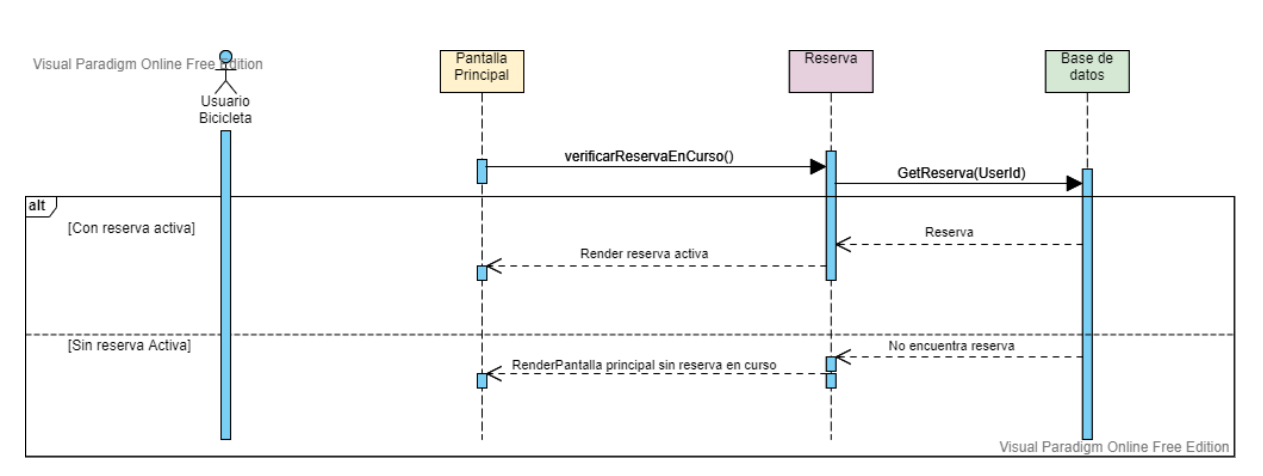

Figura 45: Diagrama de secuencia - Visualización de reserva activa una vez cerrada la aplicación.

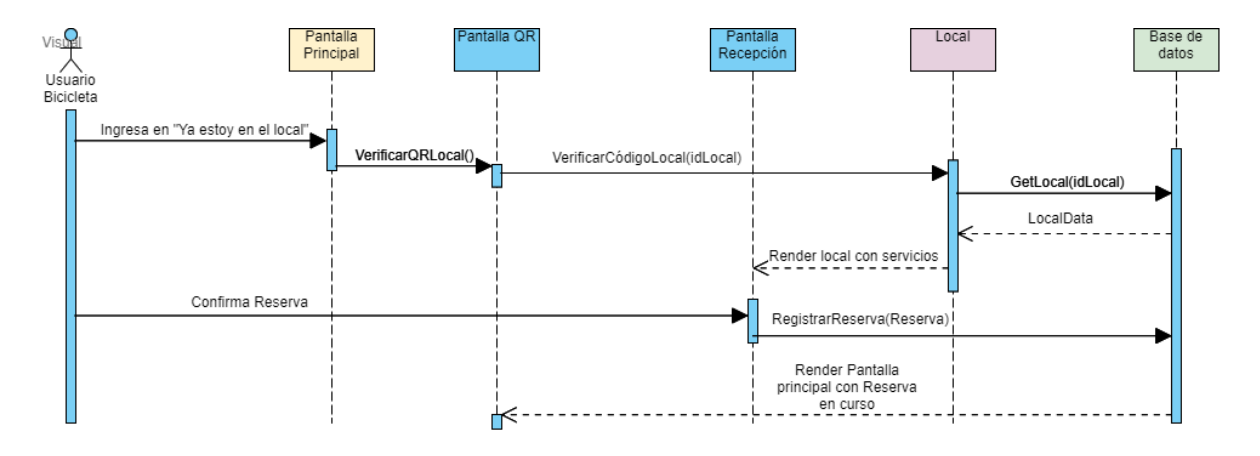

Figura 46: Diagrama de secuencia – Registrar reserva

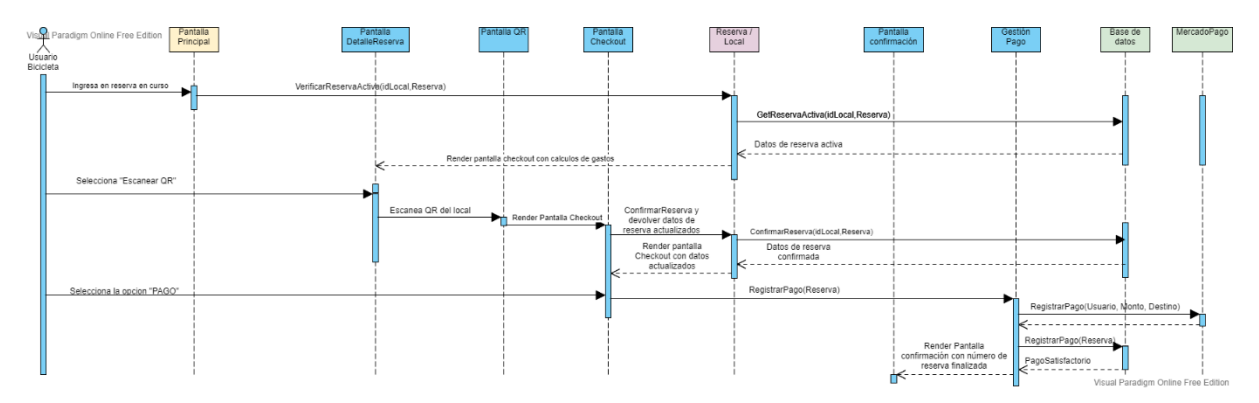

Figura 47: Diagrama de secuencia - Cierre y pago de reserva

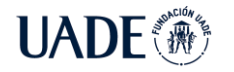

# **8.3. Modelo de Entidad-Relación**

Continuando con el análisis funcional, se realizó un Diagrama de Entidad-Relación (DER) para identificar las principales entidades, sus propiedades y las relaciones que tienen entre sí. Este diagrama sirve de base para la implementación de la base de datos y sus tablas.

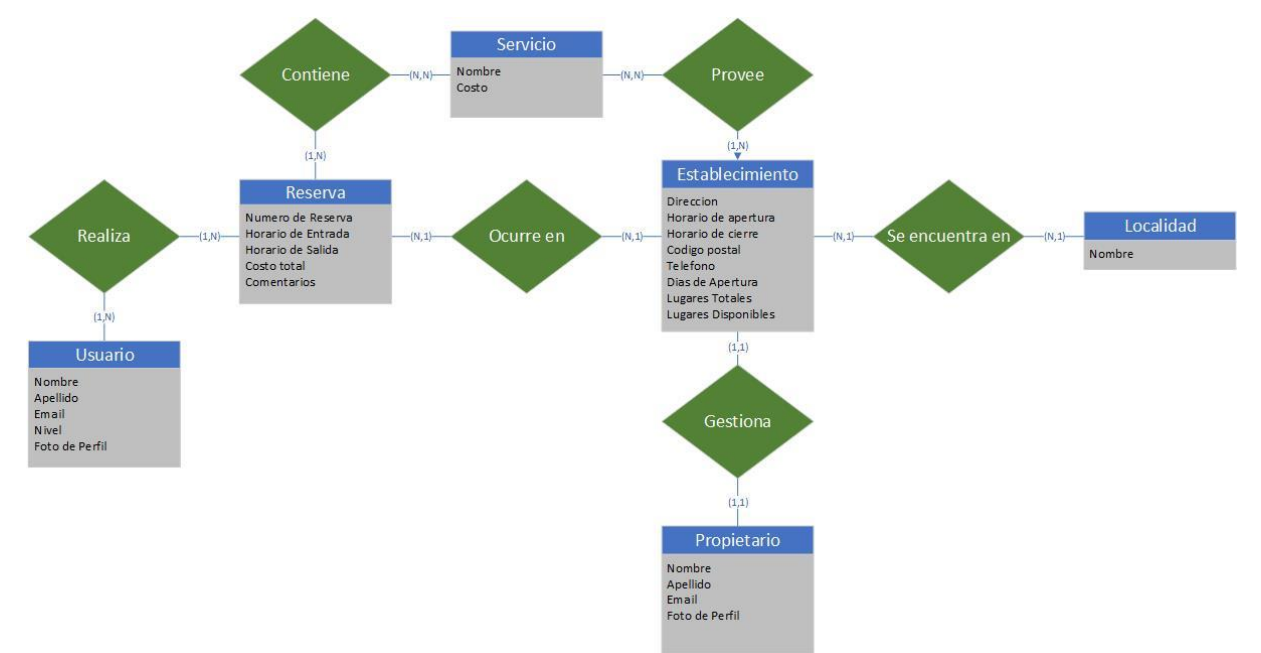

Figura 48: Diagrama de Entidad-Relación.

# **8.4. Desarrollo del** *backend* **en Azure**

Para el desarrollo en Azure se utilizó la subscripción provista por Microsoft "Azure para estudiantes", que posee un presupuesto de 100USD para el desarrollo de una solución en la plataforma por un período de un año.

# **8.4.1 Creación de los componentes de Azure**

Los componentes que se requieren para la implementación son los siguientes:

- Grupos de Recursos (*Resource Group*)
- Cuenta de almacenamiento (*Storage Account*)
- Servidor de base de datos (*SQL Server Database*)
- Funciones de Azure (*Azure Functions*)
- Armario de claves (*Azure Key Vault*)
- Servicio de Manejo de APIs (*Azure API Management*)

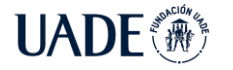

Los detalles de la creación de cada uno de estos componentes se pueden observar en el Anexo 5.

# **8.4.2 Configuración de las conexiones**

Para que los diferentes componentes de Azure se conecten e interactúen entre sí, es necesario configurar cada uno de ellos en sus paneles de propiedades. A su vez, también es necesario asegurarse de securizar cualquier tipo de información sensible y definir las conexiones entrantes y salientes permitidas en la solución.

# **8.4.2.1 Capa de datos y capa de servicio**

Para conectar las funciones de Azure con la base de datos, se necesita el *connection string* correspondiente a la base de datos, el cual contiene información acerca del servidor y las credenciales para conectarse con el mismo. Al ser información sensible, el mismo debe guardarse en el armario de claves (*Azure Key Vault*) proporcionado por Azure, el cual es un componente diseñado para proteger las claves criptográficas y secretos utilizados por una solución.

Para obtener el *connection string* de la base de datos, se ingresa al portal de azure y se navega hasta el componente de base datos. Dentro del menú *settings*, en la opción "*Connection Strings*" se puede observar el *connection string* en un menú grisado. Se selecciona la versión de "ADO.NET" y se copia el contenido.

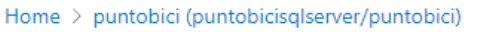

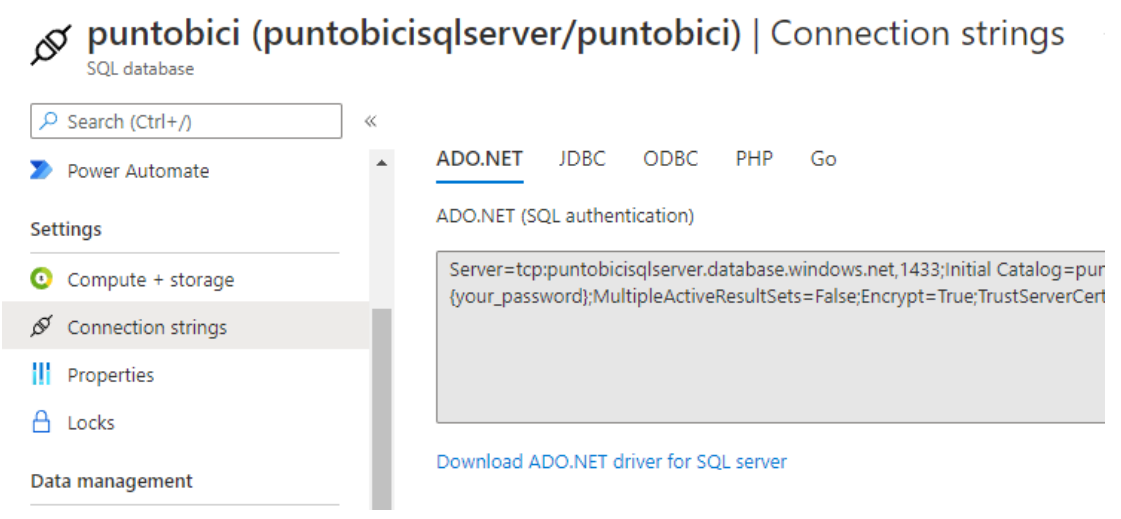

Figura 49: Obtención del connection string de la base de datos

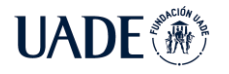

El *connection string* tiene un valor a ser reemplazado que es "*{your\_password}*" el cual debe ser sustituido por la contraseña del usuario de SQL que utilizará la función de Azure para conectarse.

Una vez obtenido el *connection string* es necesario crear un *secret* en el almacén de claves de Azure, para hacer un guardado seguro de este. Para ello se accede al portal de Azure, se navega hasta el almacén de claves, y dentro del menú "*Settings*" se ingresa en la opción *Secrets*. Desde aquí se ingresa a la opción "*Generate/Import*" para generar un secreto nuevo donde guardar el *connection string*.

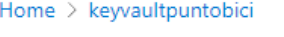

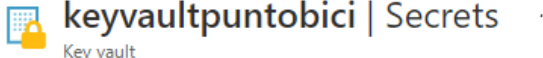

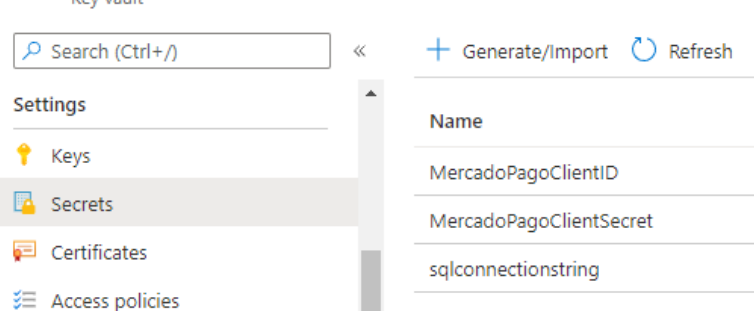

Figura 50: Creación de secretos

El almacén de claves de Azure trabaja con versionado de secretos, por lo que al ingresar al secreto creado se puede observar las diferentes versiones del mismo. Seleccionando la última versión activa, se puede obtener el *secret identifier,* el cual es el identificador único del secreto y el que se utiliza como referencia desde la función de Azure.

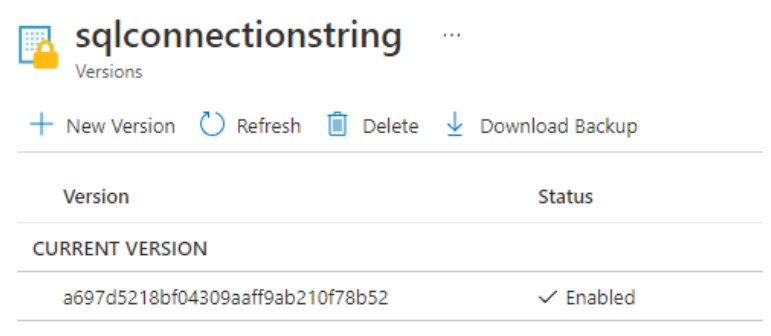

Figura 51: Versionado de secretos

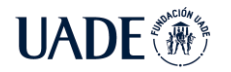

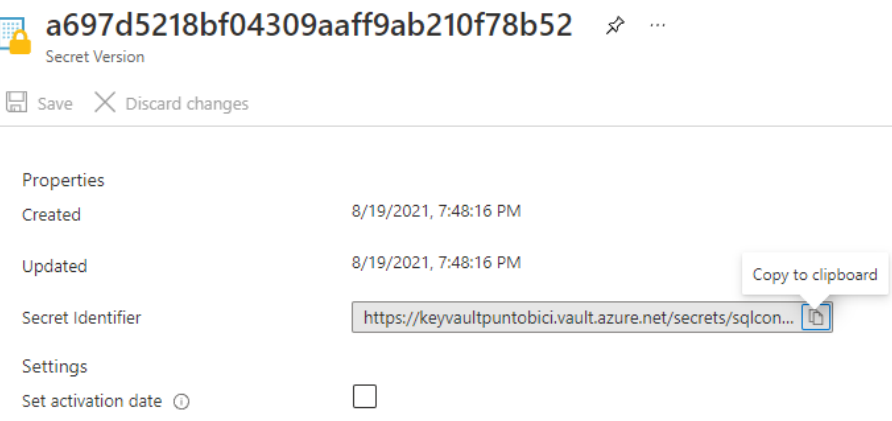

Figura 52: Obtención del identificador de secreto

Para otorgar permisos a la función de Azure en el almacén de claves, se le tiene que otorgar permisos de *GET Secret* a la misma. Esto se realiza desde la opción "*Access policies*", ingresando a "*+ Add Access Policy*", y seleccionando a la función de Azure como *principal* a otorgar permisos.

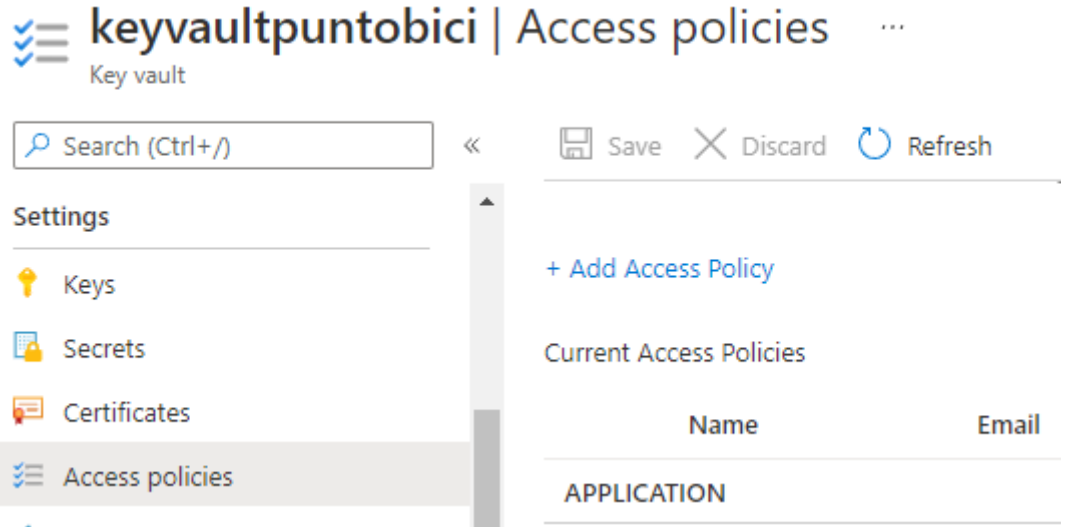

### Figura 53: Agregar permisos al almacén de claves

Finalmente, en el portal de Azure se navega hasta la función de Azure y dentro de la opción *Configuration* se crea un nuevo *Application Setting*, el cual se le otorga el nombre utilizado dentro del código para hacer referencia al *connection string.* Para hacer referencia al secreto guardado en el Almacén de Claves, en el campo "*Value*" se ingresa "*@Microsoft.KeyVault(SecretUri=\*Secret Identifier\*)"* donde *\*Secret Identifier\** es el identificador único del secreto.

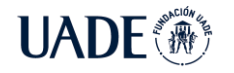

#### Home > reservapuntobici

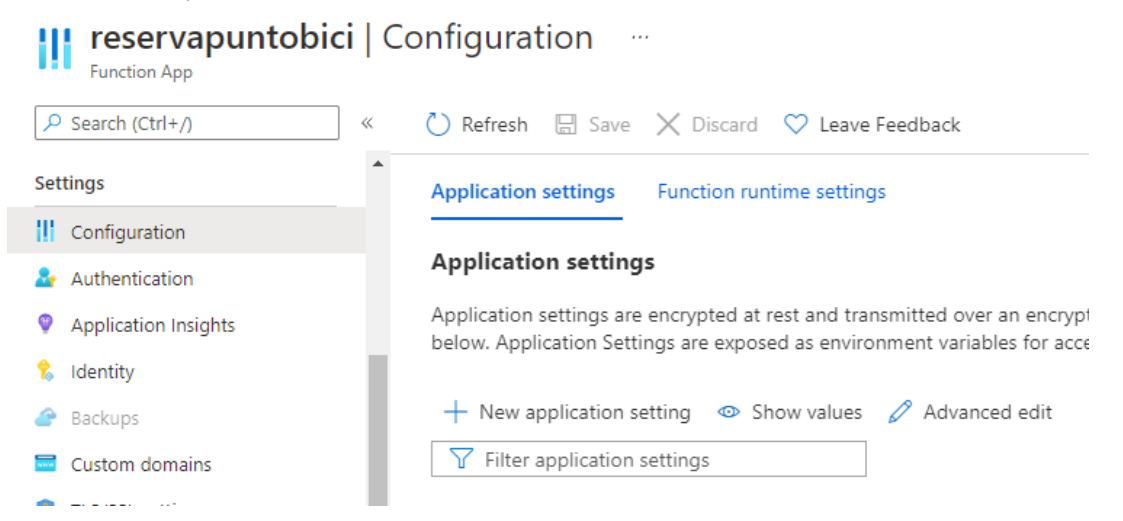

Figura 54: Manejo de *Application Settings*

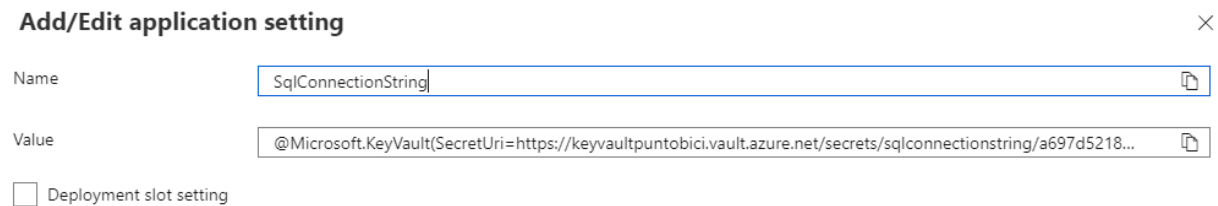

#### Figura 55: Referencia del *Application Setting* al Almacén de claves

Si la conexión con el almacén de claves ha sido exitosa, en el campo del *Application Setting* se puede observar la leyenda "*Key Vault Reference*" con un ícono de tilde verde. Con esto concluye la conexión entre la capa de servicio y la capa de datos.

| SqlConnectionString | <sup>1</sup> Hidden value. Click to show value | ⊙ Key vault Reference |
|---------------------|------------------------------------------------|-----------------------|
|---------------------|------------------------------------------------|-----------------------|

Figura 56: Confirmación de conexión con el Almacén de Claves

# **8.4.2.2 Capa de servicio y Capa Web**

Las funcionalidades de la capa de servicio que contiene las funciones de Azure son expuestas a internet a través de la capa web, mediante el uso del Servicio de Manejo de APIs (*Azure API Management*) que actúa como un Gateway, concentrando todos los llamados de los usuarios y enmascarando las direcciones de las APIs internas. Una vez seteado, se establece que las Funciones de Azure acepten únicamente conexiones provenientes desde el Servicio de Manejo de APIs firmadas con un certificado único mediante HTTPS.

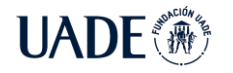

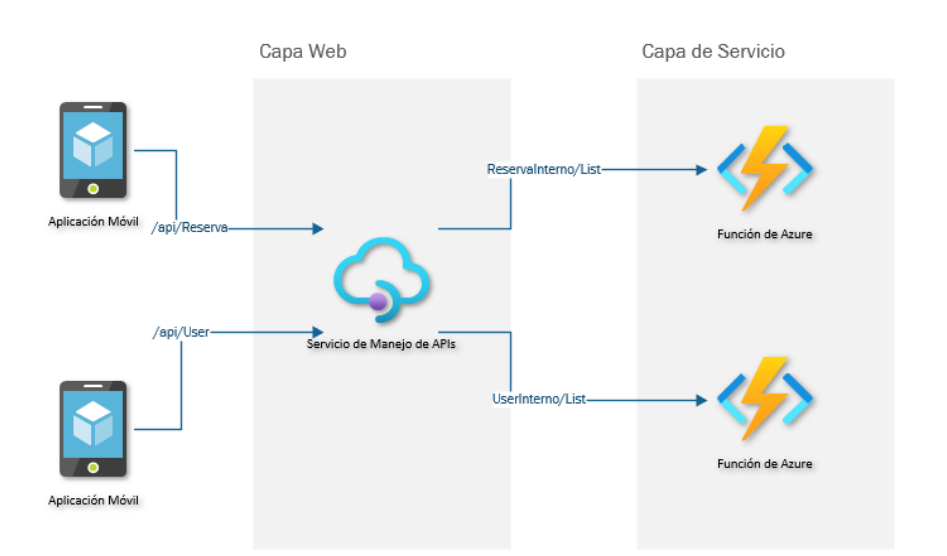

Figura 57: Diagrama de implementación del servicio de manejo de APIs como *gateway*.

Para ello es necesario primero conectar las Funciones de Azure con el Servicio de Manejo de APIs, exponiendo sus funcionalidades al mismo. Todo esto es realizado desde el portal de Azure, en la opción "*API Management*" de la Función, desde donde se puede seleccionar la instancia del Servicio de Manejo de APIs a utilizar e importar las funcionalidades expuestas mediante la opción "*--Create New --*".

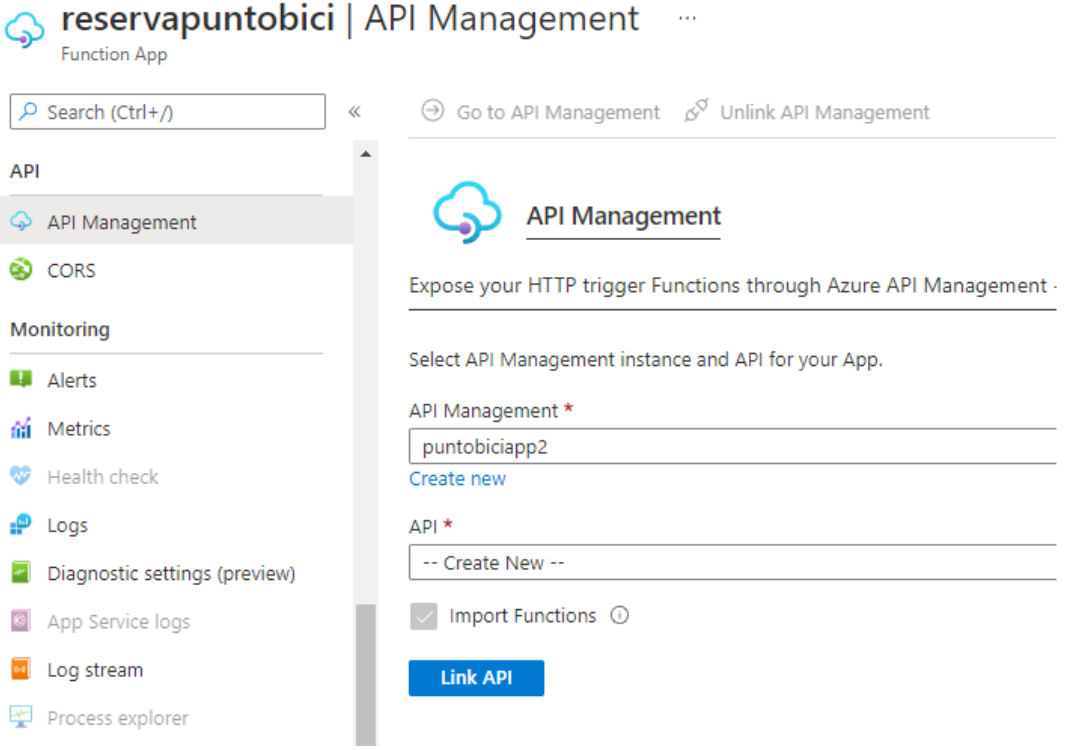

Figura 58: Vinculación con API Management

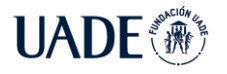

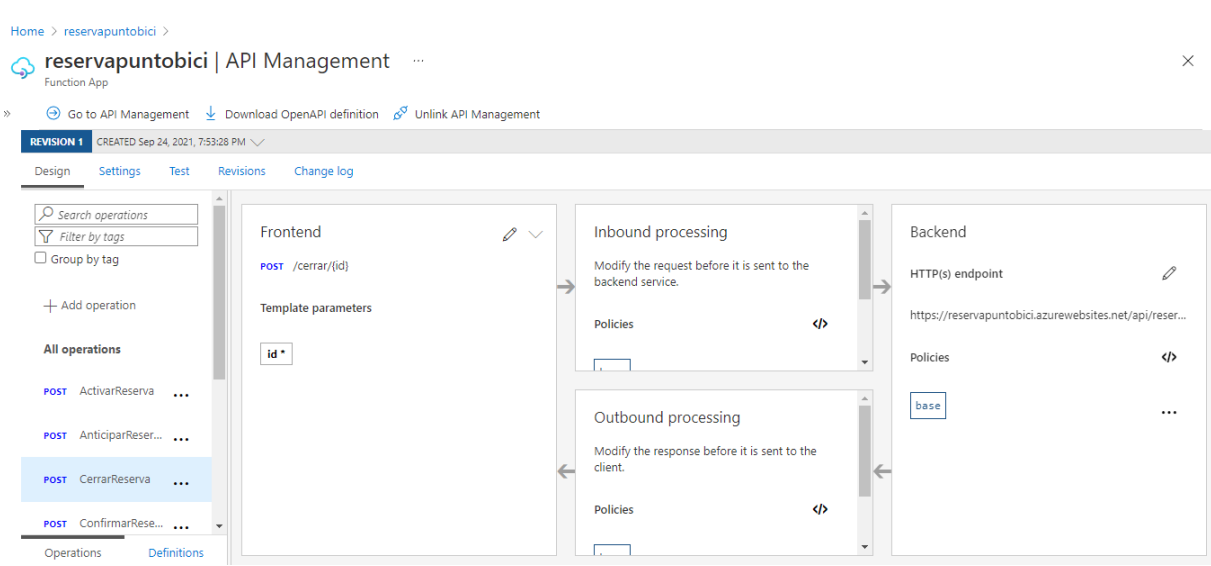

Figura 59: API Management con API Vinculada

Los certificados a utilizar para la conexión entre ambos servicios son generados desde el servicio de Almacen de Claves (*Azure Key Vault*) desde el portal, navegando hasta el mismo e ingresando en el menú "*Certificates*". Desde allí se puede generar un *Self-Signed Certificate* que será almacenado en el mismo Almacén de Claves para que pueda ser utilizado y validado por los dos servicios a conectar.

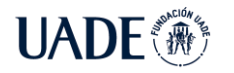

#### Home  $>$  keyvaultpuntobici  $>$

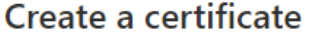

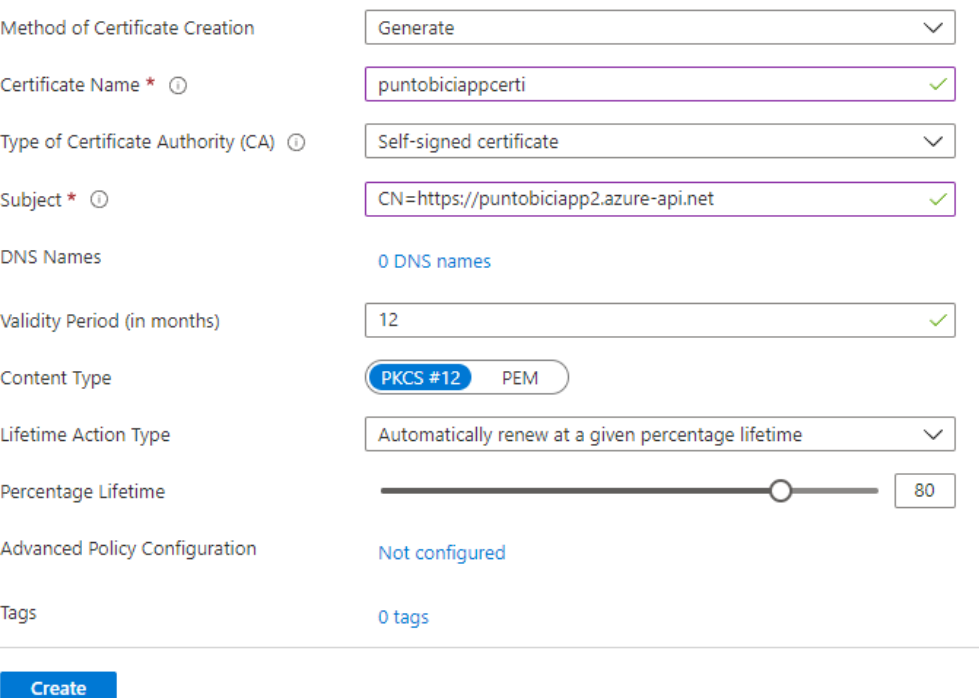

#### Figura 60: Creación de certificado desde *Azure Key Vault*

Una vez generado, se le debe dar permisos de acceso al Servicio de Manejo de APIs y a la Función de Azure para que puedan obtener y validar el certificado creado. Para ello, desde el Almacén de Claves en la opción "*Access Policies*", se agrega una nueva política de acceso seleccionando el componente a dar permisos como "Principal" y otorgándole los permisos de GET y LIST a los secretos y certificados.

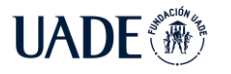

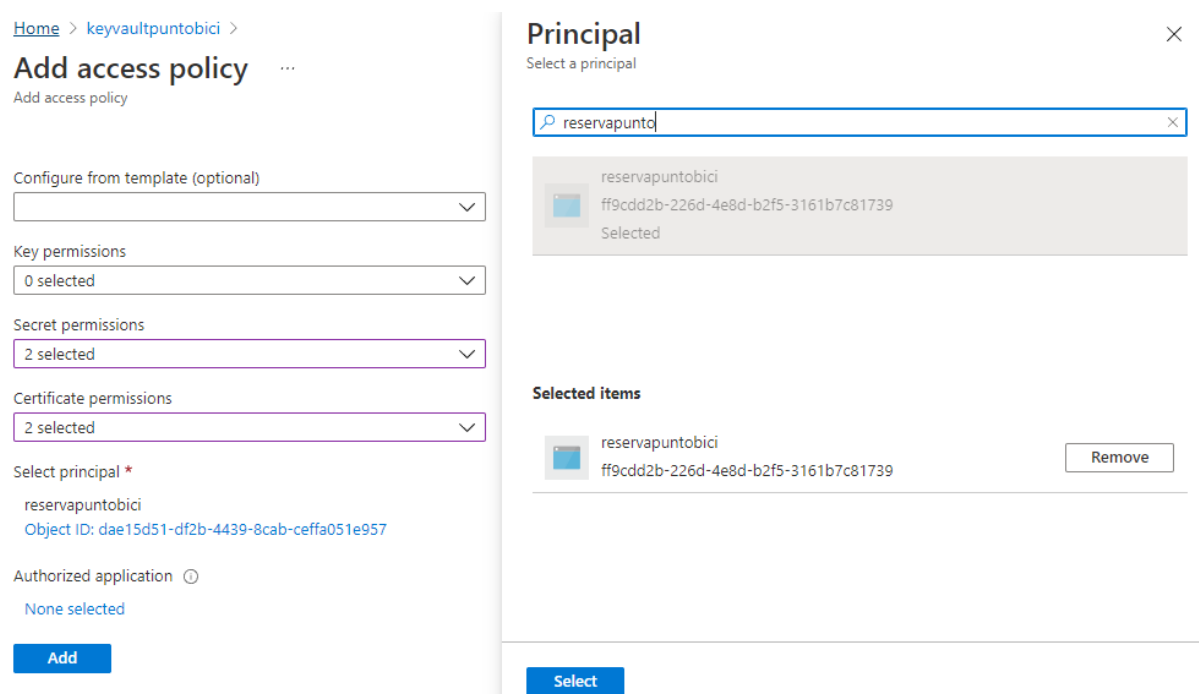

Figura 61: Seteo de permisos a un componente de Azure

Desde el Servicio de Manejo de APIs se importa el certificado generado utilizando el portal, desde la opción *Certificates* del menú *Security*. Desde allí mediante la opción *Add* se agrega la referencia al certificado generado por el Almacén de Claves, seleccionado que el certificado proviene del *Key Vault* y eligiendo el mismo del menú que se presenta.

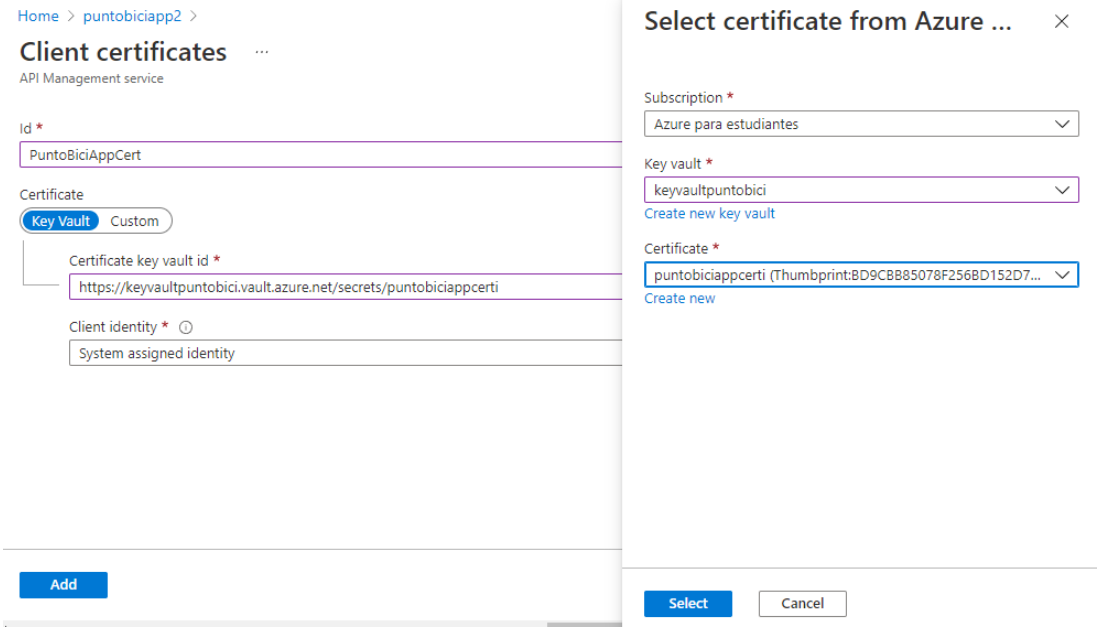

Figura 62: Vinculación del certificado entre *API Management* y *Key Vault*

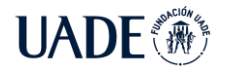

Para que el componente comience a utilizar el certificado en sus llamados a las funciones internas, se agrega el mismo en la configuración de Backend de la API seleccionada. Para ello se ingresa al Servicio de Manejo de APIs, en el menú "APIs" se selecciona la función interna objetivo y en la opción de Backend se agrega el certificado como "*Gateway Credential*". De esta manera, todos los llamados a la función de Azure interna especificada serán firmados con el certificado establecido.

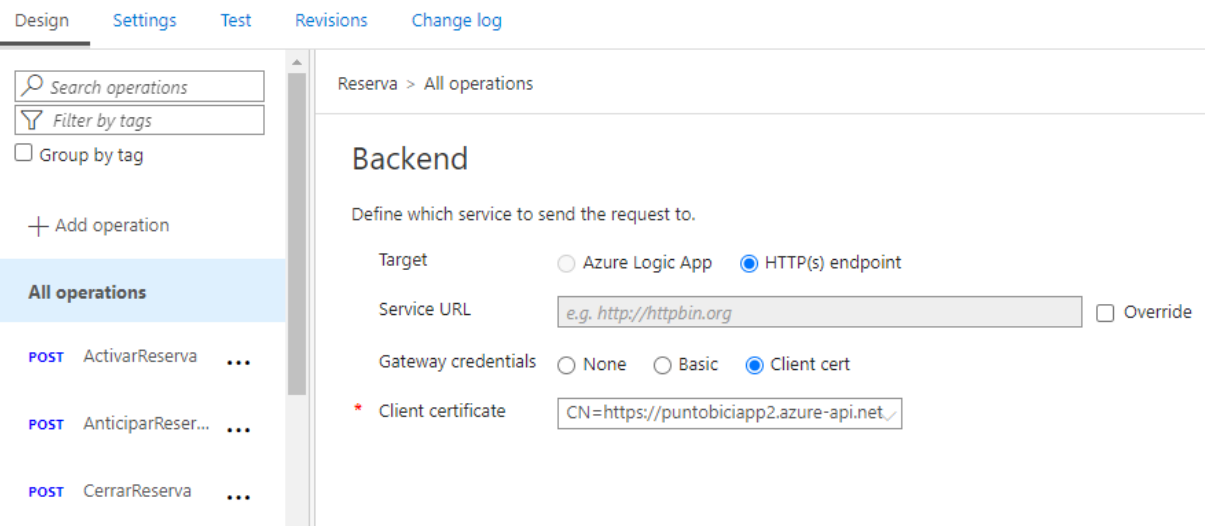

Figura 63: Vinculación de certificado con las llamadas a *backend*

Finalmente, es necesario configurar a la función de Azure interna para que requiera y valide el certificado enviado por el Servicio de Manejo de APIs. Para lo primero, se corre un comando desde Powershell indicando la función a modificar, el grupo de recursos al que pertenece y habilitando el uso de certificados mediante el valor *clientCertEnabled*:

*az functionapp update --set clientCertEnabled=true --name reservaPuntoBici - resource-group PuntoBiciSubscription*

Para lo segundo, se agrega una nueva configuración de aplicación (*application setting)* desde el portal a la función de Azure con referencia al certificado creado en el Almacén de Claves, cuya huella o *Thumbprint* se utilizará para validar el certificado de todas las llamadas entrantes desde el código mismo de la función.

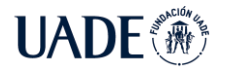

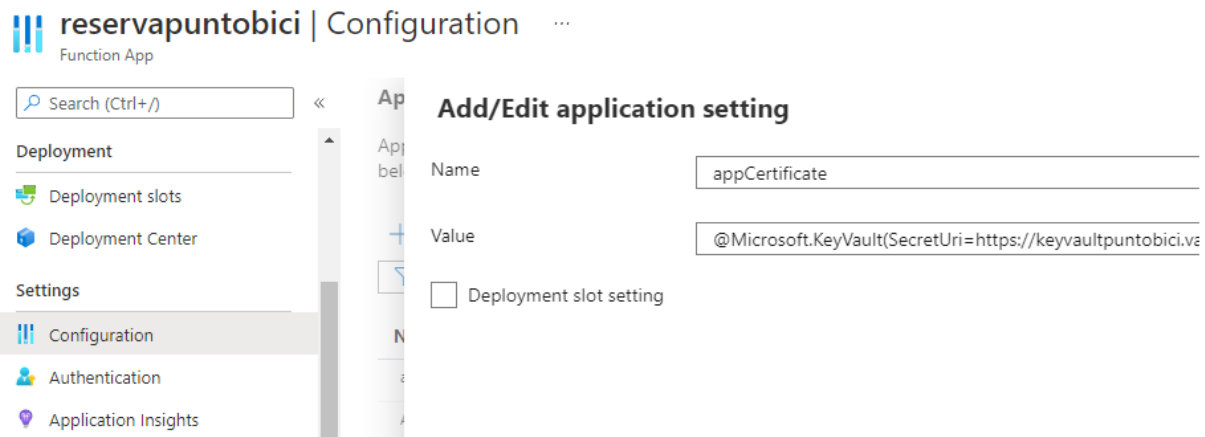

Figura 64: Agregado del A*pplication Setting* con referencia al certificado en *Key Vault*

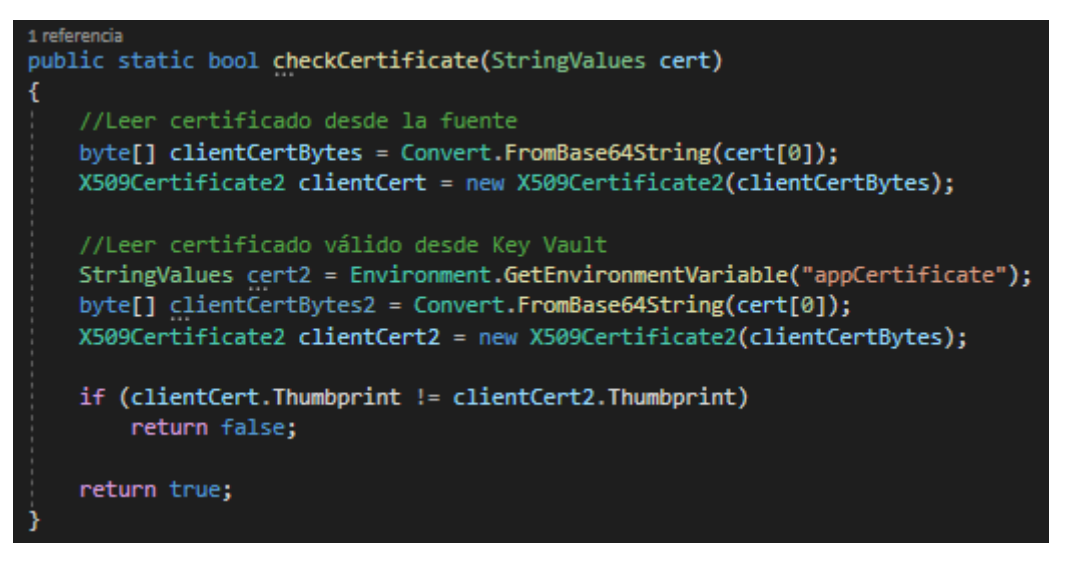

Figura 65: Función utilizada en el código para validar la huella del certificado recibido

# **8.5. Especificaciones de APIs**

Una serie de funcionalidades son expuestas por el Backend a través de APIs, para ser consumidas por la aplicación móvil una vez autenticada. A continuación, se listan las diferentes APIs, sus funcionalidades y cómo ser consumidas por una aplicación.

### **Manejo de Reservas**:

- Obtener Reserva
	- o Método: GET
	- o Ruta: /Reserva/{ID}
		- ID: Id de reserva a obtener

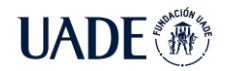

- o Descripción: Obtener información de una reserva. Retorna además el tiempo transcurrido y el total a abonar
- Obtener Reserva por Usuario
	- o Método: GET
	- o Ruta: /Reserva/User/{ID}
		- ID: Id de usuario
	- o Descripción: Obtener información de la última reserva en curso para un ID de usuario especificado.
- Crear Reserva
	- o Método: POST
	- o Ruta: /Reserva/Abrir
	- o Descripción: Crear una reserva nueva, la cual se cargará con estado "NUEVA". Retorna el ID de la reserva creada.
	- o Contenido (*Body*):
		- UserID: ID del usuario realizando la reserva.
		- EstablecimientoID: ID del establecimiento donde se realiza la reserva.
		- Servicios: Lista de IDs de los servicios contratados
- Crear Reserva Anticipada
	- o Método: POST
	- o Ruta: /Reserva/Anticipada
	- o Descripción: Crea una reserva anticipada nueva, la cual se cargará con estado "ANTICIPADA".
	- o Contenido (*Body*):
		- UserID: ID de usuario realizando la reserva anticipada.
		- EstablecimientoID: ID del establecimiento en donde se realiza la reserva anticipada.
- Confirmar Reserva
	- o Método: POST
	- o Ruta: /Reserva/Confirmar

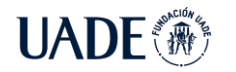

- o Descripción: Registra el horario de salida de parte del usuario sin cambiar el estado de la reserva. Retorna el tiempo total transcurrido y el monto total a abonar.
- o Contenido (*Body*):
	- ID: ID de reserva.
- Pagar Reserva
	- o Método: POST
	- o Ruta: /Reserva/RegistrarPago
	- o Descripción: Cambia el estado de la reserva a "ABONADO". Registra el número de referencia del pago realizado.
	- o Contenido (*Body*):
		- ID: ID de la reserva.
		- NumOperacion: Número de referencia del pago.
- Activar Reserva
	- o Método: POST
	- o Ruta: /Reserva/Activar/{ID Establecimiento}
		- ID Establecimiento: ID del establecimiento donde se realiza la activación de la reserva.
	- o Descripción: Confirma la reserva por parte del comerciante y cambia el estado de la reserva a "EN CURSO".
	- o Contenido (*Body*):
		- ID: ID de la reserva
		- Comentarios: Comentarios adicionales para agregar a la reserva.
- Listar Reservas
	- o Método: GET
	- o Ruta: /Reserva/List/{ID Establecimiento}
		- ID Establecimiento: ID del establecimiento donde se consulta el listado de las reservas.
	- o Descripción: Retorna las reservas activas para un establecimiento determinado.
- Obtener Nueva Reserva

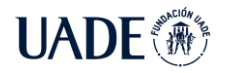

- o Método: GET
- o Ruta: /Reserva/Nueva/{ID Establecimiento}
	- ID Establecimiento: ID del establecimiento donde se consulta la nueva reserva.
- o Descripción: Retorna la última reserva en estado "NUEVA" para un establecimiento determinado.
- Cerrar Reserva
	- o Método: POST
	- o Ruta: /Reserva/Cerrar/{ID Establecimiento}
		- ID Establecimiento: ID del establecimiento donde se cierra la reserva.
	- o Descripción: Cierra la reserva y cambia su estado a "COMPLETADO". Libera en 1 los lugares disponibles del establecimiento.
	- o Contenido (*Body*):
		- ID: Id de la reserva a cerrar.
- Obtener Reservas Cerradas por Usuario
	- o Método: GET
	- o Ruta: /Reserva/Cerradas/Usuario/{ID Usuario}
	- o Descripción: Devuelve una lista de las últimas 5 reservas concluidas del usuario.
- Obtener Reservas Cerradas por Establecimiento
	- o Método: GET
	- o Ruta: /Reserva/Cerradas/Establecimiento/{ID Establecimiento}
	- o Descripción: Devuelve una lista de las últimas 5 reservas concluidas en el establecimiento.

### **Manejo de Establecimientos**

- Obtener Establecimiento
	- o Método: GET
	- o Ruta: /Establecimiento/{ID}
		- ID: Id del establecimiento
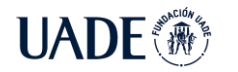

- o Descripción: Retorna información del establecimiento y los servicios que provee.
- Obtener Establecimiento por Usuario
	- o Método: GET
	- o Ruta: /Establecimiento/Usuario/{ID}
		- ID: Id del usuario
	- o Descripción: Retorna el establecimiento a cargo del userID especificado.
- Modificar Establecimiento
	- o Método: PUT
	- o Ruta: /Establecimiento/{ID}
		- ID: Id del establecimiento
	- o Descripción: Modifica la información del establecimiento especificado.
	- o Contenido (*Body*):
		- Nombre: Nombre del establecimiento.
		- Direccion: Calle donde se ubica el establecimiento.
		- Numero: Número del establecimiento.
		- CodigoPostal: Código postal del establecimiento.
		- HorarioApertura: Horario de apertura del establecimiento.
		- HorarioCierre: Horario de cierre del establecimiento.
		- DiasApertura: Días en los que el establecimiento se encuentra abierto.
		- Localidad: Localidad del establecimiento.
		- Provincia: Provincia del establecimiento.
		- Latitud: Latitud del establecimiento, utilizado para determinar la posición en el mapa.
		- Longitud: Longitud del establecimiento, utilizado para determinar la posición en el mapa.
		- Lugares: Cantidad de lugares disponibles para ciclistas.
- Listar Establecimientos
	- o Método: GET

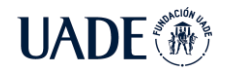

- o Ruta: /Establecimiento/List
- o Descripción: Retorna un listado de los establecimientos en el área.
- Crear Establecimiento
	- o Método: POST
	- o Ruta: /Establecimiento/{ID}
		- ID: Id del establecimiento
	- o Descripción: Modifica la información del establecimiento especificado.
	- o Contenido (*Body*):
		- Nombre: Nombre del establecimiento.
		- Direccion: Calle donde se ubica el establecimiento.
		- Numero: Número del establecimiento.
		- CodigoPostal: Código postal del establecimiento.
		- HorarioApertura: Horario de apertura del establecimiento.
		- HorarioCierre: Horario de cierre del establecimiento.
		- DiasApertura: Días en los que el establecimiento se encuentra abierto.
		- UserID: ID de usuario del comerciante a cargo del establecimiento.
		- Localidad: Localidad del establecimiento.
		- Provincia: Provincia del establecimiento.
		- Latitud: Latitud del establecimiento, utilizado para determinar la posición en el mapa.
		- Longitud: Longitud del establecimiento, utilizado para determinar la posición en el mapa.
		- Servicios: Listado de IDs de los servicios a agregar al establecimiento.
		- Lugares: Cantidad de lugares disponibles para ciclistas.
- Obtener Provincias
	- o Método: GET
	- o Ruta: /Establecimiento/Localidades/List
	- o Descripción: Retorna la lista de localidades registradas en el sistema

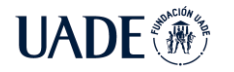

- Obtener Localidades
	- o Método: GET
	- o Ruta: /Establecimiento/Provincias/List
		- ID: Id del establecimiento
	- o Descripción: Retorna una lista de las provincias registradas en el sistema.

# **8.6. Integración con Mercado Pago**

Para la integración con Mercado Pago se decidió utilizar una cuenta del tipo Marketplace, la cual permite cobrar en nombre de los comerciantes y realizar sus transacciones con los clientes, mientras que se dispone de una comisión por la transacción realizada.

De acuerdo con Mercado Libre, "*Un MarketPlace es un sitio o aplicación que permite a vendedores y compradores relacionarse para efectuar una transacción comercial. El propietario del Marketplace proporciona espacio a los vendedores para mostrar sus bienes o servicios, y se encarga de gestionar todos los aspectos de la transacción.*" (Mercado Libre,2021).

La integración funciona de la siguiente manera:

- 1. El servidor inicia una preferencia de pago en los servidores de Mercado Pago, incluyendo toda la información del producto a abonar y los datos de comprador y comerciante. Como resultado, Mercado Pago devuelve un ID con el cual hacer referencia a la preferencia de pago creada.
- 2. El ID de preferencia de pago generado, se devuelve a la aplicación móvil para iniciar el pago mediante el SDK de Mercado Pago.
- 3. Una vez ingresados y validados los datos del cliente, la información de pago es enviada a los servidores de Mercado Pago.
- 4. Se recibe una confirmación de la realización del pago en el servidor de la aplicación.

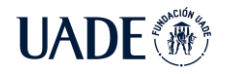

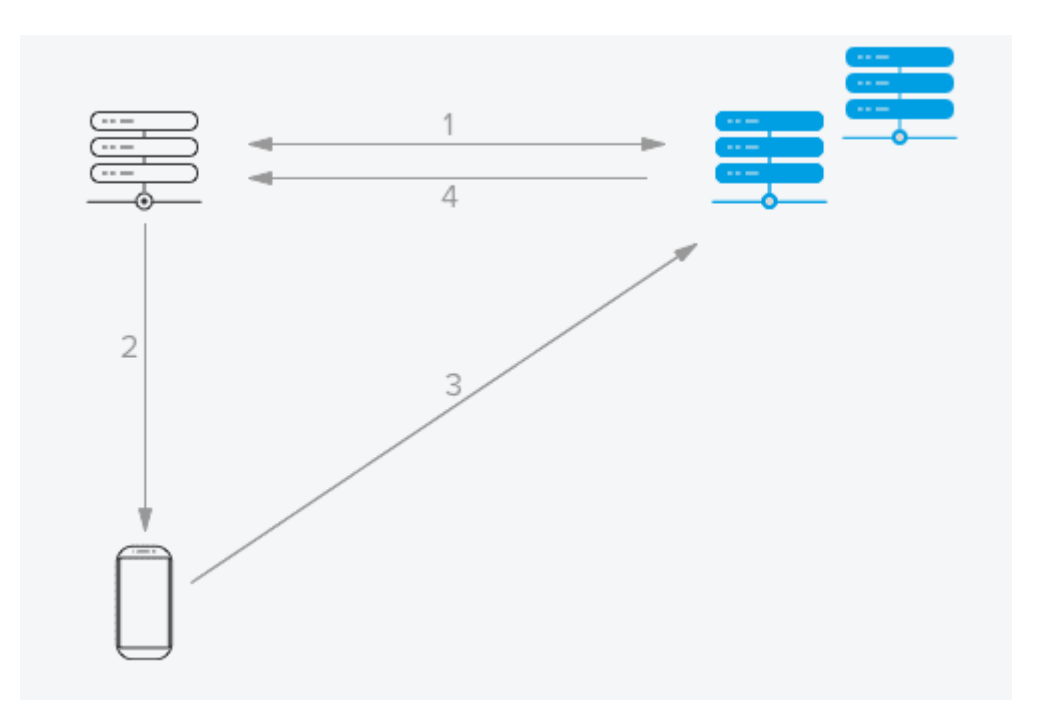

<span id="page-75-0"></span>Figura 66: Integración con Mercado Pago. Fuente: Mercado Pago (Mercado Libre, 2021)

Es necesario que el comerciante otorgue su consentimiento para formar parte de estas operaciones. Para ello, en el momento de registro del comerciante en la aplicación PuntoBici se solicita al comerciante que vincule su cuenta de Mercado Pago con la aplicación mediante un link a una página web. La misma, es un sitio oficial de Mercado Pago en donde se requiere que ingrese sus credenciales y se solicita que se otorgue permisos a la aplicación de PuntoBici. En caso de confirmar, el servidor de la aplicación PuntoBici recibe un token de acceso para realizar las operaciones de cobro en nombre del comerciante.

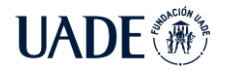

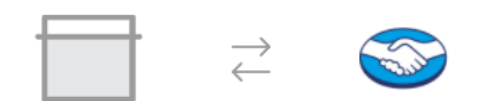

Hola Test, Autoriza a que la aplicación "Punto Bici App Test" se conecte con Mercado Pago

Ten en cuenta que al autorizar el uso de Punto Bici App Test estarás permitiendo:

- · Podrá ver datos privados de tu cuenta. ?
- Podrá operar con tu cuenta. ?  $\bullet$
- · Podrá acceder a información de tu cuenta hasta que canceles la autorización.

Podrás gestionar tus autorizaciones desde la Herramienta de Seguridad en tu cuenta.

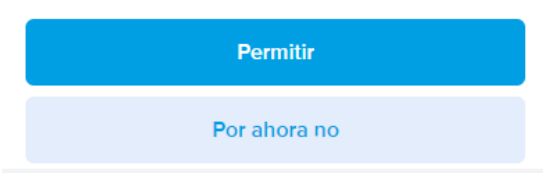

<span id="page-76-0"></span>Figura 67: Solicitud de permisos en Mercado Pago

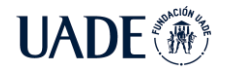

# **9. Pruebas Realizadas**

Con el objetivo de verificar el correcto funcionamiento de las funcionalidades presentadas se realizaron una serie de casos de prueba. Los mismos se presentan a continuación con el detalle del caso de prueba, los resultados esperados y los resultados obtenidos.

# **9.1. Casos de Prueba de la aplicación de usuario**

#### **1. Registro con Google**

**Descripción**: El usuario ingresa a la aplicación por primera vez y selecciona "Acceder con Google"

**Resultado esperado**: La aplicación debe mostrar una ventana para seleccionar su cuenta de Google e iniciar sesión con ella.

**Resultado de la prueba**: La aplicación muestra correctamente la ventana de inicio de sesión y una vez seleccionada la cuenta, se ingresa correctamente a la pantalla principal.

**Conclusión**: PRUEBA SUPERADA

#### **2. Guardado de usuario**

**Descripción:** El usuario vuelve a ingresar a la aplicación después de cerrarla.

**Resultado esperado:** La aplicación no debe volver a pedir la vinculación de la cuenta de Google.

**Resultado de la prueba:** La aplicación al abrir muestra directamente la pantalla principal, sin solicitar nuevamente las credenciales.

**Conclusión:** PRUEBA SUPERADA

### **3. Visualización de locales en mapa**

**Descripción:** El usuario selecciona la opción "Locales cercanos" para visualizar las ubicaciones de los PuntoBici cercanos.

**Resultado esperado:** La aplicación debe mostrar en pantalla los establecimientos cercanos en un mapa.

**Resultado de la prueba:** La aplicación muestra con un logo los diferentes PuntoBici en un mapa integrado.

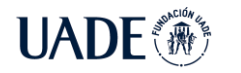

#### **Conclusión:** PRUEBA SUPERADA

#### **4. Selección de local en mapa**

**Descripción:** El usuario selecciona un establecimiento PuntoBici en el mapa para ver los detalles de la misma.

**Resultado esperado:** La aplicación debe mostrar en pantalla los detalles del establecimiento.

**Resultado de la prueba:** La aplicación muestra en un submenú inferior el nombre del establecimiento, los servicios que ofrece y las opciones de ": Como llego?", "Reserva" y "Google Maps".

**Conclusión:** PRUEBA SUPERADA

#### **5. Reserva anticipada**

**Descripción:** El usuario selecciona un establecimiento PuntoBici en el mapa y selecciona la opción de reservar un lugar de forma anticipada.

**Resultado esperado:** La aplicación debe reservar un lugar por una hora en el establecimiento seleccionado.

**Resultado de la prueba:** Al seleccionar un PuntoBici en un mapa, se muestra la opción de reserva anticipada. Al seleccionarla, se muestra una pantalla de confirmación de la reserva anticipada y un lugar en el establecimiento es reservado.

**Conclusión:** PRUEBA SUPERADA

#### **6. Reserva anticipada en más de un lugar**

**Descripción:** El usuario realiza una reserva anticipada en más de un establecimiento al mismo tiempo.

**Resultado esperado:** La aplicación sólo debe permitir realizar una reserva anticipada en un único local.

**Resultado de la prueba:** Al intentar realizar la reserva anticipada en más de un local, la aplicación muestra un mensaje de error indicando que ya tiene una reserva anticipada en curso.

**Conclusión:** PRUEBA SUPERADA

**7. Navegación hacia Establecimiento**

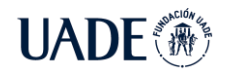

**Descripción:** El usuario selecciona un establecimiento y desea activar la navegación hacia allí.

**Resultado esperado:** La aplicación debe abrir Google maps o aplicación similar para iniciar la navegación hacia el establecimiento.

**Resultado de la prueba:** La aplicación abre Google Maps en modo bicicleta e inicia la navegación hacia el establecimiento.

# **Conclusión:** PRUEBA SUPERADA

# **8. Escaneo de QR para registrar llegada**

**Descripción:** El usuario ingresa al establecimiento y escanea el QR con la aplicación para registrar su llegada.

**Resultado esperado:** La aplicación debe confirmar la reserva y mostrar en pantalla los datos de la misma.

**Resultado de la prueba:** La aplicación muestra en pantalla los detalles del establecimiento como nombre, horario de apertura y cierre, teléfono y servicios adicionales disponibles.

**Conclusión:** PRUEBA SUPERADA

### **9. Selección de extras y confirmación**

**Descripción:** El usuario selecciona servicios adicionales en su reserva y confirma.

**Resultado esperado:** La aplicación debe generar una reserva con los servicios adicionales seleccionados y mostrar una confirmación al usuario

**Resultado de la prueba:** La aplicación muestra los servicios adicionales provistos por el establecimiento y permite seleccionarlos. Una vez confirmada la reserva, la aplicación muestra una pantalla de confirmación.

### **Conclusión:** PRUEBA SUPERADA

### **10. Visualización de reserva y tiempo transcurrido**

**Descripción:** El usuario selecciona su reserva para visualizar la información de la misma.

**Resultado esperado:** La aplicación debe mostrar en pantalla los detalles de la reserva y el tiempo transcurrido.

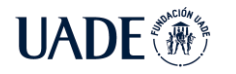

**Resultado de la prueba:** La aplicación muestra los detalles de la reserva, como la fecha y hora de ingreso, el tiempo transcurrido, el costo hasta el momento y el número de reserva.

**Conclusión:** PRUEBA SUPERADA

#### **11. Confirmación de reserva mediante QR**

**Descripción:** El usuario desea retirar su bicicleta del establecimiento y para concluir la reserva, vuelve a escanear el QR del establecimiento con la aplicación.

**Resultado esperado:** La aplicación debe mostrar una pantalla de confirmación con los detalles de la reserva y el monto total a abonar.

**Resultado de la prueba:** La aplicación muestra en una nueva pantalla de *checkout* el número de reserva, la fecha y horario de entrada y de salida, el monto total a abonar y el detalle de cada uno de los costos unitarios.

#### **Conclusión:** PRUEBA SUPERADA

#### **12. Escaneo de un QR incorrecto para confirmar reserva**

**Descripción:** El usuario escanea un QR incorrecto al momento de cerrar la reserva.

**Resultado esperado:** La aplicación debe mostrar un mensaje de error notificando al usuario que un QR incorrecto fue escaneado.

**Resultado de la prueba:** La aplicación procede a la pantalla de *checkout* con montos en cero.

**Conclusión:** PRUEBA NO SUPERADA

**Acción correctiva:** Se corrigió el problema en el código de la aplicación móvil. Luego de la corrección, la misma muestra el mensaje de error cuando se escanea un código incorrecto.

#### **13. Cancelación de operación de confirmación**

**Descripción:** El usuario no desea cerrar la reserva, y luego de visualizar la pantalla de *checkout* decide salir de la misma.

**Resultado esperado:** La reserva debe continuar en curso.

**Resultado de la prueba:** La aplicación muestra nuevamente la pantalla de inicio y la reserva continúa en curso.

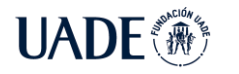

#### **Conclusión:** PRUEBA SUPERADA

#### **14. Pago de la operación mediante Mercado Pago**

**Descripción:** El usuario desea realizar el pago de su reserva mediante Mercado Pago, seleccionando el botón correspondiente en la pantalla de *checkout*.

**Resultado esperado:** La aplicación debe solicitar al usuario el medio de pago y la confirmación del mismo.

**Resultado de la prueba:** La aplicación muestra una pantalla donde se solicita seleccionar el medio de pago e ingresar los datos del mismo. Una vez completado el pago, se muestra una pantalla de confirmación en la aplicación.

**Conclusión:** PRUEBA SUPERADA

# **9.2. Casos de prueba de la aplicación de Comerciante:**

**1. Registro con Google**

**Descripción**: El usuario ingresa a la aplicación por primera vez y selecciona "Acceder con Google"

**Resultado esperado**: La aplicación debe mostrar una ventana para seleccionar su cuenta de Google e iniciar sesión con ella.

**Resultado de la prueba**: La aplicación muestra correctamente la ventana de inicio de sesión y una vez seleccionada la cuenta, se ingresa correctamente a la pantalla principal.

**Conclusión**: PRUEBA SUPERADA

#### **2. Guardado de usuario**

**Descripción:** El usuario vuelve a ingresar a la aplicación después de cerrarla.

**Resultado esperado:** La aplicación no debe volver a pedir la vinculación de la cuenta de Google.

**Resultado de la prueba:** La aplicación al abrir muestra directamente la pantalla principal, sin solicitar nuevamente las credenciales.

**Conclusión:** PRUEBA SUPERADA

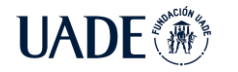

#### **3. Alta de establecimiento**

**Descripción:** El usuario desea ingresar los datos de su establecimiento. **Resultado esperado:** La aplicación debe mostrar un formulario para ingresar la información pertinente al comercio.

**Resultado de la prueba:** La aplicación muestra un formulario para ingresar los datos del establecimiento, como nombre, dirección, número, código postal, localidad, provincia, horario de apertura, horario de cierre, días de apertura, teléfono, lugares disponibles y servicios a brindar.

**Conclusión:** PRUEBA SUPERADA

#### **4. Cancelación del alta de establecimiento**

**Descripción:** El usuario no desea dar de alta su establecimiento en este momento y cierra la aplicación.

**Resultado esperado:** Al volver a ingresar a la aplicación, la misma debe solicitar el ingreso de los datos de su establecimiento.

**Resultado de la prueba:** La aplicación lleva al usuario nuevamente a la pantalla de alta de establecimiento.

**Conclusión:** PRUEBA SUPERADA

### **5. Vinculación de la cuenta de Mercado Pago**

**Descripción:** El usuario al concluir con el alta de su establecimiento, desea vincular su cuenta de Mercado Pago para los cobros.

**Resultado esperado:** La aplicación debe permitir al usuario ingresar sus credenciales de Mercado Pago para comenzar a operar. Esto debe realizarse una única vez durante el alta.

**Resultado de la prueba:** La aplicación muestra una pantalla indicando que el establecimiento ha sido dado de alta satisfactoriamente y que sólo resta vincular la cuenta de Mercado Pago mediante un botón. Una vez seleccionado, la aplicación redirige a una página web oficial de Mercado Pago donde se le solicitan las credenciales y que otorgue permisos a PuntoBici para operar.

### **Conclusión:** PRUEBA SUPERADA

**6. Cancelación de la vinculación de la cuenta de Mercado Pago**

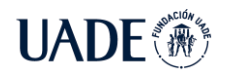

**Descripción:** El usuario no desea vincular su cuenta de Mercado Pago en este momento y cierra la aplicación.

**Resultado esperado:** Al volver a ingresar a la aplicación, la misma debe solicitar la vinculación de su cuenta de Mercado Pago para continuar.

**Resultado de la prueba:** La aplicación vuelve a solicitar la vinculación de la cuenta de Mercado Pago para continuar.

### **Conclusión:** PRUEBA SUPERADA

### **7. Visualización de los lugares disponibles del establecimiento**

**Descripción:** El usuario desea visualizar el estado de los lugares para bicicletas de su establecimiento registrados en la aplicación.

**Resultado esperado:** La aplicación debe mostrar un listado de los lugares del que dispone el comerciante y el estado de cada uno.

**Resultado de la prueba:** La aplicación dentro de la opción "Lugares", muestra un listado de los lugares del que dispone el establecimiento y su correspondiente estado.

**Conclusión:** PRUEBA SUPERADA

#### **8. Notificación de reserva nueva y confirmación**

**Descripción:** El usuario comerciante ingresa a la aplicación cuando un nuevo cliente acaba de registrar su llegada con su aplicación.

**Resultado esperado:** La aplicación debe notificar al usuario comerciante de la nueva reserva registrada y permitirle el ingreso de comentarios a la misma.

**Resultado de la prueba:** La aplicación muestra un lugar menos disponible pero no hay notificación de reserva nueva.

**Conclusión:** PRUEBA NO SUPERADA

**Acción correctiva:** Se corrigió el problema en el código de la aplicación móvil y la aplicación muestra la notificación de la reserva nueva, los servicios contratados, el nombre del cliente, la foto de perfil y una caja de texto para ingresar comentarios.

#### **9. Visualización de las reservas en curso**

**Descripción:** El usuario desea ver las reservas en curso de su comercio.

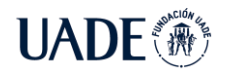

**Resultado esperado:** La aplicación debe mostrar los lugares del que dispone el comercio, el estado de cada una y los detalles de las reservas en curso.

**Resultado de la prueba:** Al seleccionar la opción "Lugares", la aplicación muestra en un listado los lugares del que dispone el establecimiento y su correspondiente estado. En caso de haber reservas en curso, las mismas se muestran con la foto de perfil del cliente, su nombre y el tiempo transcurrido. Al seleccionar la reserva, se pueden ver los detalles de la misma como los servicios contratados y los comentarios realizados.

#### **Conclusión:** PRUEBA SUPERADA

#### **10. Visualización de reserva paga y confirmación**

**Descripción:** Cuando un cliente realiza un pago de su reserva, el usuario comerciante desea visualizar el mismo en su aplicación.

**Resultado esperado:** La aplicación debe mostrar la reserva paga y brindar la posibilidad de confirmar y cerrar la misma.

**Resultado de la prueba:** La aplicación muestra dentro del listado de "Lugares" las reservas abonadas con un ícono verde y una leyenda de "Abonado". Al seleccionarlas, se le da la posibilidad de cerrar la reserva y liberar un lugar en establecimiento.

**Conclusión:** PRUEBA SUPERADA

#### **11. Visualización de reserva paga y no confirmación**

**Descripción:** El usuario comerciante no desea confirmar el cierre de la reserva.

**Resultado esperado:** La reserva debe continuar listada y no debe cerrarse.

**Resultado de la prueba:** La reserva continúa apareciendo como "Abonada" en la pantalla de "Lugares" del comercio.

**Conclusión:** PRUEBA SUPERADA

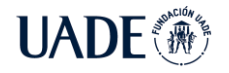

# **10. Discusión**

El proyecto PuntoBici es una opción innovadora de servicios a los ciclistas, fomenta la adopción de la bicicleta como medio de transporte en la ciudad y permite que los comerciantes tengan una ganancia extra con el espacio disponible en sus locales, beneficiándose además de un aumento de circulación de potenciales clientes.

En la sección 6.1 "Estado del arte" se analizaron las distintas aplicaciones y servicios que se encuentran en el mercado para hacer foco en la creación de un servicio diferencial. Podemos visualizar las distintas aplicaciones en detalle con el siguiente cuadro comparativo:

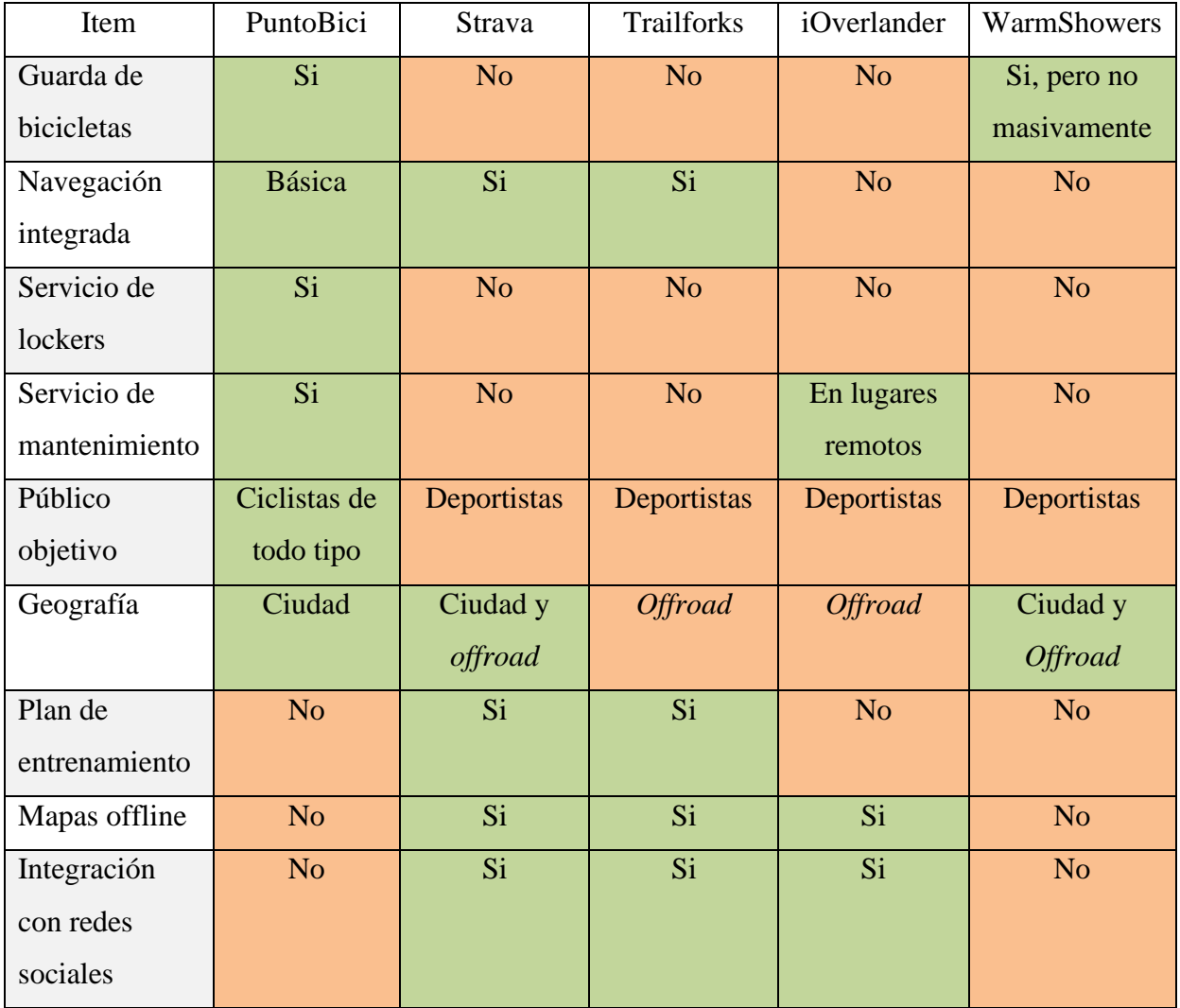

Tabla 3: Comparación con otros servicios y aplicaciones

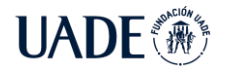

De esta comparación se puede concluir que Punto Bici brinda un servicio único en el mercado, dirigido a ciclistas de la ciudad en general proveyendo la guarda de sus bicicletas, *lockers* y posible mantenimiento preventivo o correctivo.

# **10.1 Análisis Económico y Financiero**

# **10.1.1 Análisis de la inversión y costos**

En el presente capitulo se analizarán los costos relacionados al proyecto, inicialmente con un presupuesto de inversión con requerimientos tanto de desarrollo de la aplicación como para el marketing, publicidad y la incorporación de bicicleterías y comercios para la operación del proyecto.

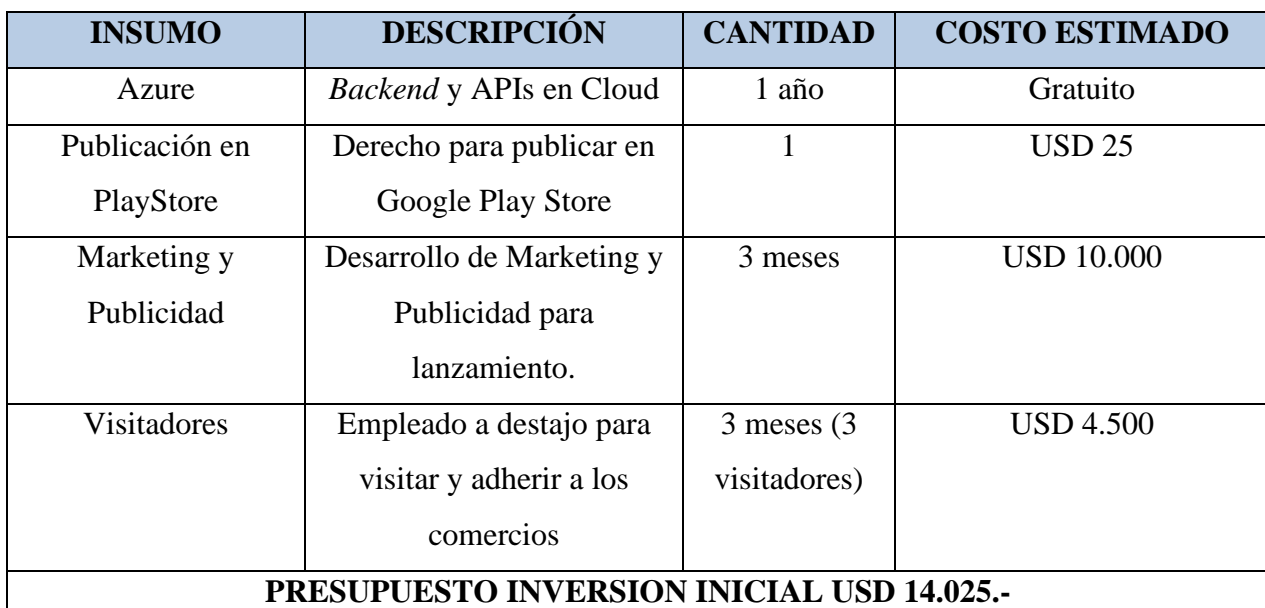

En la siguiente tabla se presenta el presupuesto inicial requerido:

Tabla 4: Presupuesto de inversion inicial.

En cuanto a los costos, son relevantes los necesarios para la incorporación de comercios quienes brindan el espacio de estacionamiento, y si bien las adecuaciones corren por cuenta del comercio, la instalación de *lockers* y el *marchandising* de "PuntoBici" requerirá de inversión, estimada en la siguiente tabla:

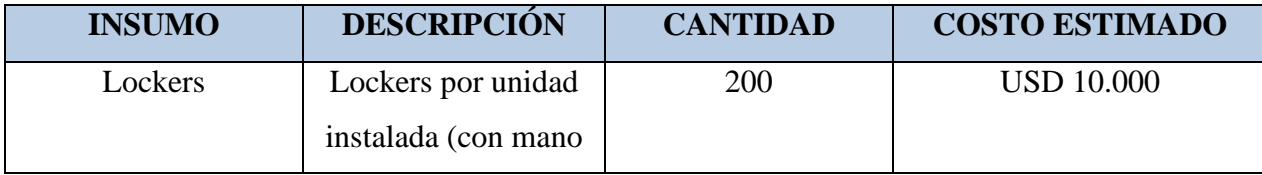

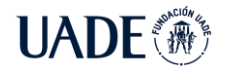

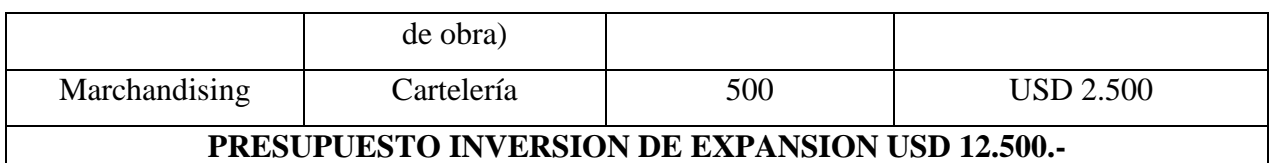

Tabla 5: Inversión de expansión.

Para completar lo referido a inversión y costos, se estimaron los costos y gastos de mantenimiento más importantes que se detallan en la tabla siguiente:

| <b>INSUMO</b>                                                | <b>DESCRIPCIÓN</b>           | <b>CANTIDAD</b> | <b>COSTO ESTIMADO</b> |
|--------------------------------------------------------------|------------------------------|-----------------|-----------------------|
| Operador                                                     | 1 operador                   | 1 año           | <b>USD 9.000</b>      |
| Visitador                                                    | visitador a destajo          | 1 año           | <b>USD 3.000</b>      |
| Impuestos y gastos                                           | Impuestos y gastos<br>varios | año             | <b>USD 3.000</b>      |
| PRESUPUESTO DE COSTOS Y GASTOS DE MANTENIMIENTO USD 15.000.- |                              |                 |                       |

Tabla 6: Costos y gastos de mantenimiento.

# **10.1.2. Ingresos del proyecto**

Se espera un despliegue de más de 200 comercios y bicicleterías, con un volumen de casi 500 mil transacciones por año. A continuación se presenta una tabla con las estimaciones:

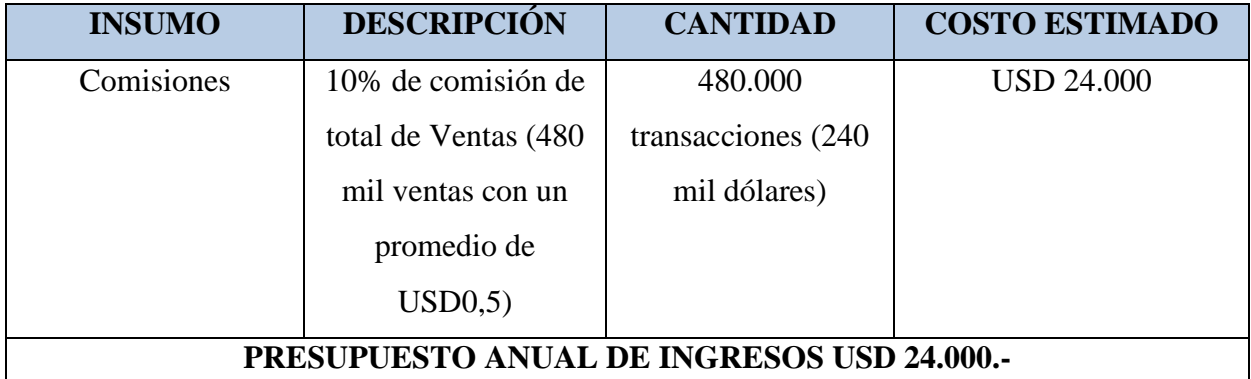

Tabla 7: Presupuesto anual de ingresos

# **10.1.3. Ingresos netos del proyecto**

Informada la inversión, los costos, gastos e ingresos estimados para el proyecto, se puede realizar un análisis financiero a 5 años del proyecto, evaluando su flujo de fondos.

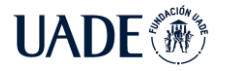

Como resultado se obtiene un Valor Actual Neto de más de 16 mil dólares con la exigencia de una tasa de descuento del 10%, conforme se desprende de la Tabla 8 que se presenta a continuación:

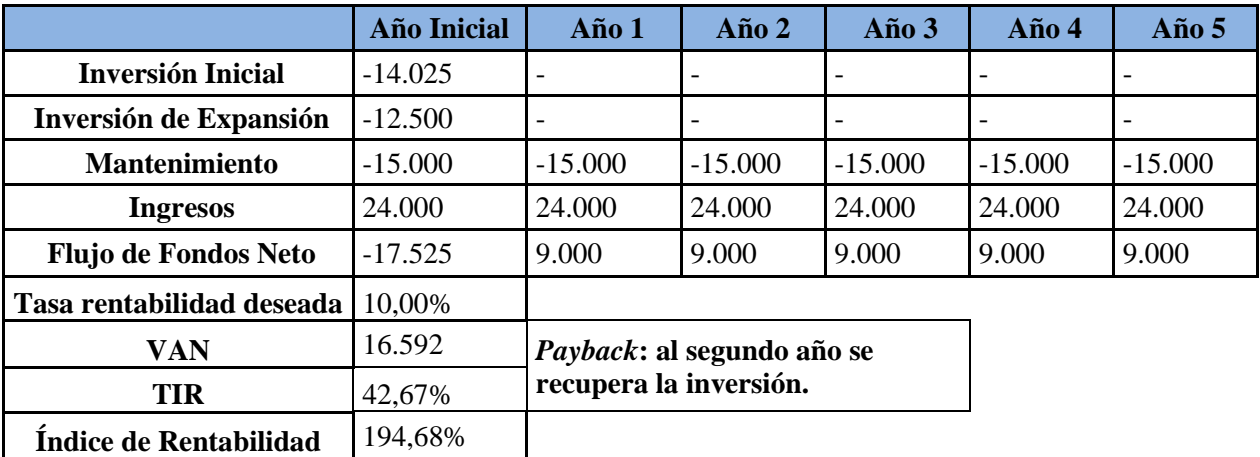

Tabla 8: Flujo de fondos netos por año

Esto permite concluir que el proyecto resulta financieramente viable desde el punto del inversor, además de su positivo impacto ambiental y de cuidado de la salud, del nuevo servicio a los ciclistas y del beneficio para los comerciantes superior a 200 mil dólares anuales.

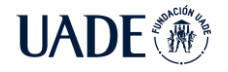

# **11. Conclusiones**

Es notable el aumento del uso de la bicicleta en la ciudad, no solo como medio de transporte, sino también como ejercicio, pasatiempo y como forma de esparcimiento. Cada vez más notoria es la adopción a este hábito saludable, económico y no contaminante, con los beneficios que esto produce en la población y en el cuidado del medio ambiente.

PuntoBici nació para colaborar en la adopción de este hábito saludable, proporcionando espacios seguros y confiables, para el cuidado de su bicicleta mientras se moviliza por la cuidad.

La solución permite que los ciclistas se registren y puedan localizar en las cercanías todos los PuntoBici disponibles, proporcionando herramientas para movilizarse hasta allí y hacer uso del servicio de una forma sencilla, mediante el escaneo con QR que automatiza toda la interacción requerida. La solución también integra a los comerciantes que prestan este servicio, haciendo uso del espacio libre disponible de sus locales, de modo que puedan sacarle un rédito económico y que aumente la circulación de potenciales clientes.

Con el presente proyecto se potencia a la sociedad para que continúe la expansión del uso de la bicicleta que tan beneficiosa resulta para la salud física y mental, así como lo es para el cuidado del planeta.

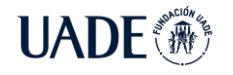

# **12. Índice de Figuras**

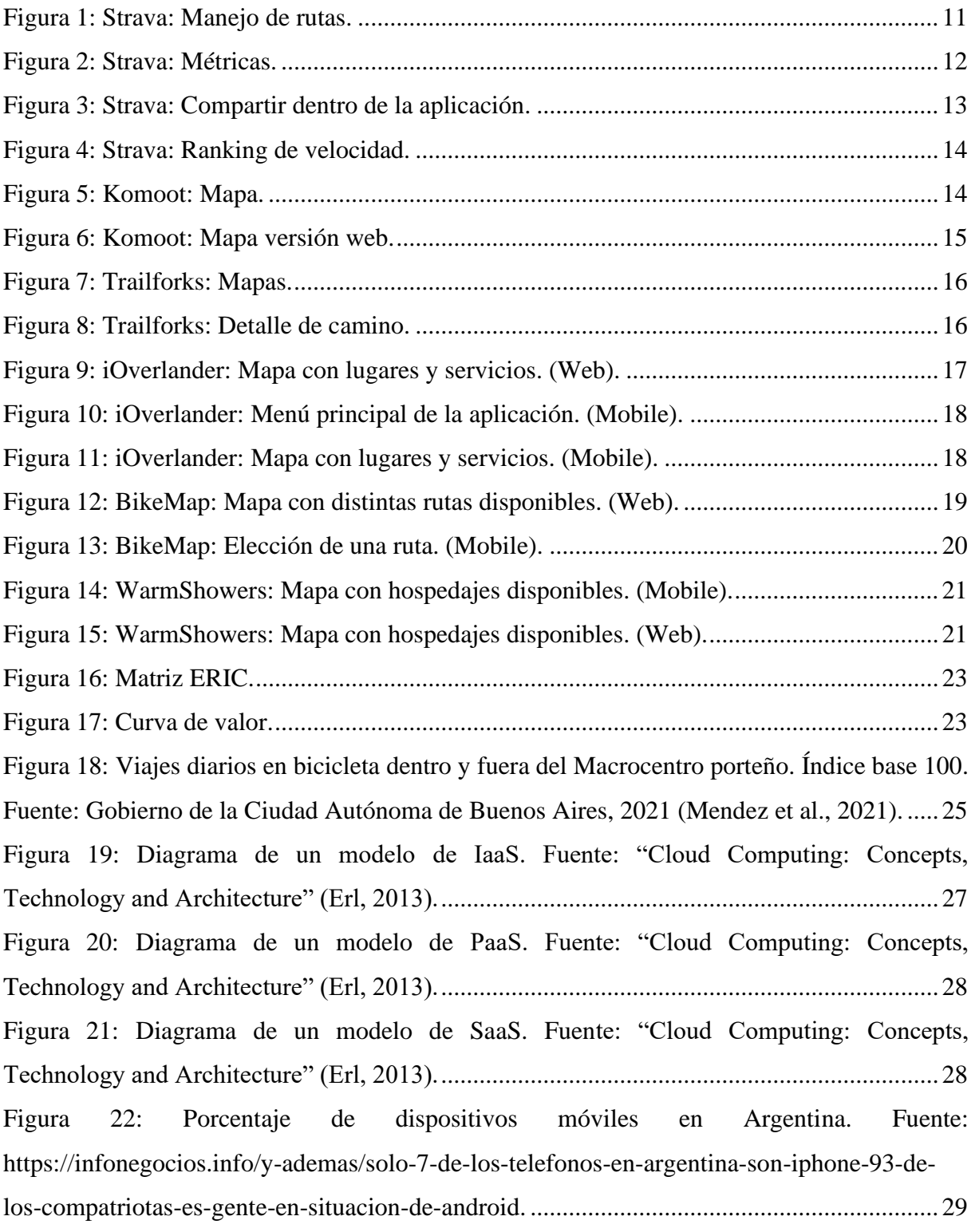

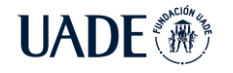

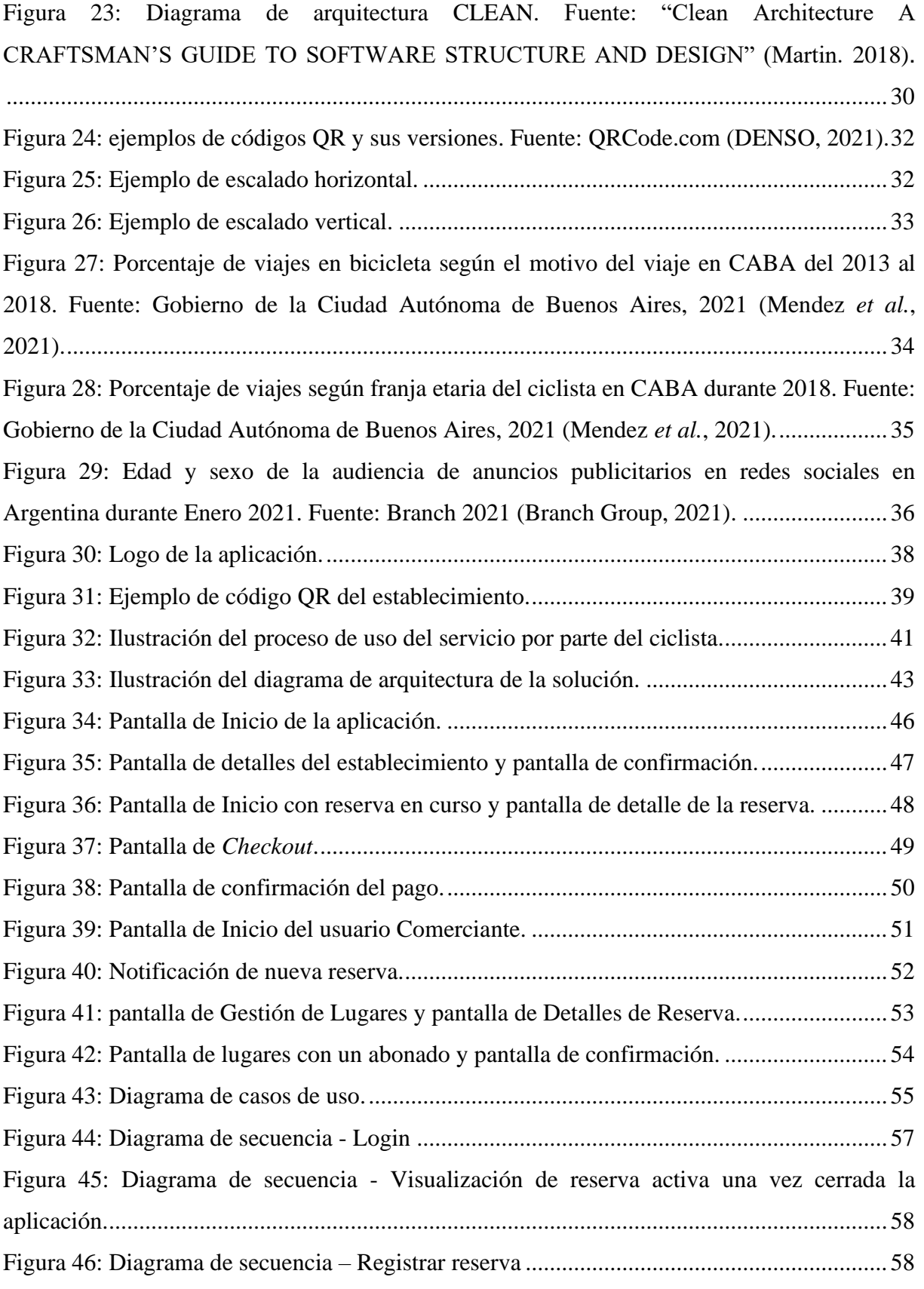

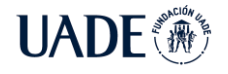

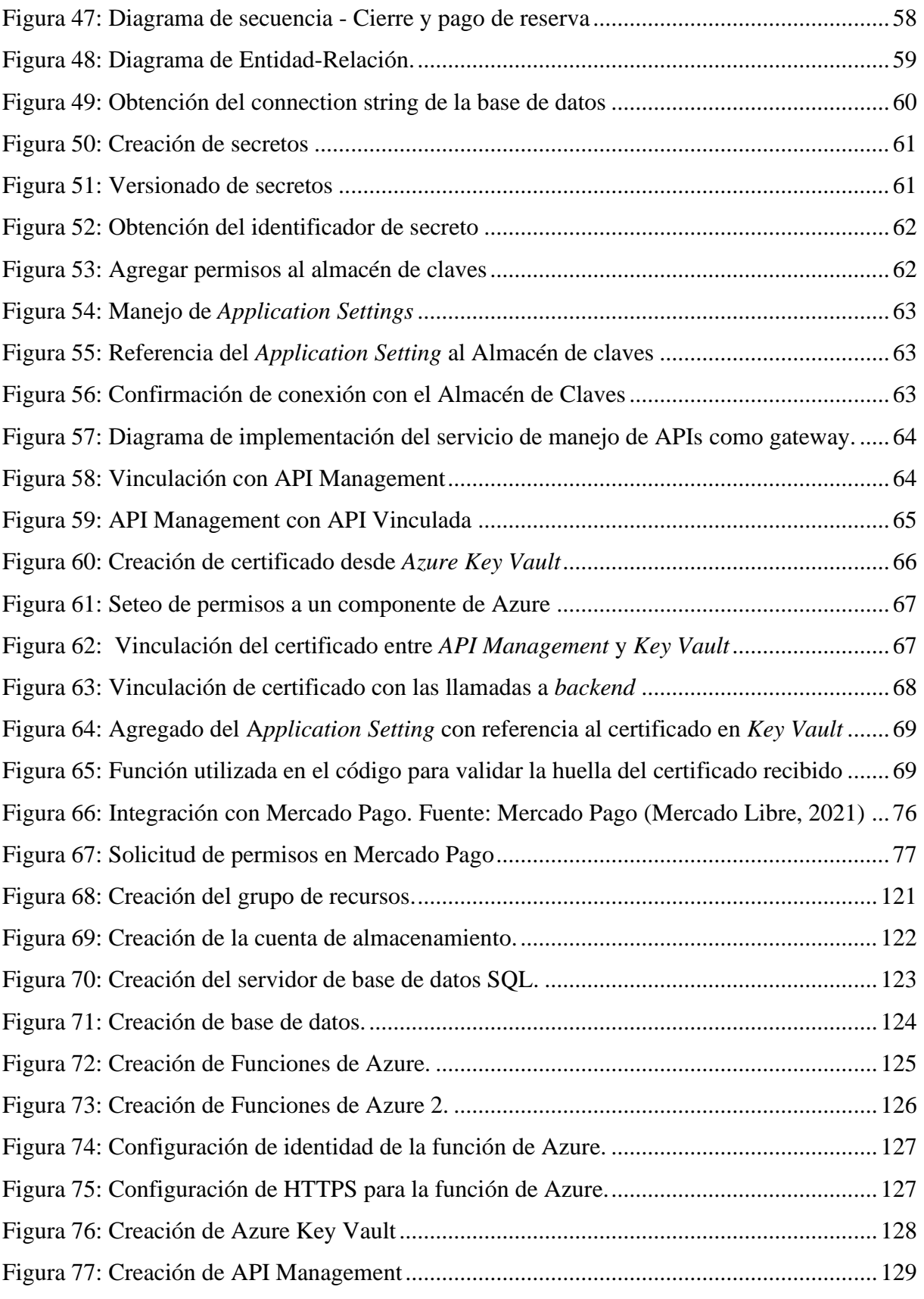

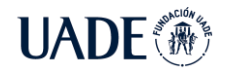

# **13. Bibliografía**

ANSV (2021) ¿HACIA UNA MOVILIDAD SUSTENTABLE Y SEGURA? Una mirada global y local sobre el uso de la bicicleta como modo de transporte. [en línea] [consulta 10 jun. 2021] Disponible en: [https://www.argentina.gob.ar/sites/default/files/ansv\\_estudio\\_movilidad\\_sustentable\\_y\\_segur](https://www.argentina.gob.ar/sites/default/files/ansv_estudio_movilidad_sustentable_y_segura_2021.pdf)

[a\\_2021.pdf](https://www.argentina.gob.ar/sites/default/files/ansv_estudio_movilidad_sustentable_y_segura_2021.pdf)

Branch Group (2021). Estadísticas de la situación digital de Argentina en el 2020-2021, 2021. [en línea] [consulta 22 jun. 2021] Disponible en: [https://branch.com.co/marketing](https://branch.com.co/marketing-digital/estadisticas-de-la-situacion-digital-de-argentina-en-el-2020-2021/)[digital/estadisticas-de-la-situacion-digital-de-argentina-en-el-2020-2021/](https://branch.com.co/marketing-digital/estadisticas-de-la-situacion-digital-de-argentina-en-el-2020-2021/)

DENSO ADC (2012) 'New Free Guide to the QR Code®', Business Wire (English), 2012. [consulta 2 ago. 2021] Disponible en: [https://search-ebscohost](https://search-ebscohost-com.digitalbd.uade.edu.ar/login.aspx?direct=true&db=bwh&AN=bizwire.c39423563&lang=es&site=ehost-live)[com.digitalbd.uade.edu.ar/login.aspx?direct=true&db=bwh&AN=bizwire.c39423563&lang=e](https://search-ebscohost-com.digitalbd.uade.edu.ar/login.aspx?direct=true&db=bwh&AN=bizwire.c39423563&lang=es&site=ehost-live) [s&site=ehost-live](https://search-ebscohost-com.digitalbd.uade.edu.ar/login.aspx?direct=true&db=bwh&AN=bizwire.c39423563&lang=es&site=ehost-live)

DENSO Wave (2021). "Information capacity and versions of QR Code" [en línea] [consulta 2 ago. 2021] Disponible en:<https://www.qrcode.com/en/about/version.html>

Erl, Thomas (2013). Cloud computing: concepts, technology & architecture, (2013). Editorial: Prentice Hall [en línea] [consulta 22 jun. 2021] ISBN 9780133387520. Disponible en: <https://repositorio-uade-edu-ar.digitalbd.uade.edu.ar/xmlui/handle/123456789/13250>

Kim, W.Chan y Mauborgne, Reneé, (2008). La estrategia del océano azul. Disponible en: [https://books.google.com.ar/books/about/Las\\_claves\\_de\\_la\\_Estrategia\\_del\\_Oc%C3%A9ano.](https://books.google.com.ar/books/about/Las_claves_de_la_Estrategia_del_Oc%C3%A9ano.html?id=XaY7DwAAQBAJ&printsec=frontcover&source=kp_read_button&redir_esc=y#v=onepage&q&f=false) [html?id=XaY7DwAAQBAJ&printsec=frontcover&source=kp\\_read\\_button&redir\\_esc=y#v=](https://books.google.com.ar/books/about/Las_claves_de_la_Estrategia_del_Oc%C3%A9ano.html?id=XaY7DwAAQBAJ&printsec=frontcover&source=kp_read_button&redir_esc=y#v=onepage&q&f=false) [onepage&q&f=false](https://books.google.com.ar/books/about/Las_claves_de_la_Estrategia_del_Oc%C3%A9ano.html?id=XaY7DwAAQBAJ&printsec=frontcover&source=kp_read_button&redir_esc=y#v=onepage&q&f=false)

Mendez, J.J., (2021). Día Mundial de la Bicicleta: aumentaron exponencialmente los viajes en bici en 2020 [en línea] [consulta 16 jun. 2021] Disponible en:

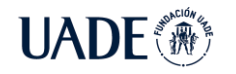

[https://www.buenosaires.gob.ar/jefaturadegabinete/movilidad/noticias/dia-mundial-de-la](https://www.buenosaires.gob.ar/jefaturadegabinete/movilidad/noticias/dia-mundial-de-la-bicicleta-aumentaron-exponencialmente-los)[bicicleta-aumentaron-exponencialmente-los.](https://www.buenosaires.gob.ar/jefaturadegabinete/movilidad/noticias/dia-mundial-de-la-bicicleta-aumentaron-exponencialmente-los)

Mendez, J.J., Capelli, L., Iglesias, G.O.P., Jakovcevic, A. (2021). Análisis del uso de la bicicleta en la Ciudad Autónoma de Buenos Aires. [en línea] [consulta 16 jun. 2021] Disponible en:

[https://www.buenosaires.gob.ar/sites/gcaba/files/informe\\_movilidad\\_ciclista\\_2010-](https://www.buenosaires.gob.ar/sites/gcaba/files/informe_movilidad_ciclista_2010-2020_5.pdf) [2020\\_5.pdf](https://www.buenosaires.gob.ar/sites/gcaba/files/informe_movilidad_ciclista_2010-2020_5.pdf)

Mercado Libre (2021). "Introducción – Marketplace – Mercado Pago Developers" [en línea] [consulta 28 nov. 2021]. Disponible en: [https://www.mercadopago.com.ar/developers/es/guides/online](https://www.mercadopago.com.ar/developers/es/guides/online-payments/marketplace/checkout-pro/introduction)[payments/marketplace/checkout-pro/introduction](https://www.mercadopago.com.ar/developers/es/guides/online-payments/marketplace/checkout-pro/introduction)

Orestein, David (2000). 'Application Programming Interface', Computerworld, 34(2), p. 66. [en línea] [consulta 8 oct. 2021] Disponible en: [https://search-ebscohost](https://search-ebscohost-com.digitalbd.uade.edu.ar/login.aspx?direct=true&db=bth&AN=2732597&lang=es&site=ehost-live)[com.digitalbd.uade.edu.ar/login.aspx?direct=true&db=bth&AN=2732597&lang=es&site=eho](https://search-ebscohost-com.digitalbd.uade.edu.ar/login.aspx?direct=true&db=bth&AN=2732597&lang=es&site=ehost-live) [st-live](https://search-ebscohost-com.digitalbd.uade.edu.ar/login.aspx?direct=true&db=bth&AN=2732597&lang=es&site=ehost-live)

Robert C. Martin (2018). *Clean Architecture: A Craftsman's Guide to Software Structure and Design.* [en línea] [consulta 10 oct. 2021] Disponible en: [http://prof.mau.ac.ir/images/Uploaded\\_files/Clean%20Architecture\\_%20A%20Craftsman%E](http://prof.mau.ac.ir/images/Uploaded_files/Clean%20Architecture_%20A%20Craftsman%E2%80%99s%20Guide%20to%20Software%20Structure%20and%20Design-Pearson%20Education%20(2018)%5B7615523%5D.PDF) [2%80%99s%20Guide%20to%20Software%20Structure%20and%20Design-](http://prof.mau.ac.ir/images/Uploaded_files/Clean%20Architecture_%20A%20Craftsman%E2%80%99s%20Guide%20to%20Software%20Structure%20and%20Design-Pearson%20Education%20(2018)%5B7615523%5D.PDF)[Pearson%20Education%20\(2018\)%5B7615523%5D.PDF](http://prof.mau.ac.ir/images/Uploaded_files/Clean%20Architecture_%20A%20Craftsman%E2%80%99s%20Guide%20to%20Software%20Structure%20and%20Design-Pearson%20Education%20(2018)%5B7615523%5D.PDF)

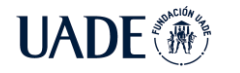

# **14. Anexos**

# **14.1. Anexo 1: Detalles de Encuesta a Ciclistas.**

#### **Encuesta a ciclistas**

- \*1. Rango de edad:
	- o Hasta 16 años.
	- o Entre 17 y 21 años.
	- o Entre 22 y 30 años.
	- o Entre 31 y 40 años.
	- o Entre 41 y 50 años.
	- o Más de 50 años.
- \*2. ¿Tiene bicicleta?
	- o Si
	- o No
- \*3. ¿Con qué frecuencia utiliza la bicicleta?
	- o A diario.
	- o Algunas veces a la semana.
	- o Algunas veces al año.
	- o Nunca.
- \*4. ¿Cuál es el principal motivo por el cual utiliza la bicicleta?
	- o Trabajo.
	- o Estudio.
	- o Recreación.
	- o Sociales.
	- o Llevar niños al colegio.
	- o Trámites.
	- o Compras.
	- o Otros.

\*5. ¿Con qué facilidad suele encontrar un lugar para hacerle mantenimiento mecánico a la bicicleta?

o Muy fácil.

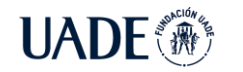

- o Fácil.
- o Complicado.
- o No le hago mantenimiento.
- \*6. Al transportarse en bicicleta, ¿Qué tan seguro considera que es dejarla en la calle?
	- o Muy seguro.
	- o Poco seguro.
	- o Nada seguro.

\*7. Al momento de dejar la bicicleta en la calle, ¿Suele dejarla encadenada o atada a algún lugar?

- o Si.
- o No.
- o No la dejo en la calle.

\*8. ¿Consideraría útil un servicio para dejar la bicicleta en un lugar seguro y bajo cuidado?

- o Sí.
- o Sí, pero depende del costo.
- o No.

\*9. ¿Consideraría útil que ofrezca además una opción para guardar elementos personales? (*lockers*)

- o Sí.
- o Sí, pero depende del costo.
- o No.

# **14.2. Anexo 2: Resumen de resultados de encuesta a ciclistas**

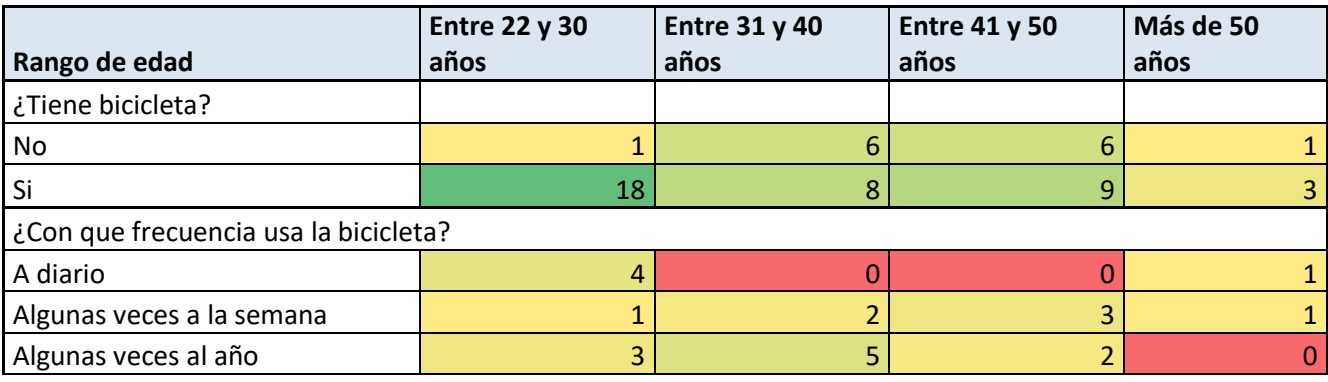

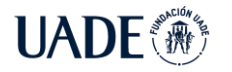

**UADE** <sup>*"PUNTOBICI"*: SERVICIO DE CUIDADO DE BICICLETAS EN CABA DURANTE<br>2021 Aguirre, Lucas Leonel y Bodichon, Alejandro Ezequiel</sup> 2021 Aguirre, Lucas Leonel y Bodichon, Alejandro Ezequiel

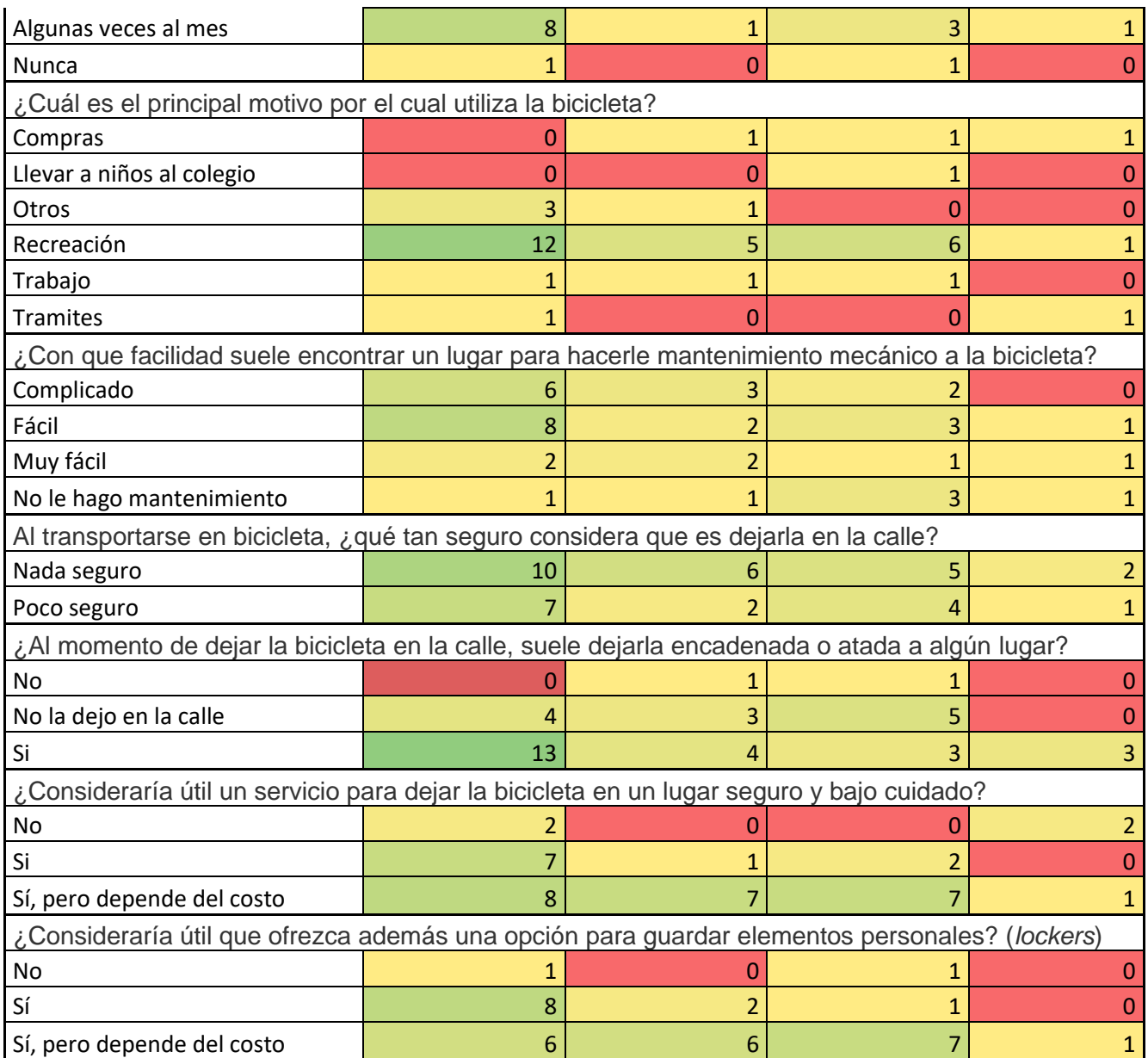

# **14.3. Anexo 3: Entrevista realizada a comerciantes**

Entrevistado: Nicolás Gómez, 54 años.

1) ¿Es usted comerciante?

Así es.

2) ¿De qué rubro?

Repuestos automotores

3) ¿Hace cuanto tiempo se encuentra trabajando como comerciante?

12 años.

- 4) ¿Es usted propietario o alquila? Alquilo el lugar.
- 5) ¿Qué gastos fijos tiene por el local además del pago del alquiler?

Aparte del alquiler, tenemos que afrontar el gasto fijo de la electricidad, porque gas natural y agua de momento no tengo, y después los impuestos de AFIP, de ARBA (monotributo) y de seguridad e higiene con la municipalidad.

6) Con respecto al local, ¿utiliza usted el 100% de la capacidad del mismo o considera que hay espacio libre?

Dentro del lugar actualmente hay un 80% de ocupación y tengo un 20% de espacio libre, sí.

7) Y este espacio libre, ¿Se mantiene constante durante el mes o es algo que va variando durante el transcurso del mismo?

Es un 20% constante. Este 20% está contemplado para guardar a futuro como crecimiento mismo del negocio a futuro, a medida que el negocio vaya creciendo voy a ir haciendo uso de este lugar libre. Igualmente ya llevo 12 años y ese lugar aún se mantiene disponible.

- 8) ¿Usted utiliza regularmente celular? Así es.
- 9) ¿Está habituado al uso de las aplicaciones de celular?

Hoy en día casi toda la información se maneja a través del celular. En mi caso tengo un teléfono celular personal y otro que tengo en el negocio para uso de *whatsapp* para comunicarme con mis clientes particulares y con los mecánicos del área.

10) ¿Utiliza mercado pago?

Tengo la posnet para ventas con tarjeta de crédito y la aplicación de mercado pago. También tengo el dispositivo para pasar tarjetas de mercado pago, pero últimamente lo más accesible para los clientes es el pago a través de mercado pago con el QR que tengo en el negocio. A mis clientes les es más rápido y sencillo pagar de esa manera.

11) Nosotros nos encontramos evaluando la implementación de un servicio de guardado de bicicletas. La idea es que comerciantes como usted que disponen de un lugar libre puedan ofrecerlo al público ciclista, registrándose en una aplicación, y cobrando una

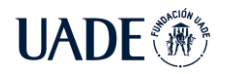

tarifa calculada por la misma por el tiempo que la bicicleta estuvo a su cuidado. ¿Qué le parece? ¿Estaría dispuesto a proveer un servicio así?

La verdad que se prende la lamparita, porque es una buena oportunidad para poder afrontar los gastos fijos del negocio. En estos momentos tengo en el negocio este 20% libre, muerto, que yo le podría buscar algún tipo de rentabilidad. La idea está muy buena como para poder solventar y equilibrar un poco los gastos fijos que tengo en el negocio. Lo que sí, necesitaría que la aplicación me ayude para administrar el ingreso, salida y el tiempo transcurrido para que me ayude a cobrar el tiempo que estuvo la bicicleta guardada en el local.

12)Brindar este servicio, ¿le generaría alguna preocupación o incomodidad en algún aspecto?

No, de hecho yo tengo registrado mi negocio en páginas de internet para que mis clientes que están relacionados principalmente con repuestos de autos, pueden consultar y ubicar el negocio en el mapa y contactarse conmigo. Esto sería una buena oportunidad para dar a conocer el negocio a más personas, que si bien puede que todavía no necesiten repuestos de autos quizás en algún momento podrían necesitar. La idea es que el negocio sea conocido, cuantas más personas lo conozcan, mejor.

Entrevistada: Gabriela Fernández, 42 años.

- 1) ¿Es usted comerciante? Si, desde hace más de 20 años.
- 2) ¿De qué rubro?

Bicicletería

- 3) ¿Hace cuánto tiempo se encuentra trabajando como comerciante? 20 años.
- 4) ¿Es usted propietario o alquila? Propietario.
- 5) ¿Qué gastos fijos tiene por el local además del pago del alquiler? No tengo alquiler. Impuestos con la AFIP y la AGIP, expensas del edificio y EDENOR (electricidad). No tengo empleados. Las compras de repuestos y bicicletas

las trabajo al contado, y se venden financiado. Aquí aparecen gastos en bancos, seguros y comisiones.

6) Con respecto al local, ¿utiliza usted el 100% de la capacidad del mismo o considera que hay espacio libre?

Tengo un espacio atrás del local, antes de llegar al baño que es propio, unos 2 metros por 7 metros de largo. Luego tengo un entrepiso y expongo algunas bicis desde allí.

7) Y este espacio libre, ¿Se mantiene constante durante el mes o es algo que va variando durante el transcurso del mismo?

Antes de la pandemia no sobraba mucho espacio, tenía más bicis en reparación y un especialista en reparaciones que trabajaba por su cuenta. El microcentro ha quedado desolado. Desde agosto está comenzando a moverse, pero estamos con menos de la mitad de gente y con mucho menos consumo.

- 8) ¿Usted utiliza regularmente celular? Si, un smartphone.
- 9) ¿Está habituado al uso de las aplicaciones de celular? Hago todo con el celular. Tengo una computadora en el local, pero la uso en momentos de distracción.
- 10) ¿Utiliza mercado pago?

Si y Todo Pago también, trabajo con todas las tarjetas así. Hay precios especiales con promociones de sólo efectivo.

11) Nosotros nos encontramos evaluando la implementación de un servicio de guardado de bicicletas. La idea es que comerciantes como usted que disponen de un lugar libre puedan ofrecerlo al público ciclista, registrándose en una aplicación, y cobrando una tarifa calculada por la misma por el tiempo que la bicicleta estuvo a su cuidado. ¿Qué le parece? ¿Estaría dispuesto a proveer un servicio así?

No quiero ser un Rappi o algo así con el esfuerzo de años y mi oficio de siempre. Si es buena plata y jerarquiza al lugar, si. Me gustaría saber más.

12)Brindar este servicio, ¿le generaría alguna preocupación o incomodidad en algún aspecto?

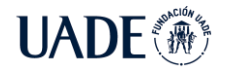

Me gusta la idea de circulación por el local, tengo cámaras y tomo mis recaudos. Es una buena oportunidad si vienen con sus bicicletas y aquí que vean los productos que vendo.

Entrevistado: Guillermo Pint, 61 años.

1) ¿Es usted comerciante?

Si, hace 35 años aproximadamente.

2) ¿De qué rubro?

Gastronómico.

- 3) ¿Hace cuánto tiempo se encuentra trabajando como comerciante? 35 años.
- 4) ¿Es usted propietario o alquila? Propietario.
- 5) ¿Qué gastos fijos tiene por el local además del pago del alquiler?
	- Soy propietario del local que administro actualmente. En cuanto a gastos fijos tengo tanto EDENOR como Metrogas, sueldos de los 7 empleados que tengo actualmente, seguro del local e impuestos con la AFIP y AGIP.
- 6) Con respecto al local, ¿utiliza usted el 100% de la capacidad del mismo o considera que hay espacio libre?

Tengo un pequeño deposito que no se suele ocupar con cosas. Será de 3 por 5 metros aproximadamente, ahora se utiliza para guardar las mesas y sillas que no se pueden poner por las restricciones, pero una vez que se levanten dichas restricciones quedaría libre.

7) Y este espacio libre, ¿Se mantiene constante durante el mes o es algo que va variando durante el transcurso del mismo?

Una vez que se levanten las restricciones quedaría completamente vacío.

8) ¿Usted utiliza regularmente celular?

Si.

9) ¿Está habituado al uso de las aplicaciones de celular?

Lo utilizo bastante, principalmente para comunicarme con los proveedores. Pero me doy mania con algunas aplicaciones.

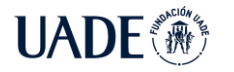

10) ¿Utiliza mercado pago?

Si, es uno de los medios de pago en el local.

11) Nosotros nos encontramos evaluando la implementación de un servicio de guardado de bicicletas. La idea es que comerciantes como usted que disponen de un lugar libre puedan ofrecerlo al público ciclista, registrándose en una aplicación, y cobrando una tarifa calculada por la misma por el tiempo que la bicicleta estuvo a su cuidado. ¿Qué le parece? ¿Estaría dispuesto a proveer un servicio así?

En primera instancia me gustaría saber más cómo funciona y si con los empleados que tengo actualmente podría gestionarlo sin tener que redistribuir muchas tareas.

12)Brindar este servicio, ¿le generaría alguna preocupación o incomodidad en algún aspecto?

El depósito que tengo es de fácil acceso así que no vería problemas por ese lado. Pero me gustaría ver cómo funciona esa aplicación y que tantos problemas me puede llegar a traer.

# **14.4 Anexo 4: Casos de uso**

# **14.4.1. Registro del usuario Comerciante**

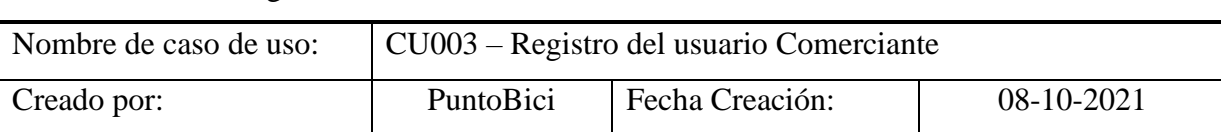

CU003 – Registro del usuario Comerciante

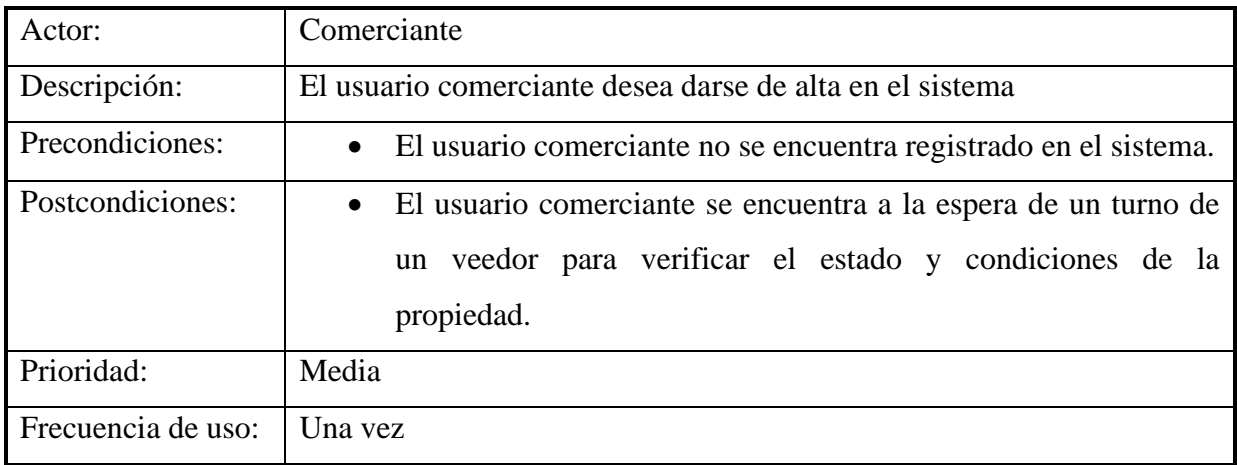

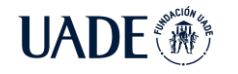

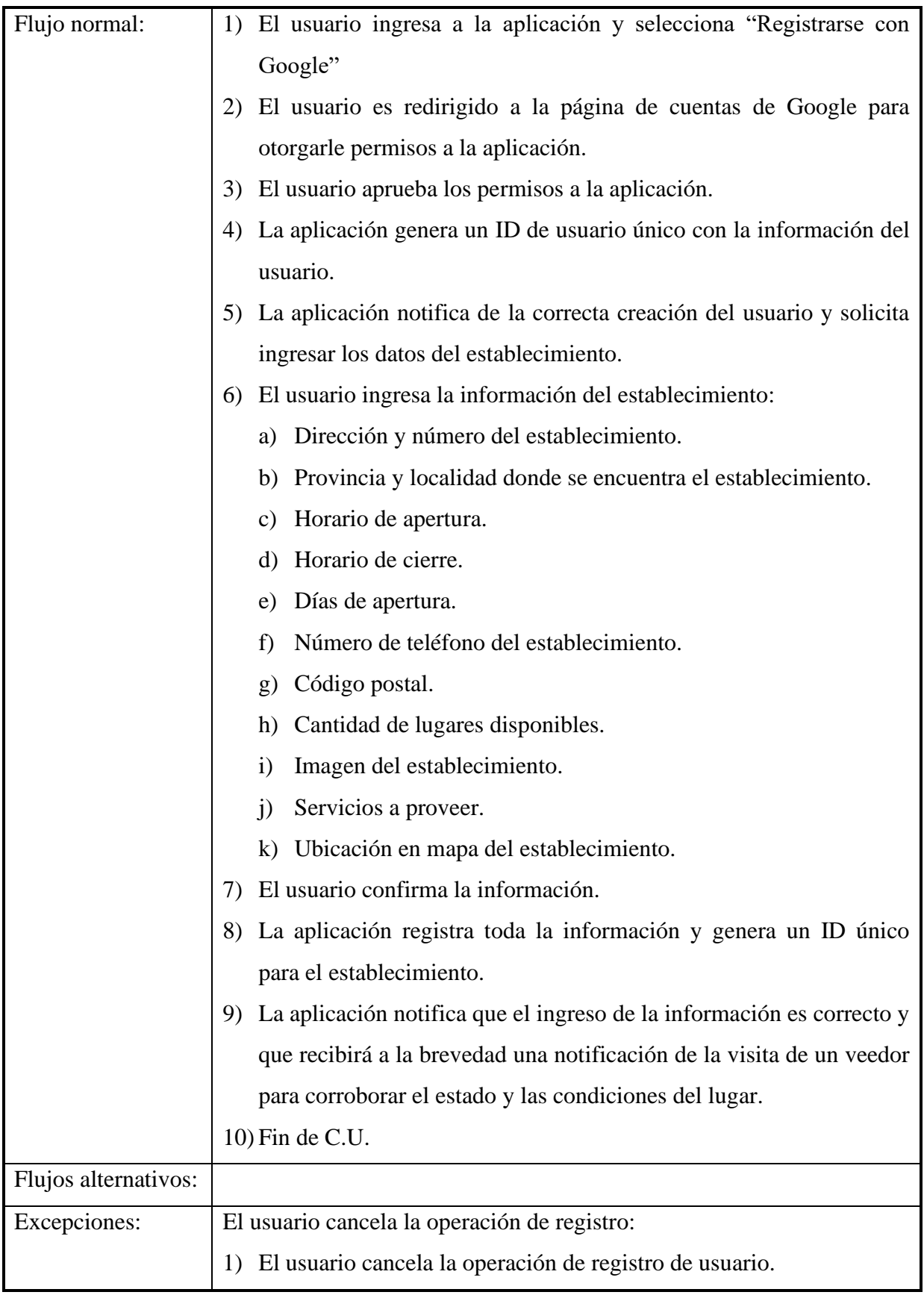

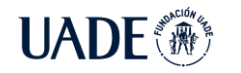

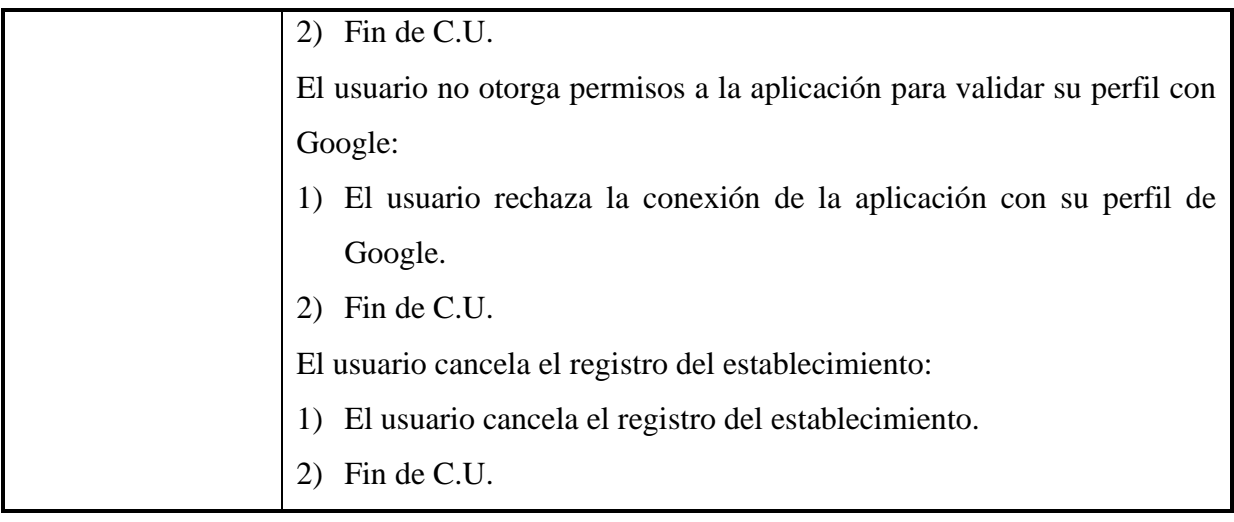

# CU004 – Asignación de turno veedor

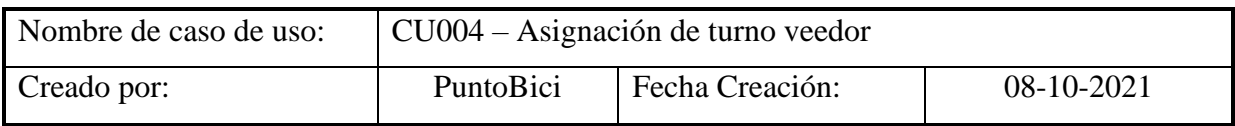

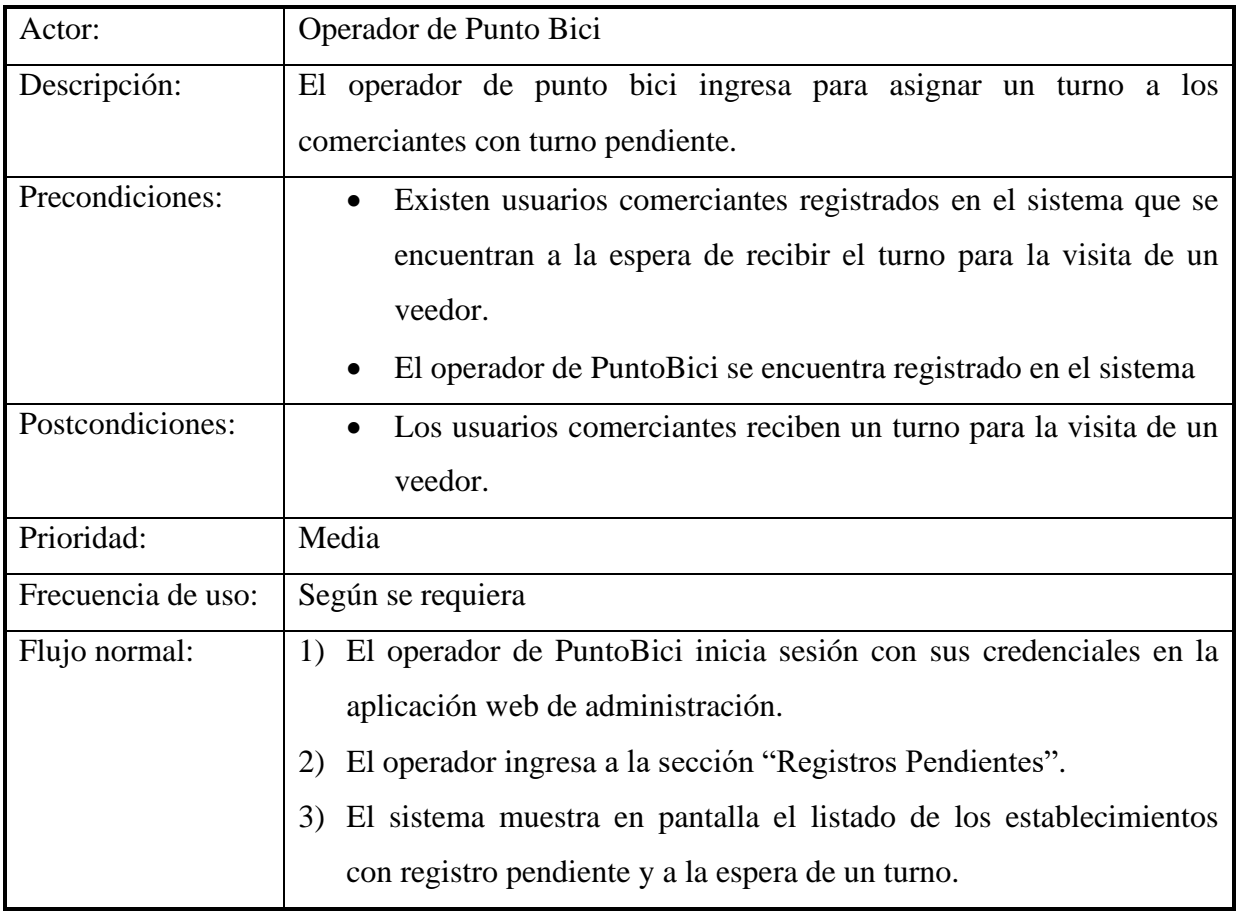

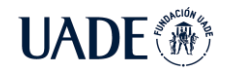

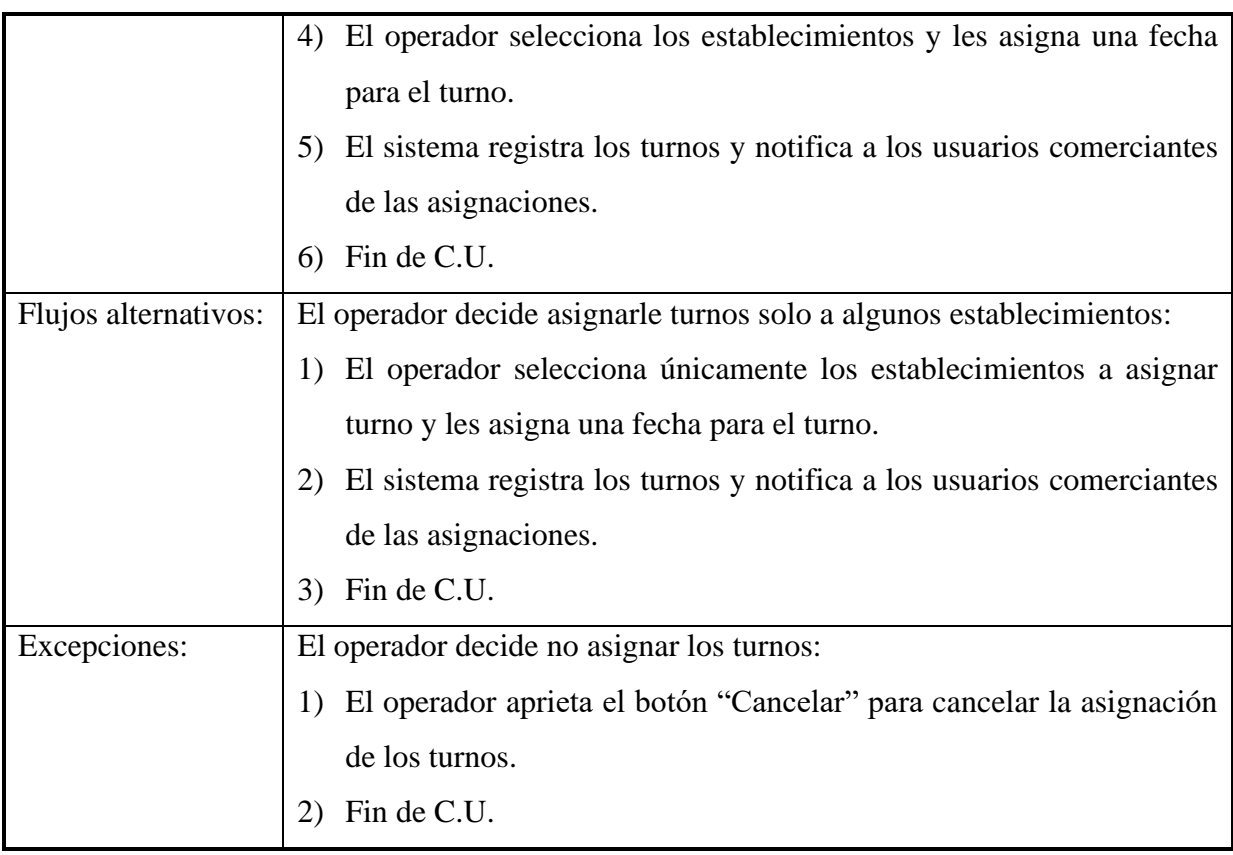

# CU005 – Visualización de turnos asignados

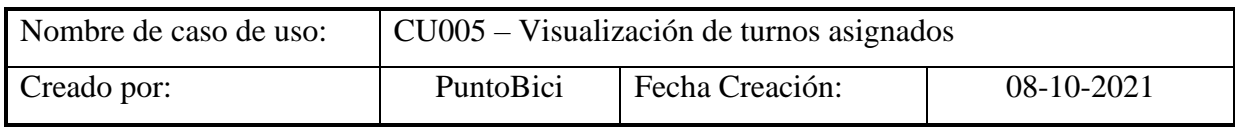

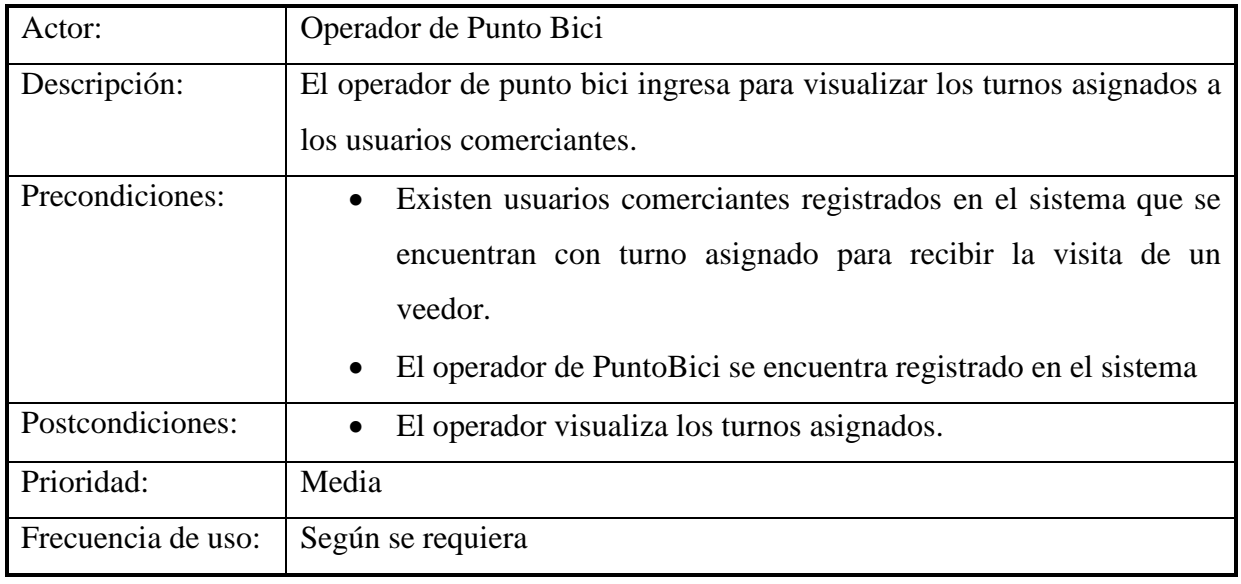

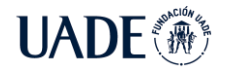

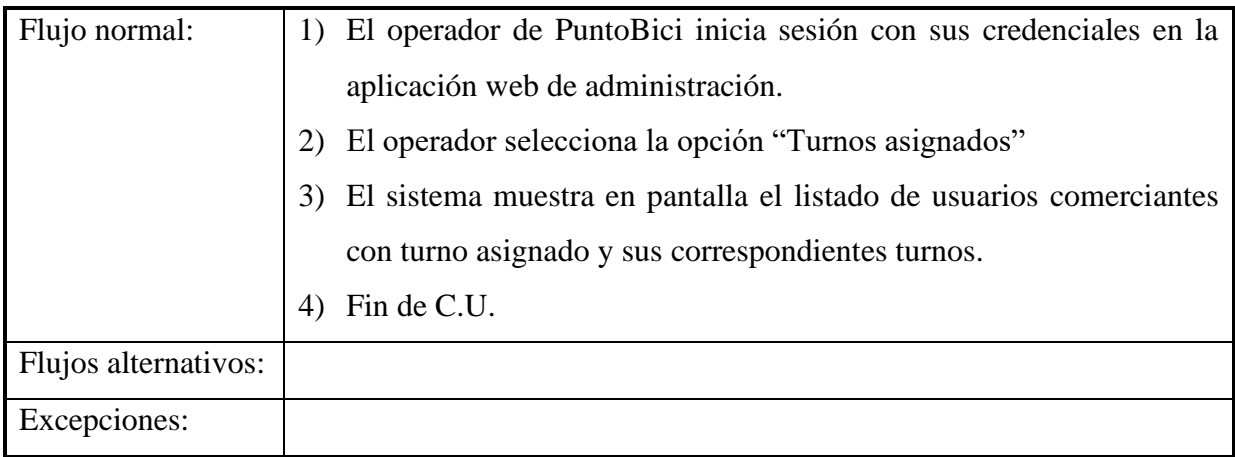

#### CU006 – Habilitación de establecimiento

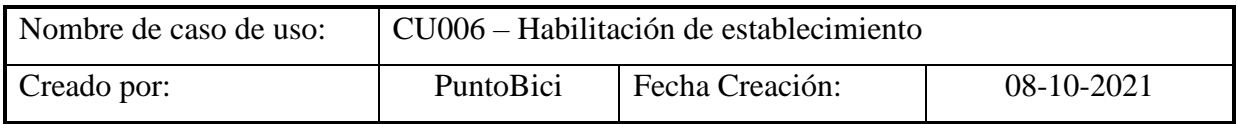

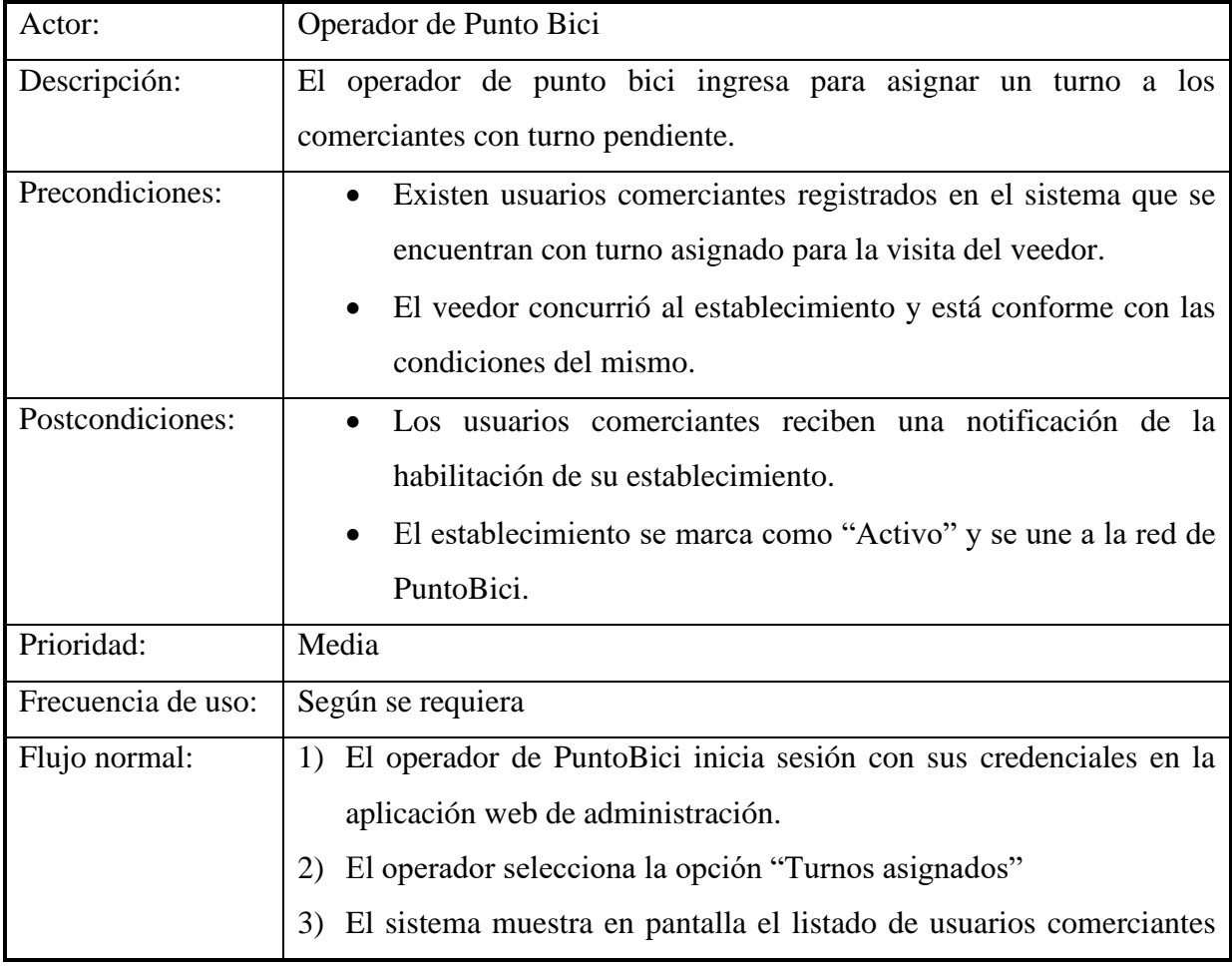

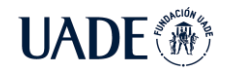

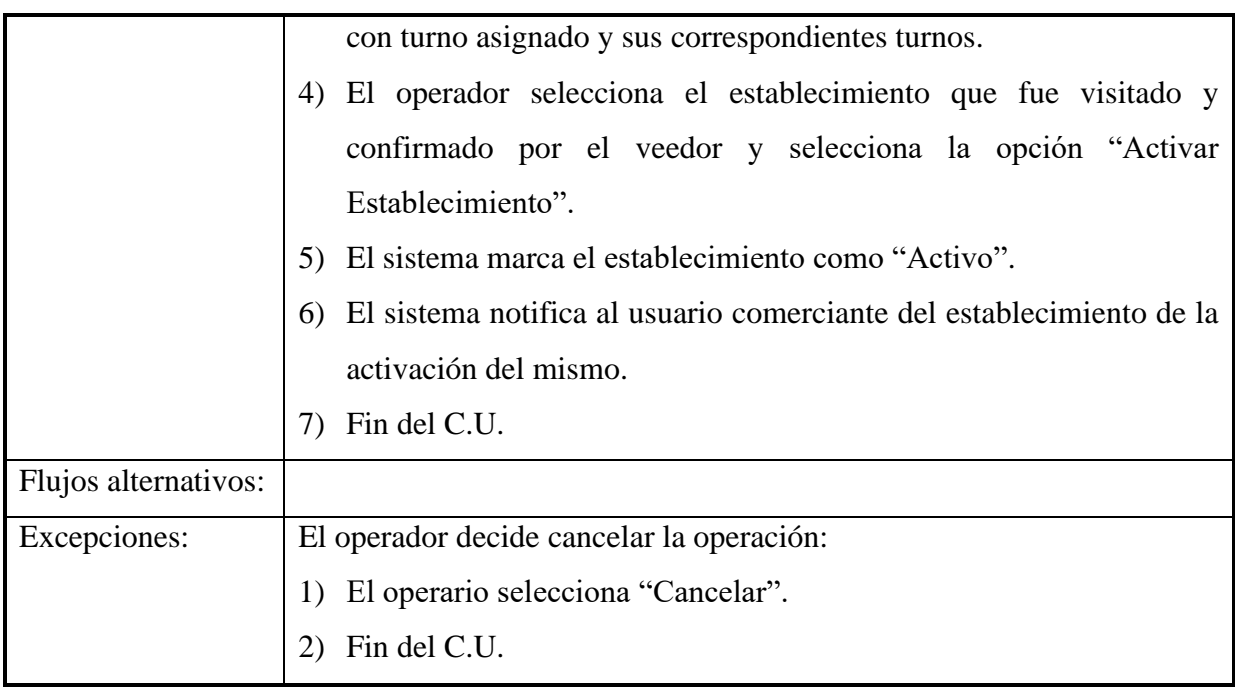

CU007 – Conclusión del registro del Comerciante

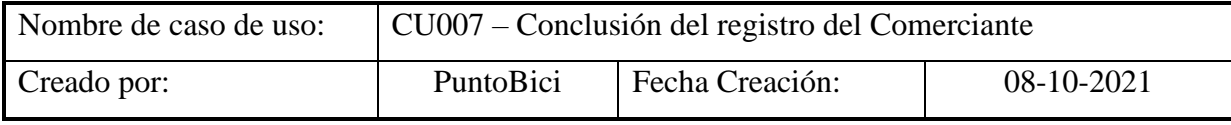

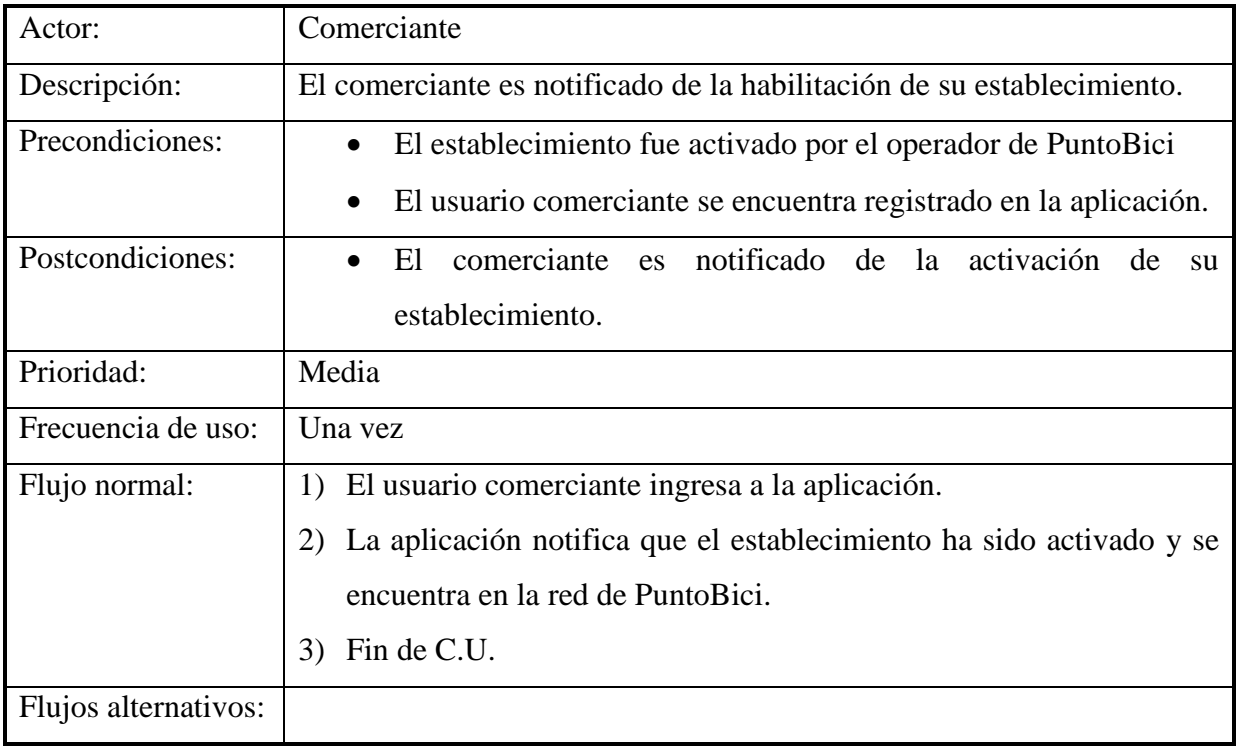
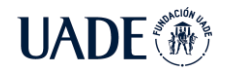

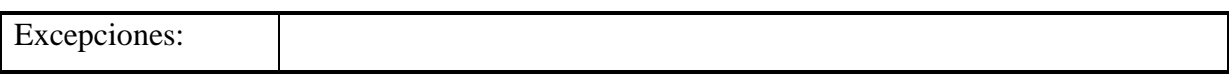

#### CU008 – Modificación de datos del Comerciante

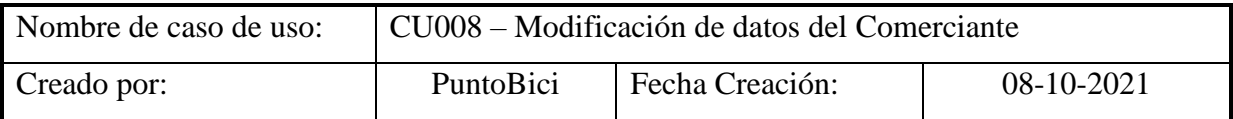

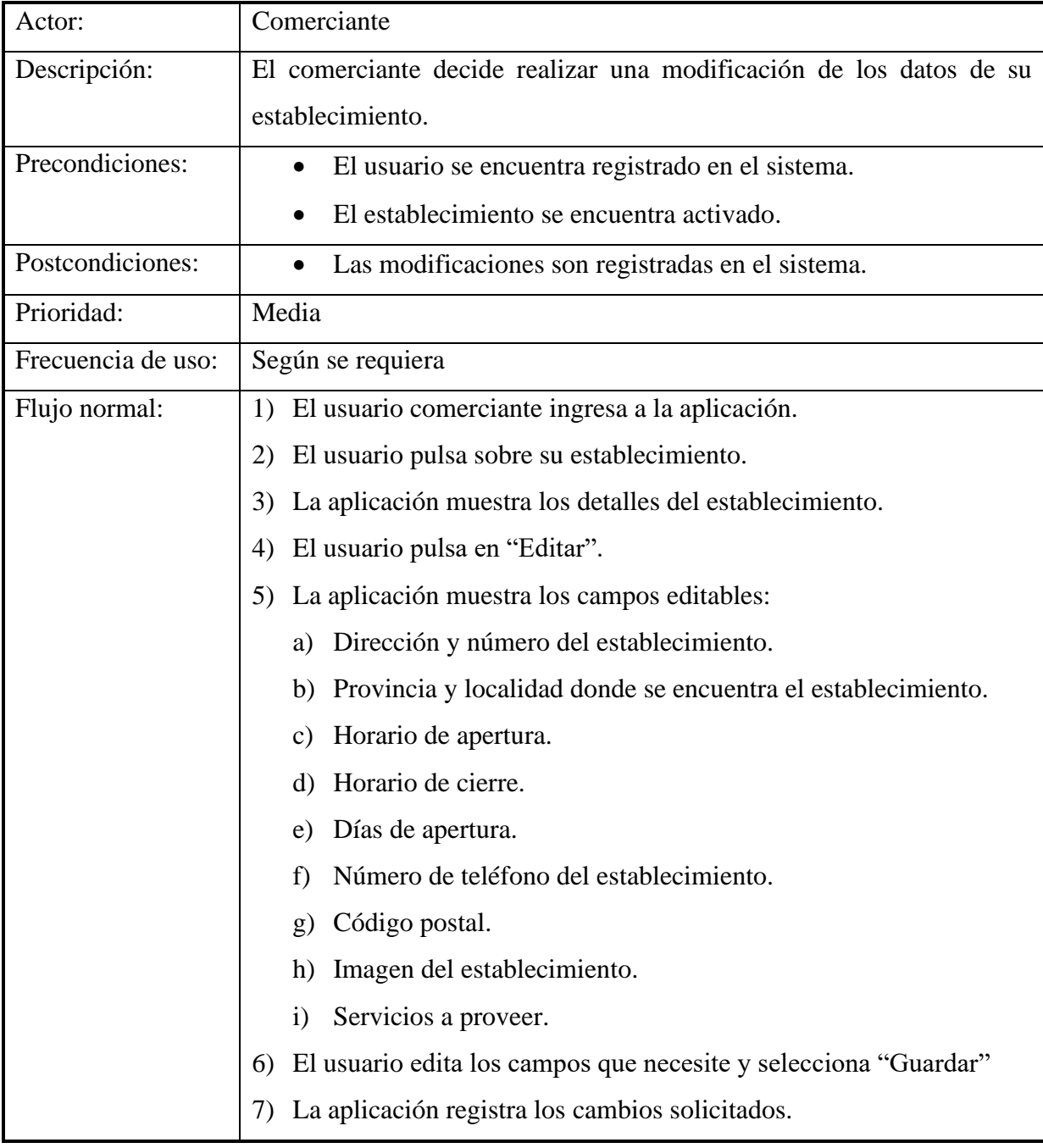

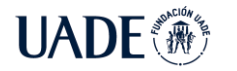

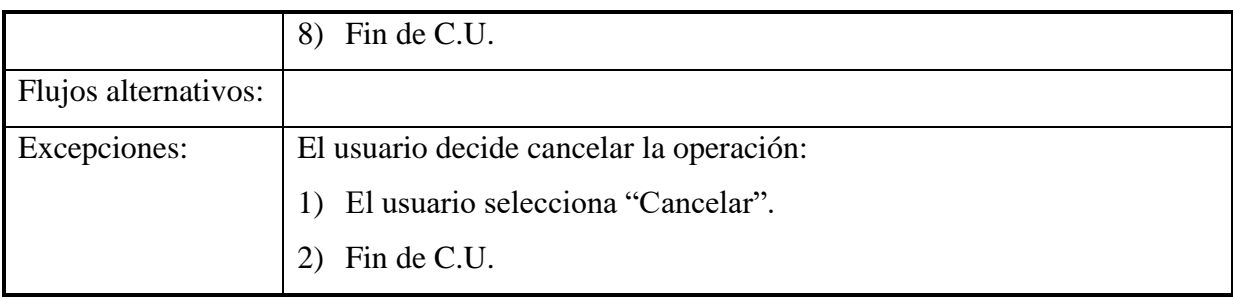

# **14.4.2. Utilización de la aplicación del usuario Ciclista**

CU009 – Listado de ubicaciones

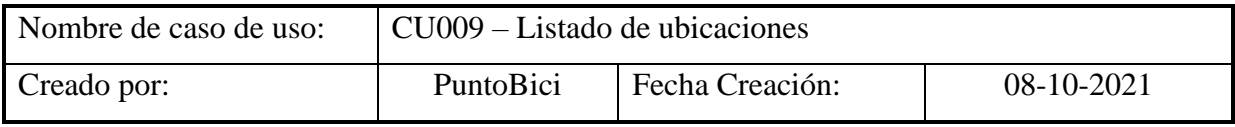

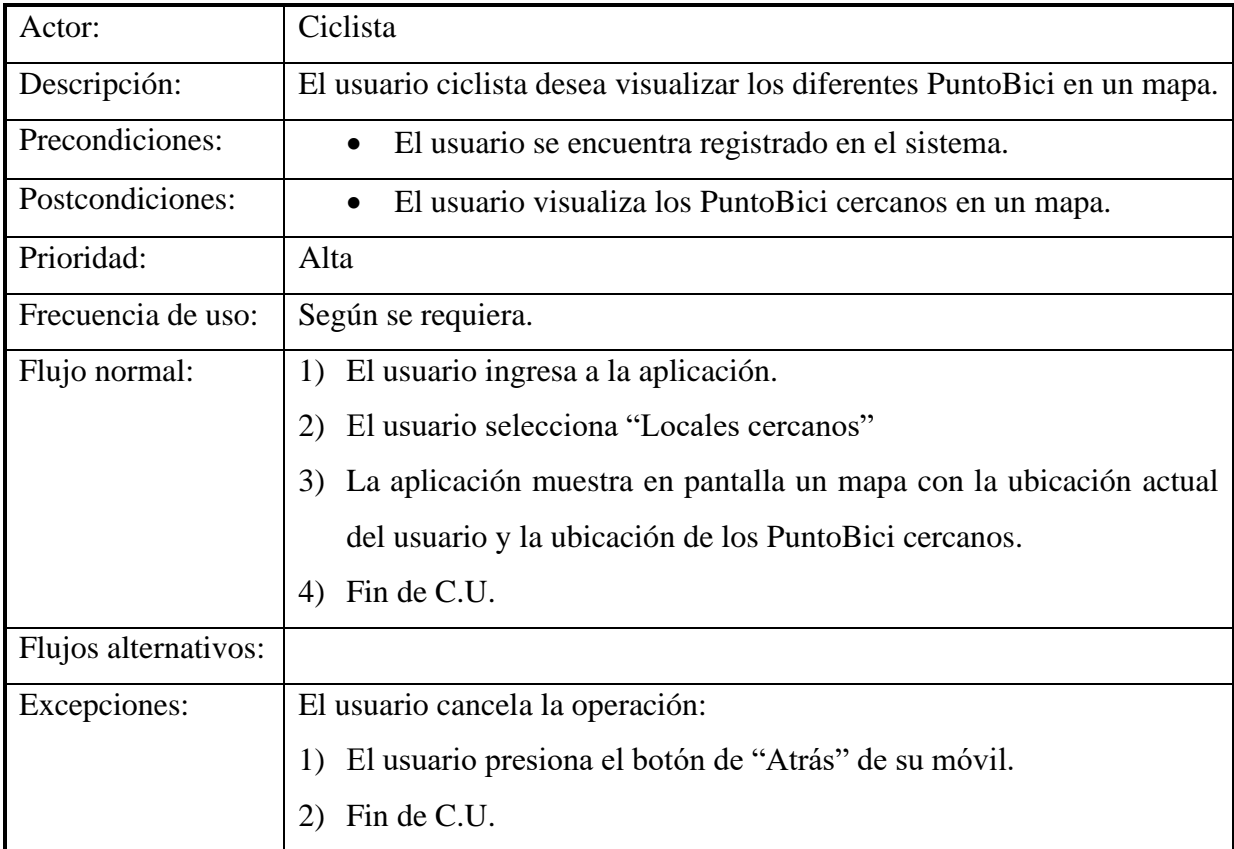

CU010 – Filtrado de ubicaciones

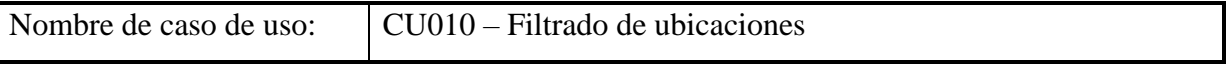

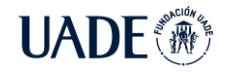

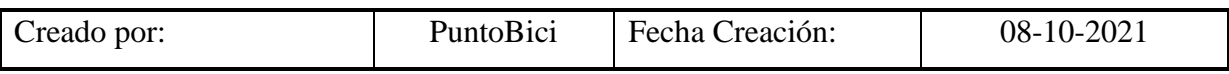

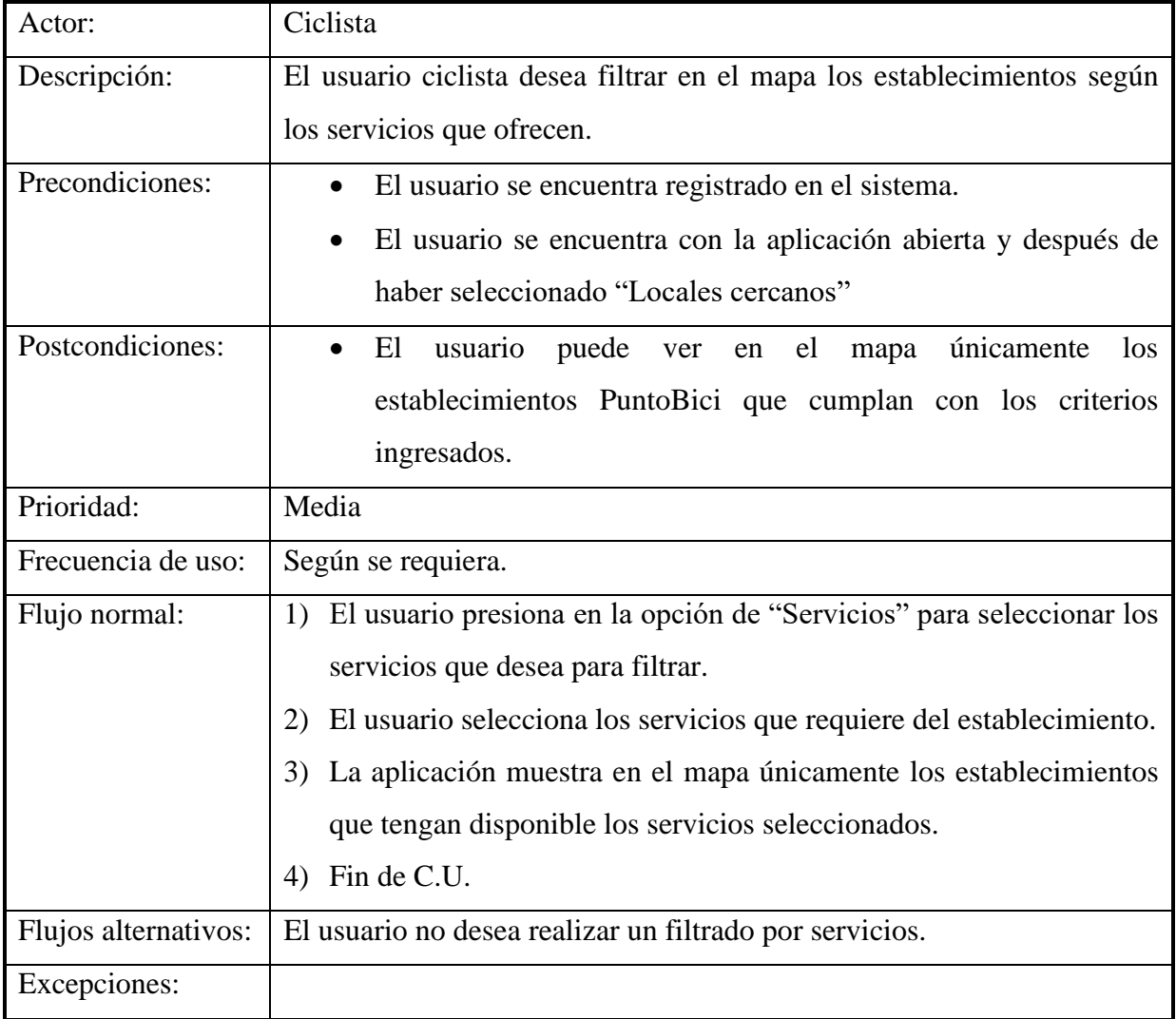

#### CU011 – Reserva de establecimiento

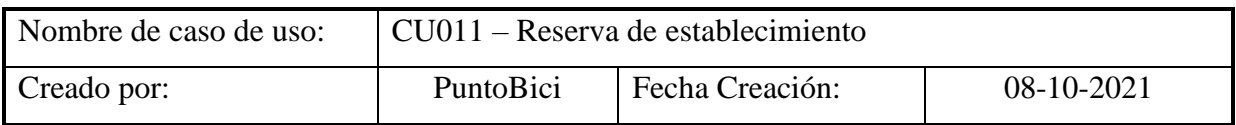

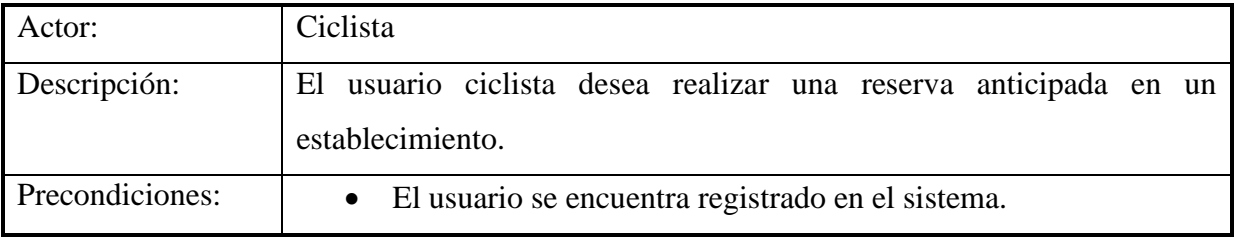

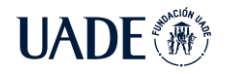

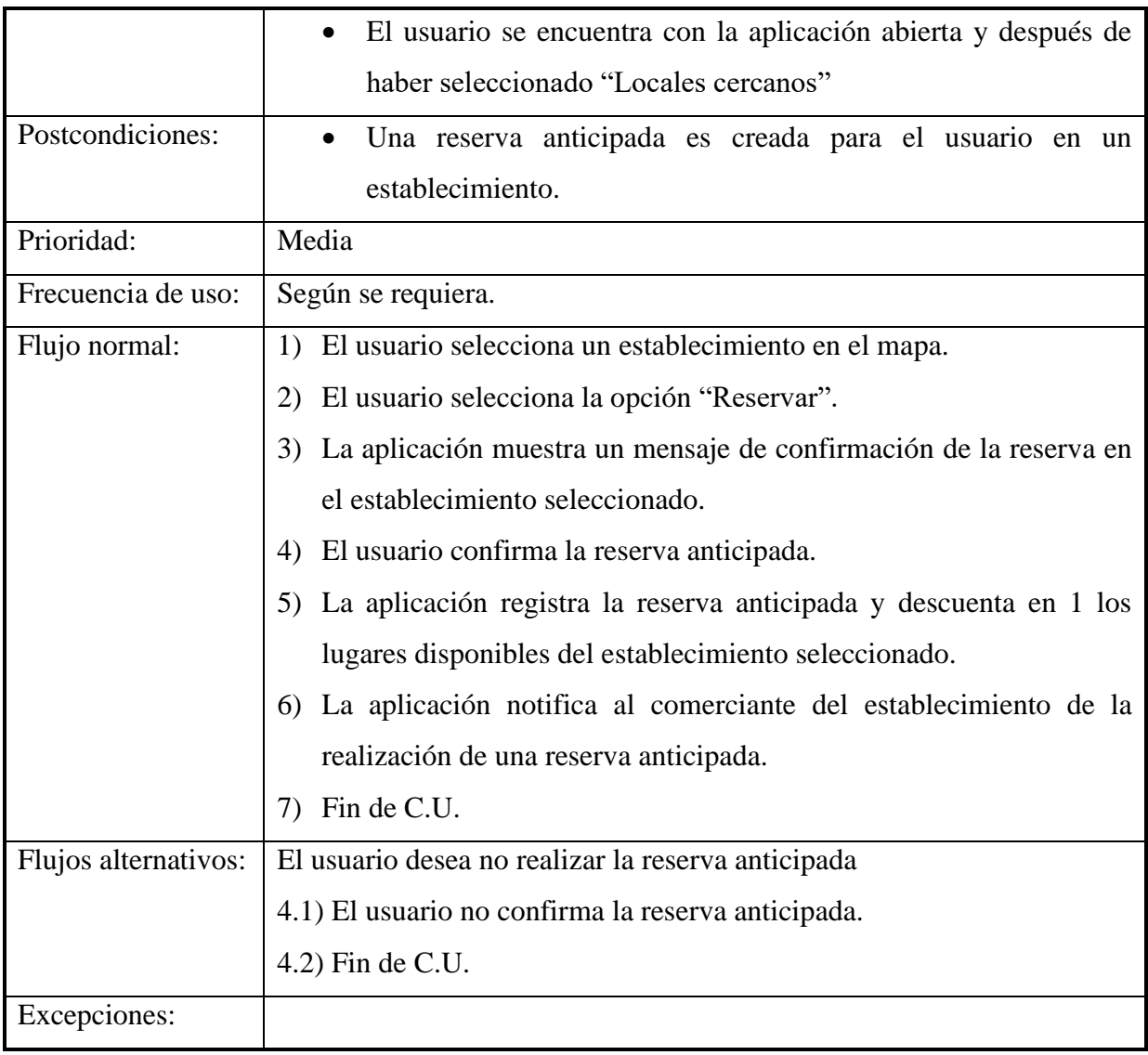

## CU012 – Navegación hacia establecimiento

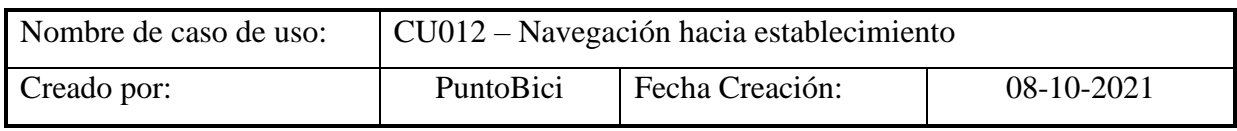

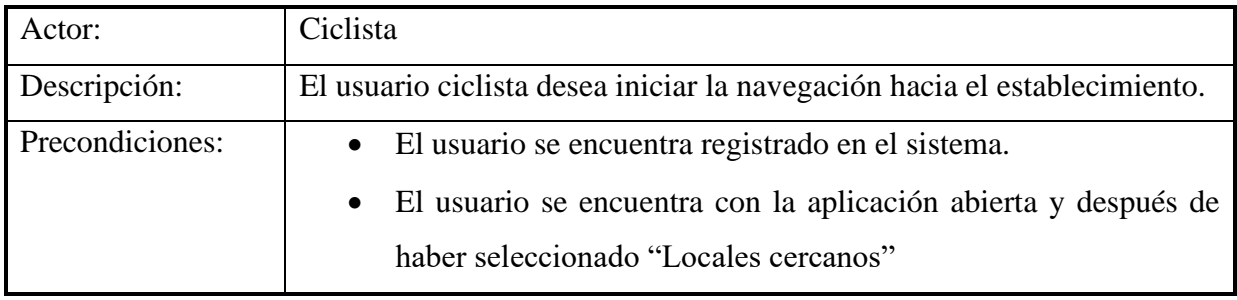

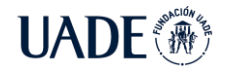

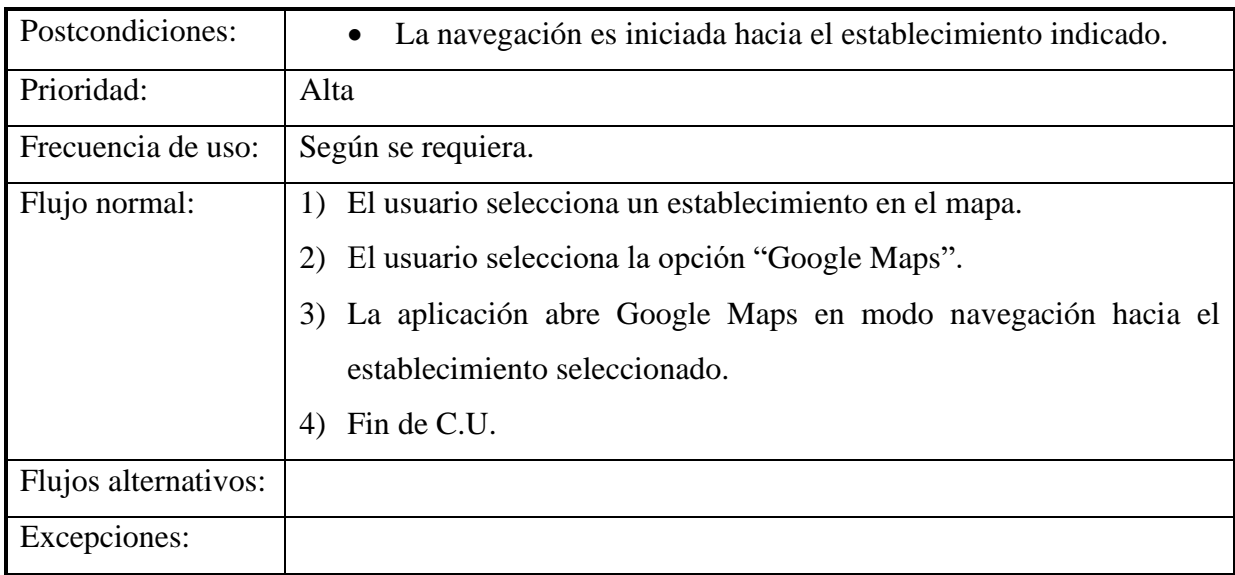

## CU013 – Registro de reserva

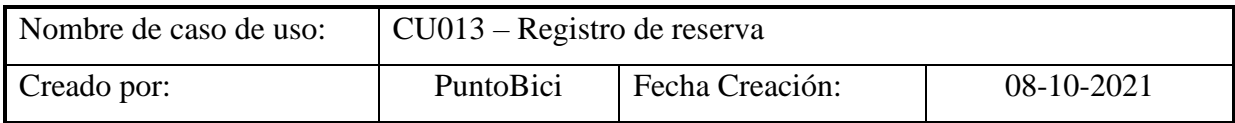

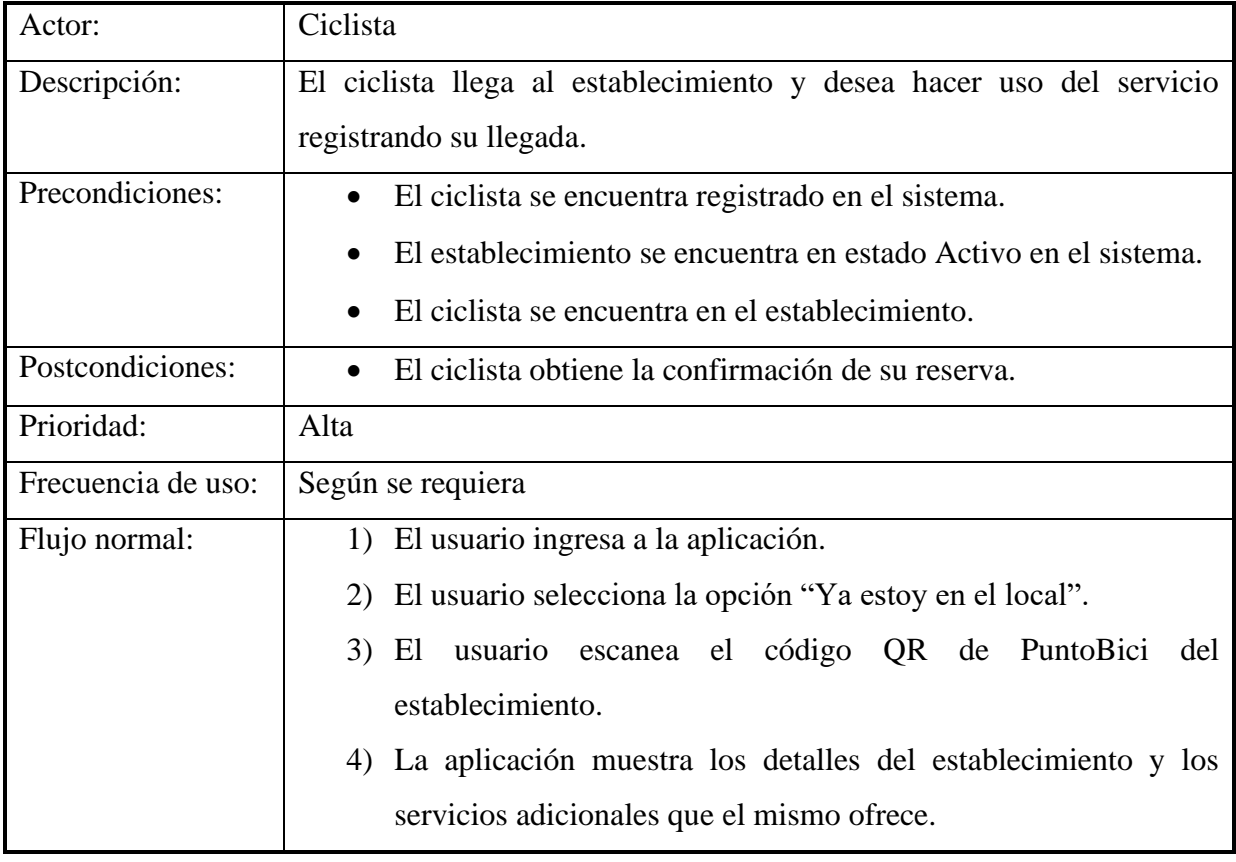

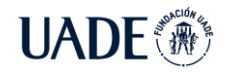

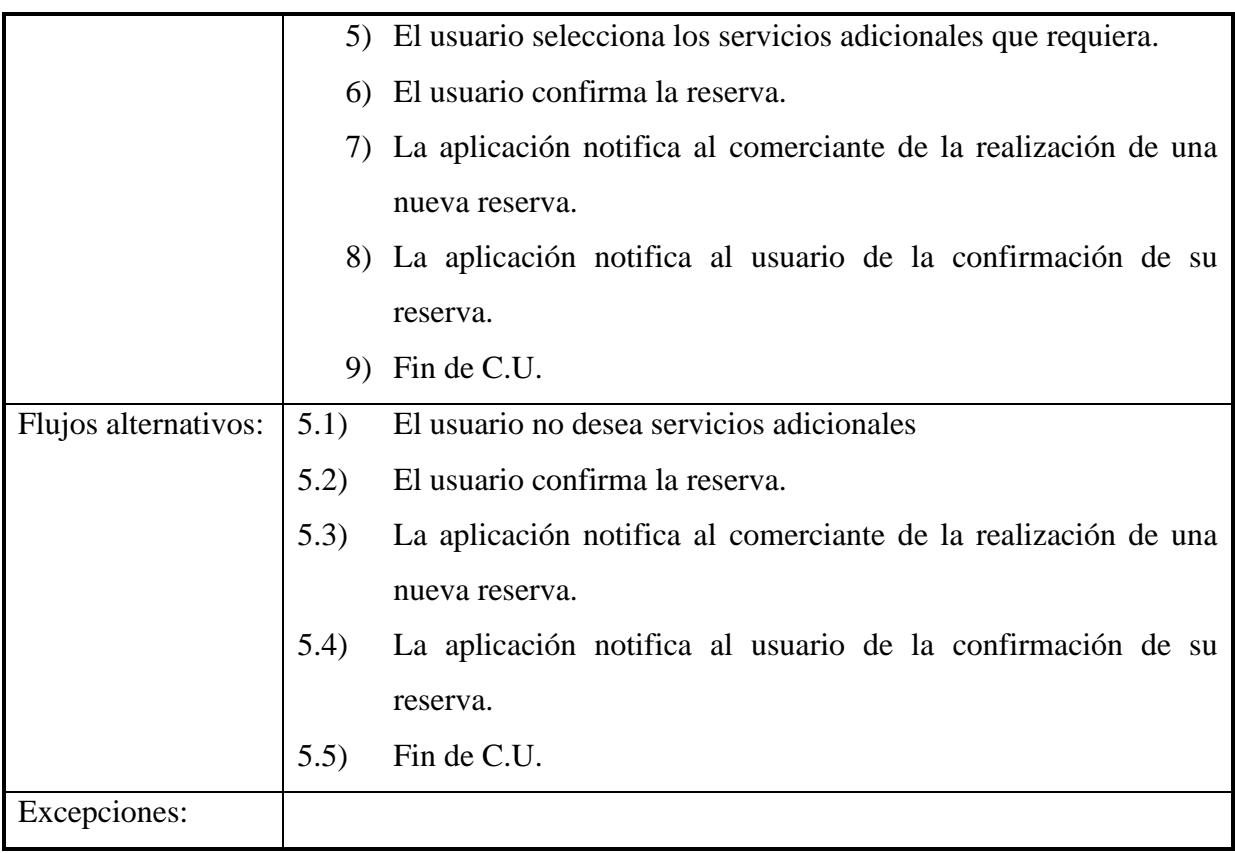

## CU014 – Visualización de reserva

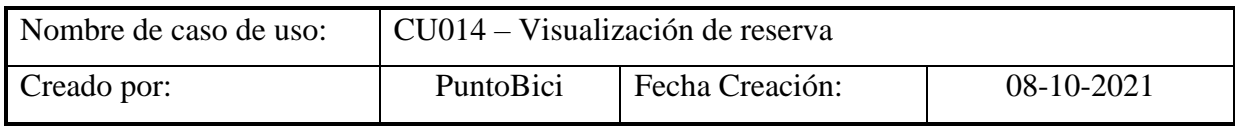

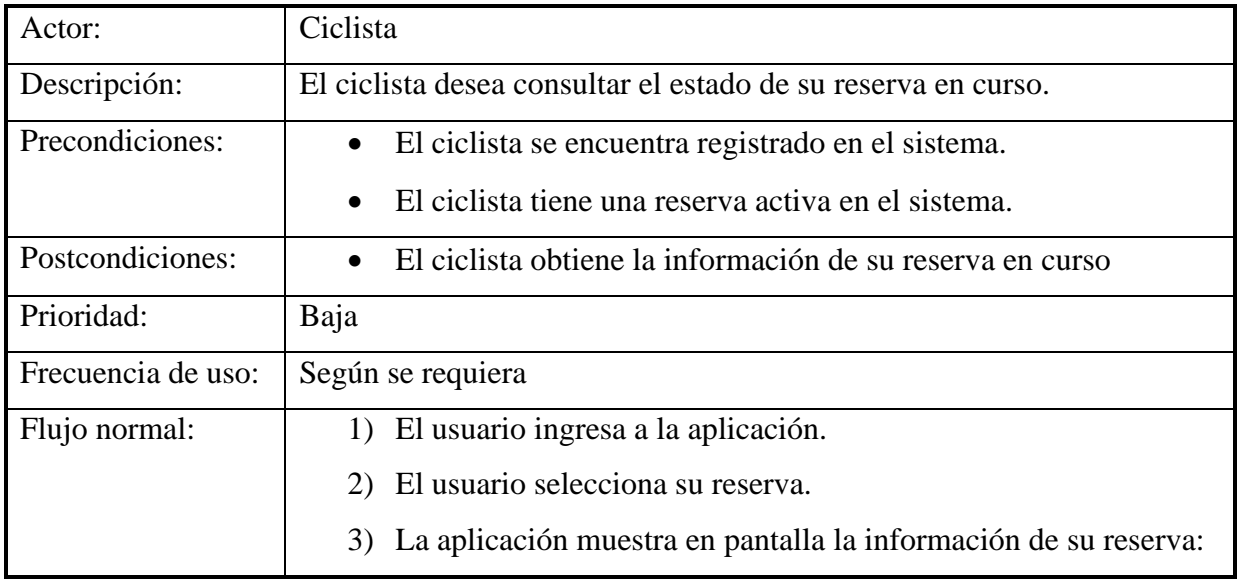

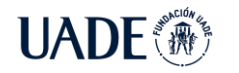

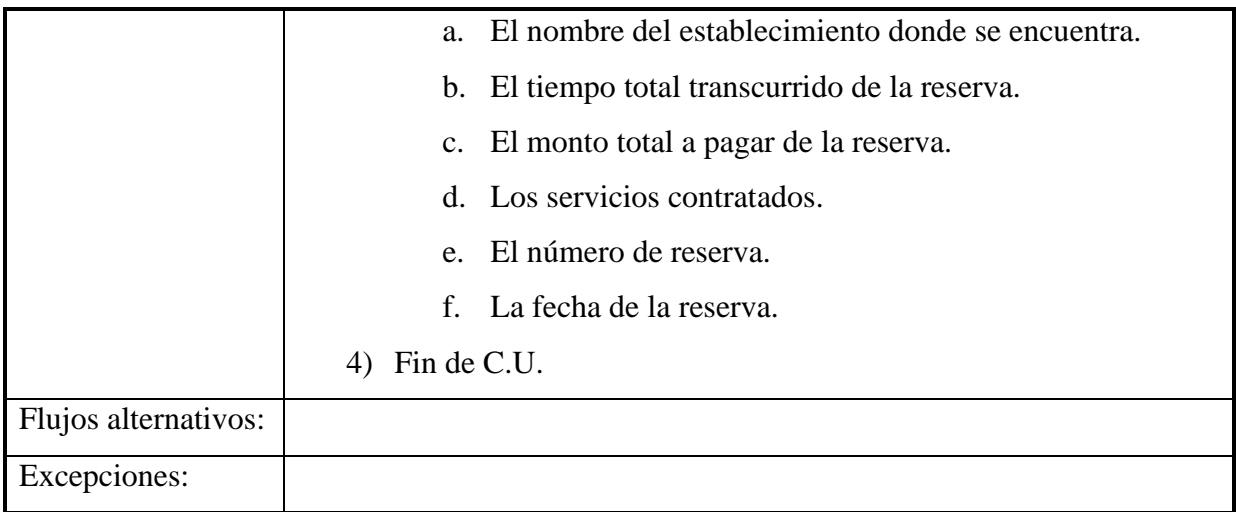

## CU015 – Confirmación y pago de reserva

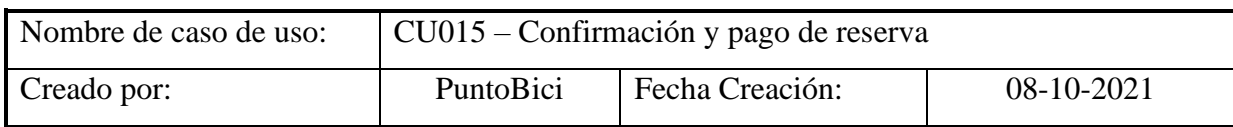

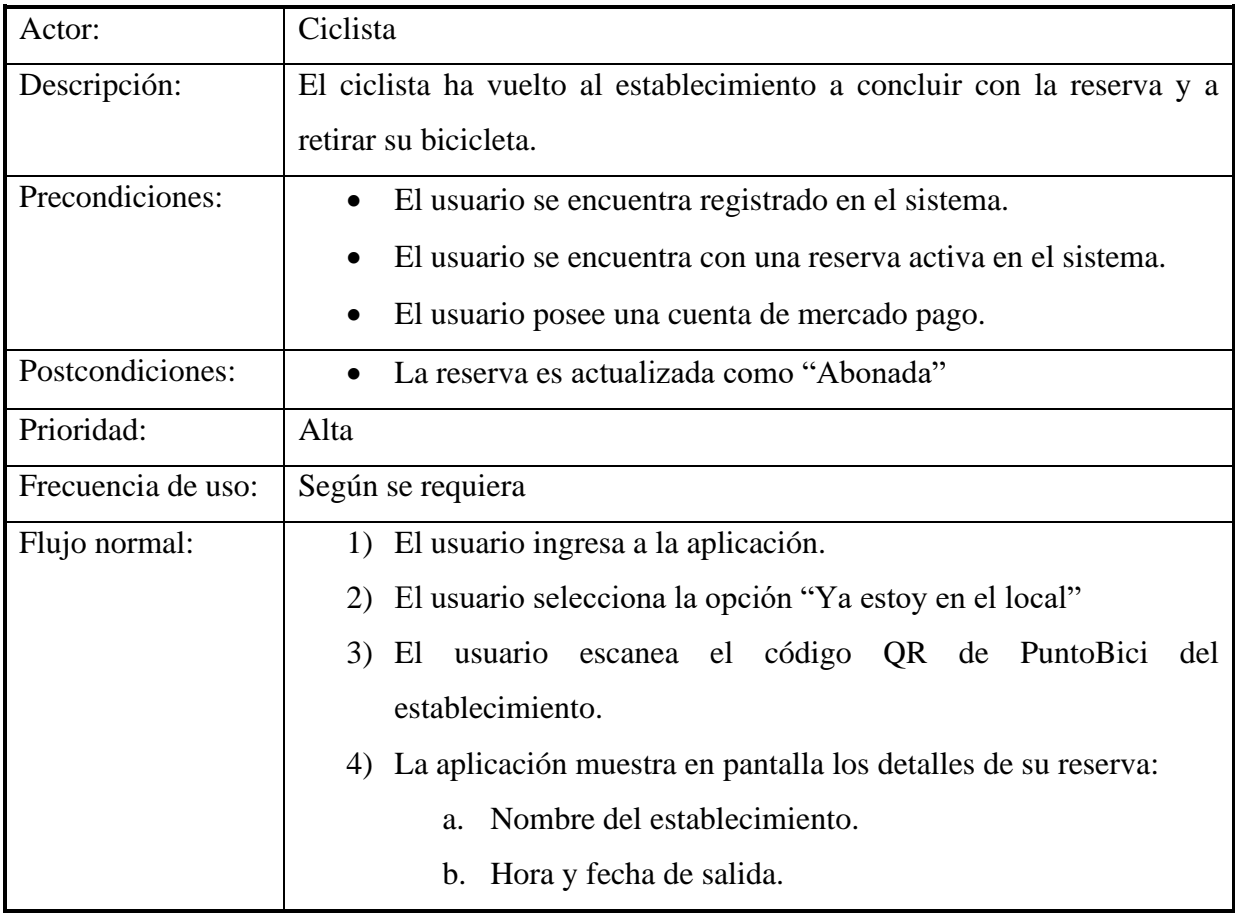

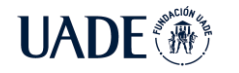

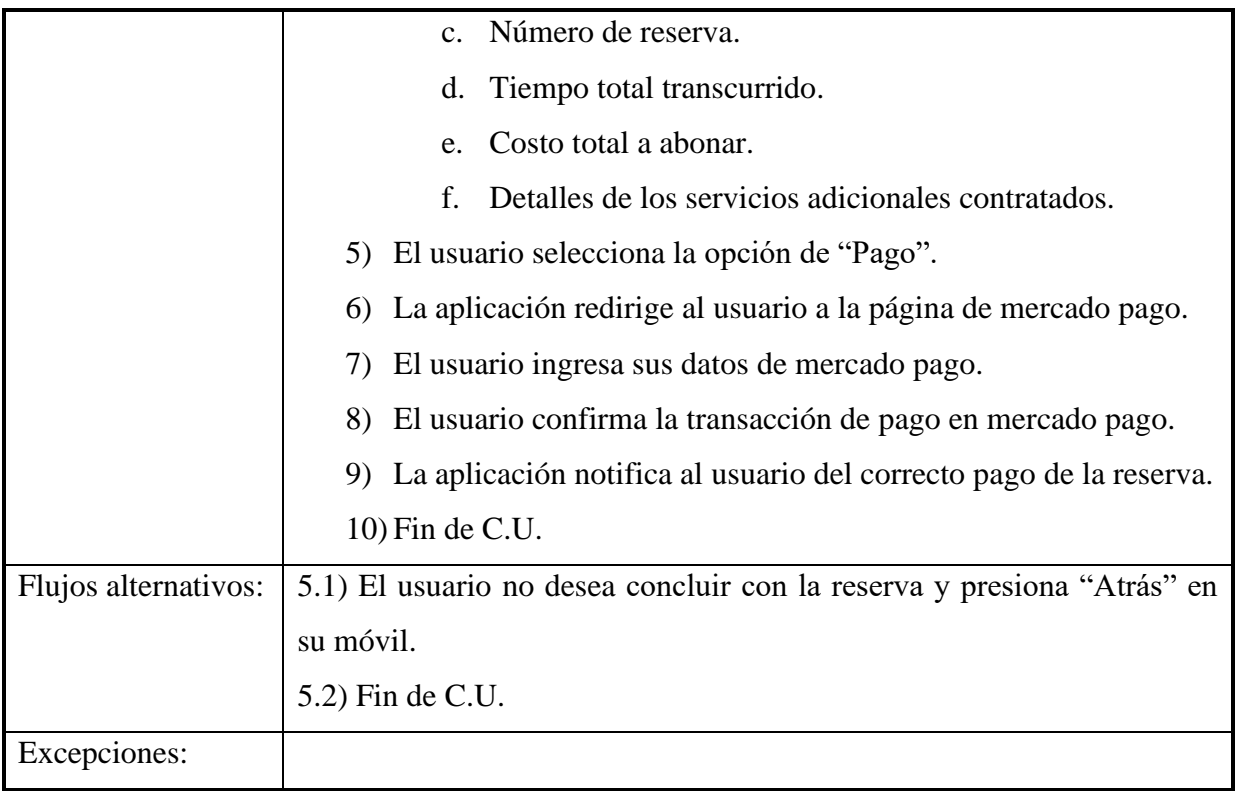

# **14.4.3. Utilización de la aplicación del usuario Comerciante**

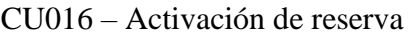

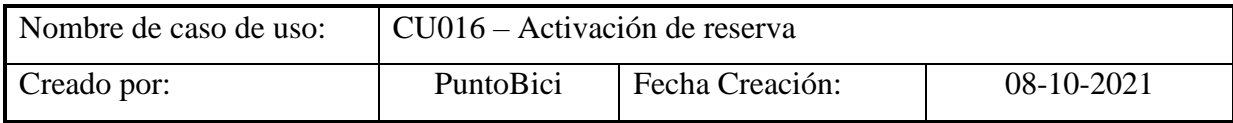

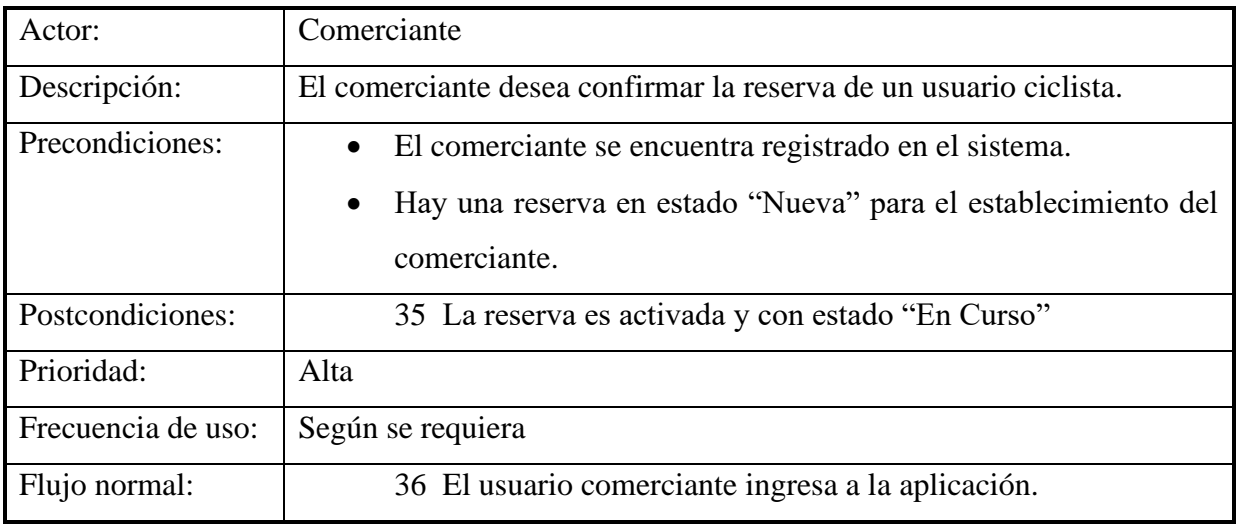

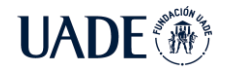

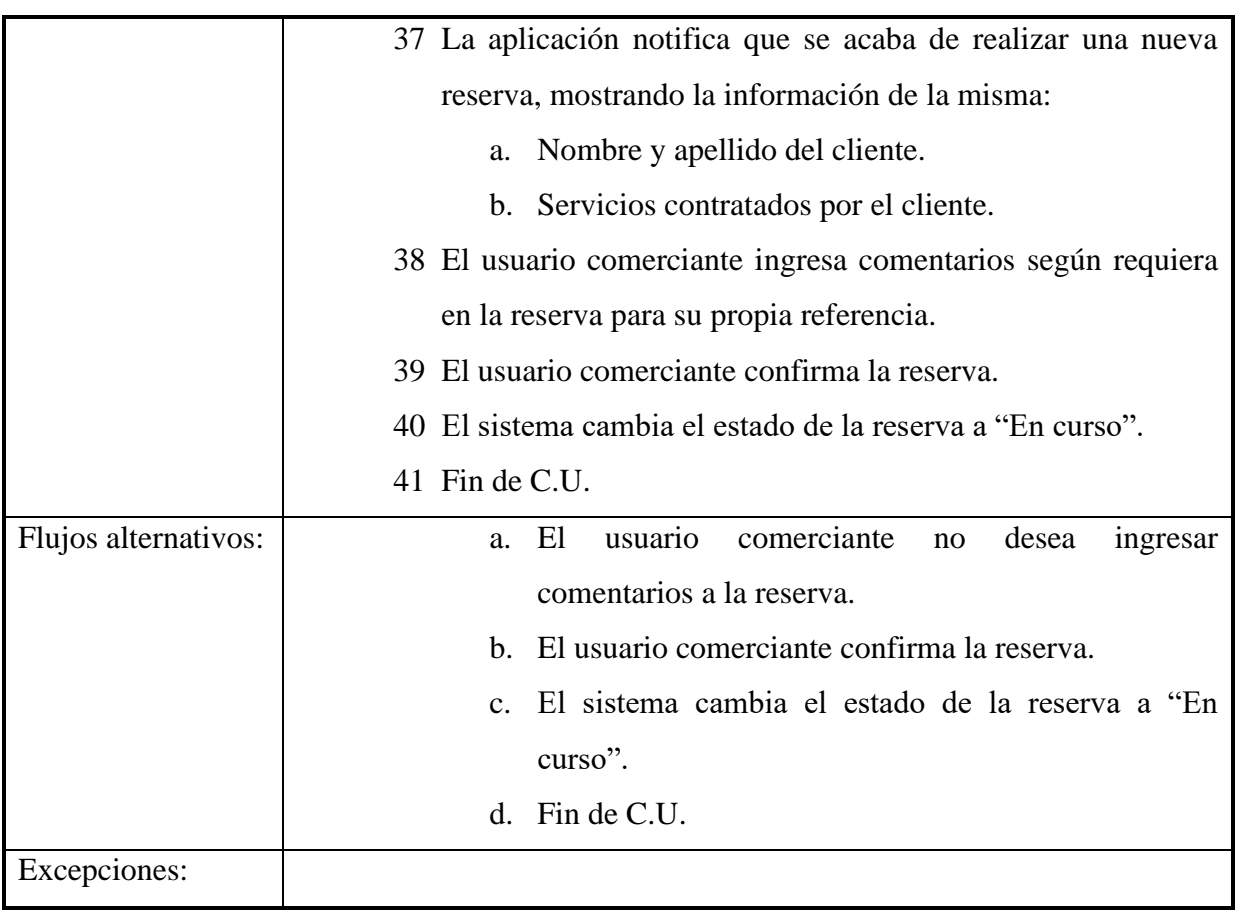

CU017 – Visualización de reservas activas

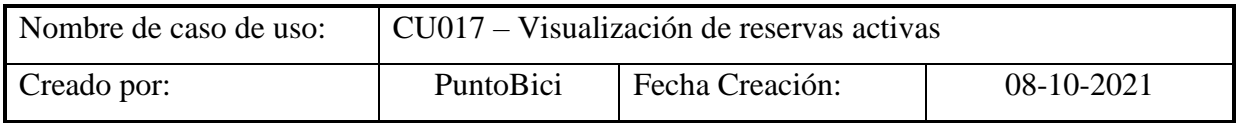

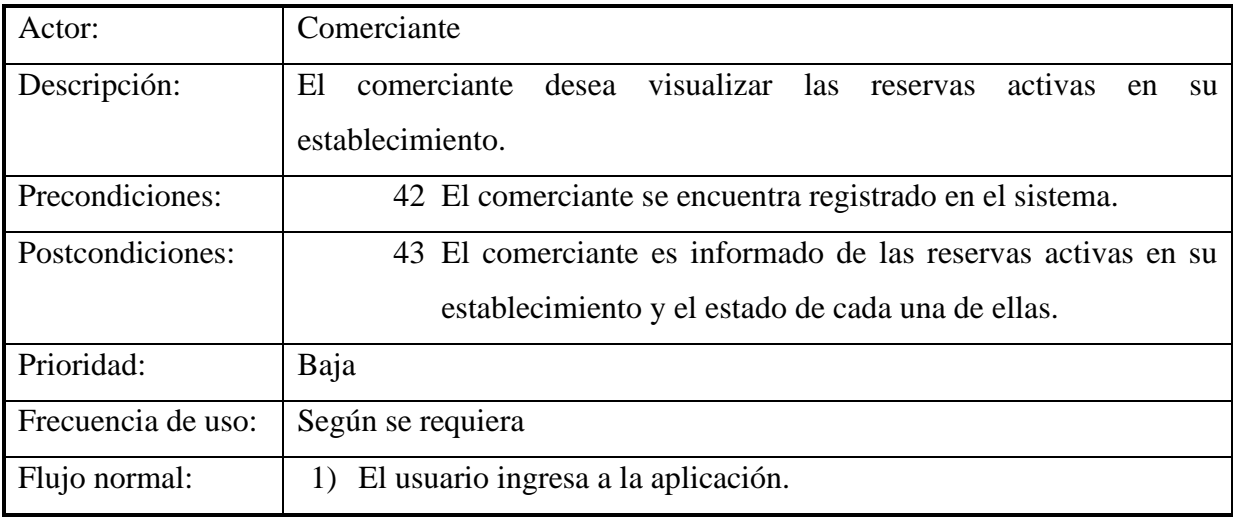

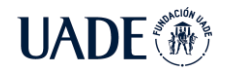

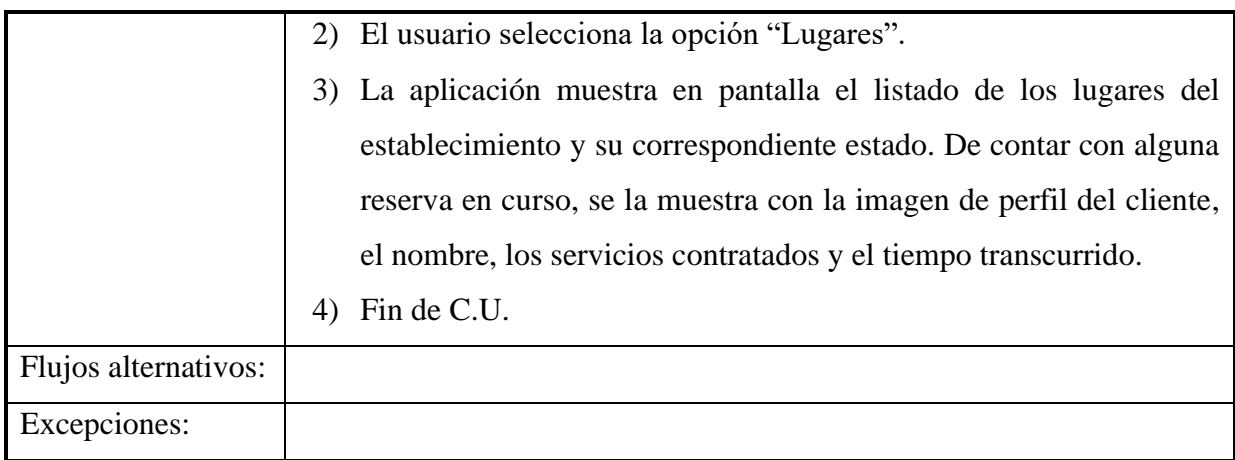

#### CU018 – Visualización de detalles de reserva

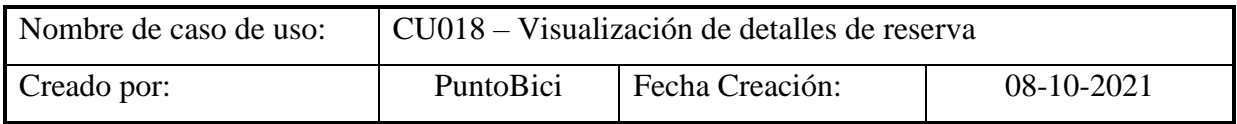

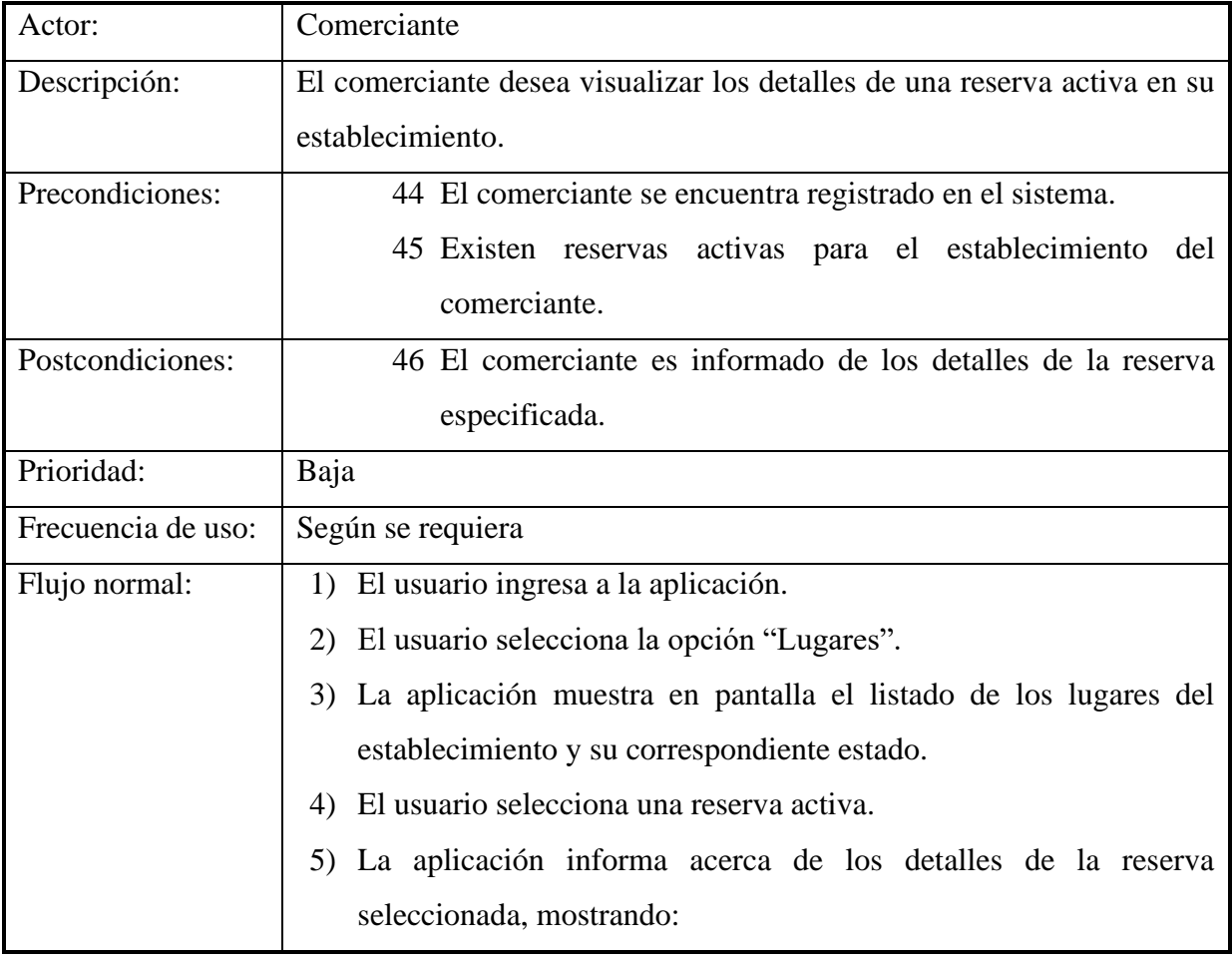

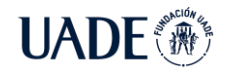

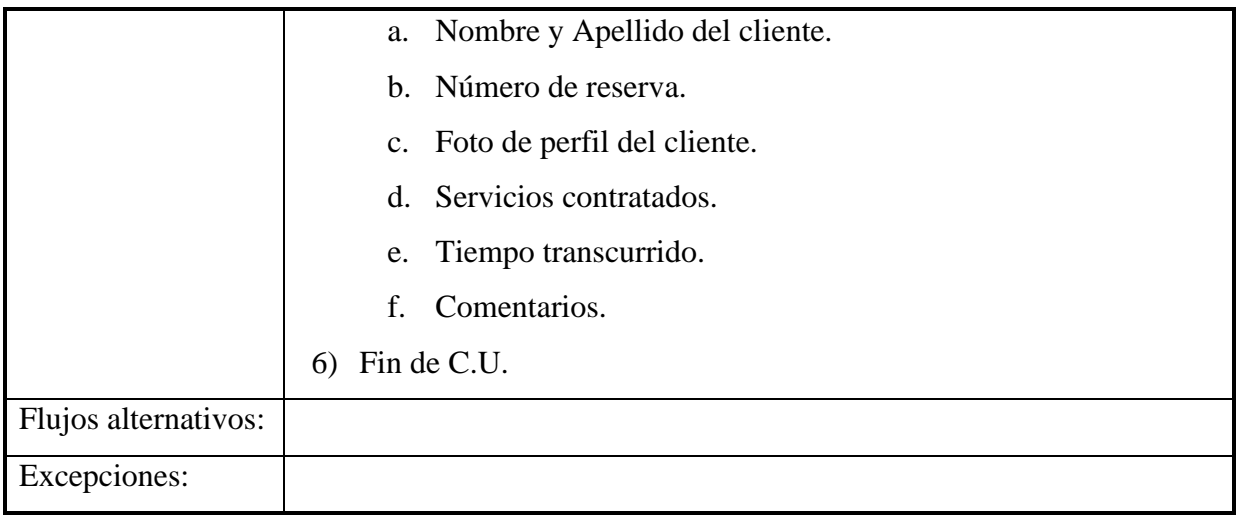

### CU019 – Cierre de reserva

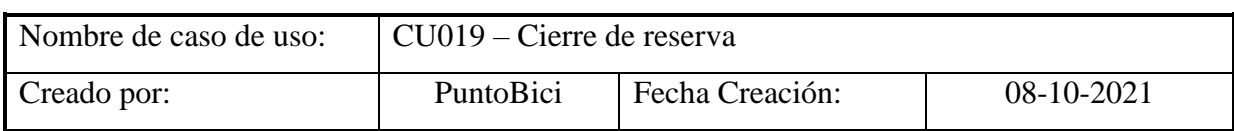

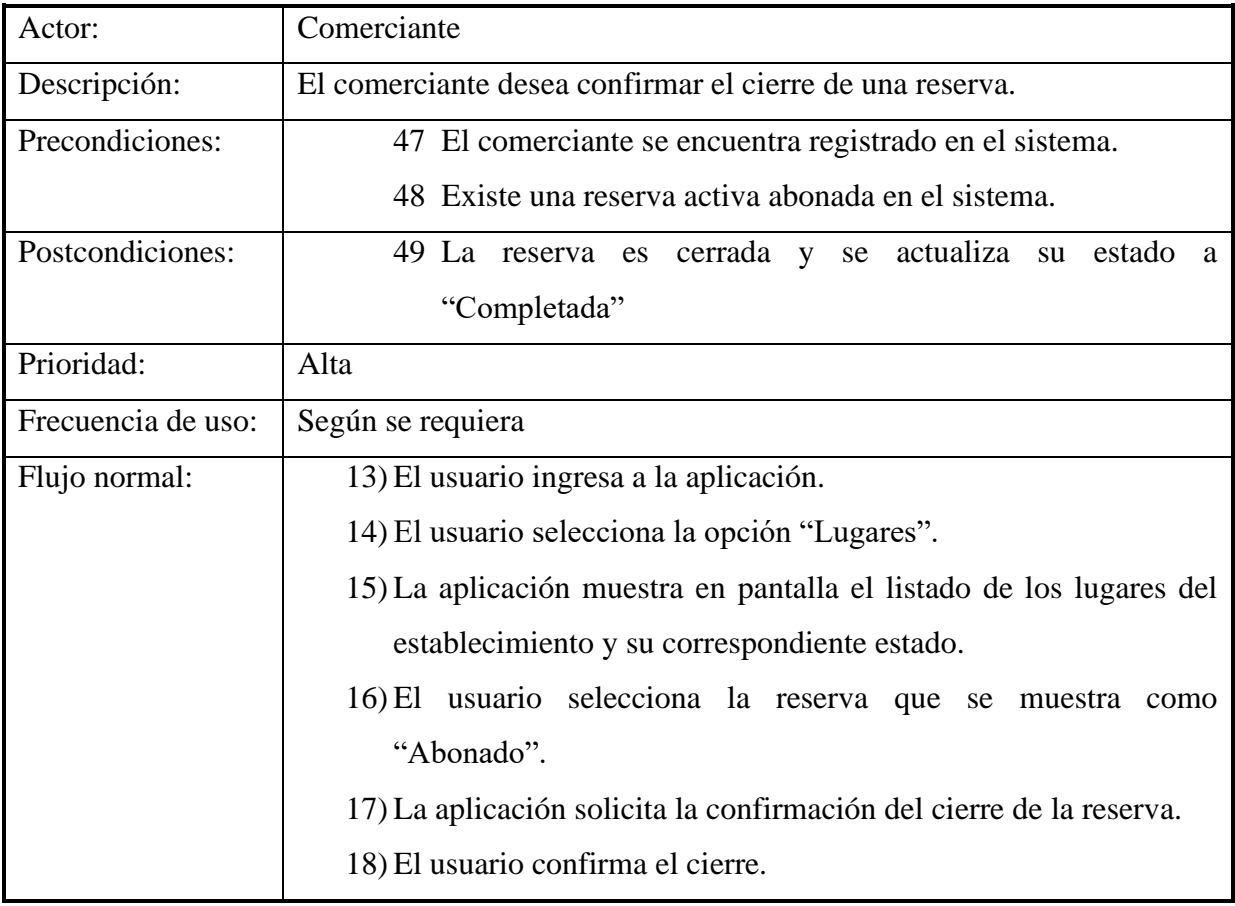

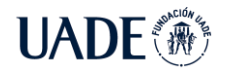

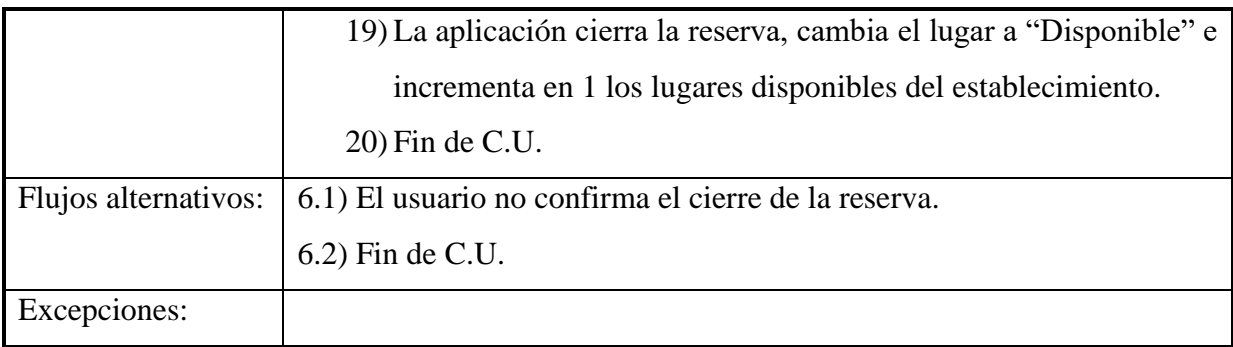

## CU020 – Visualización de historial de reservas y pagos

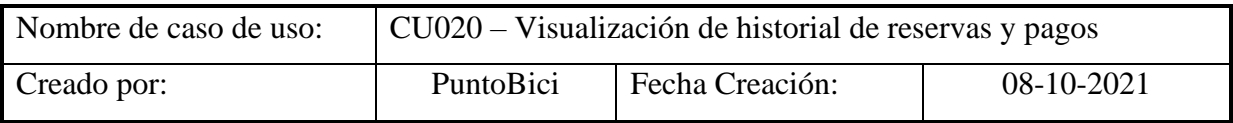

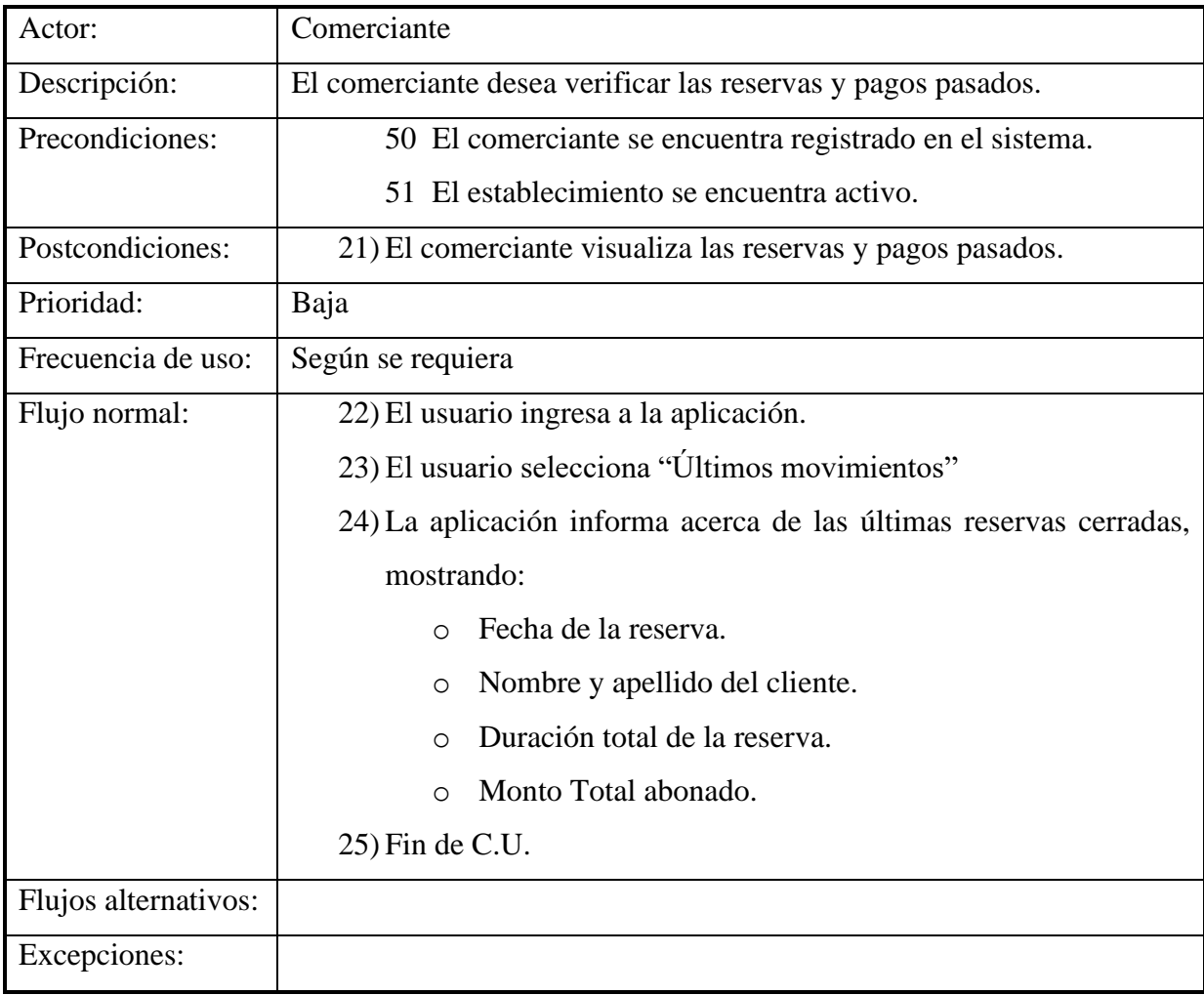

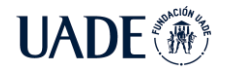

## **14.5. Anexo 5: Creación de componentes de Azure**

## **14.5.1. Grupos de recursos**

Como punto de partida se creó un grupo de recursos o "*Azure Resource Group*", el cual es una agrupación de diversos recursos de Azure que son parte de una misma solución, se encuentran relacionados y desean ser manejados en conjunto.

Para ello, se accede al portal de Azure [\(https://portal.azure.com/\)](https://portal.azure.com/) y dentro de la opción "*All Services*" se busca el componente "*Resource Group*" y se procede a crear el mismo. El nombre designado para el Grupo de Recursos es "PuntoBiciSubscription" y la ubicación en el sur de Brasil, el cual es el *datacenter* de Azure más cercano a la Argentina.

### Create a resource group

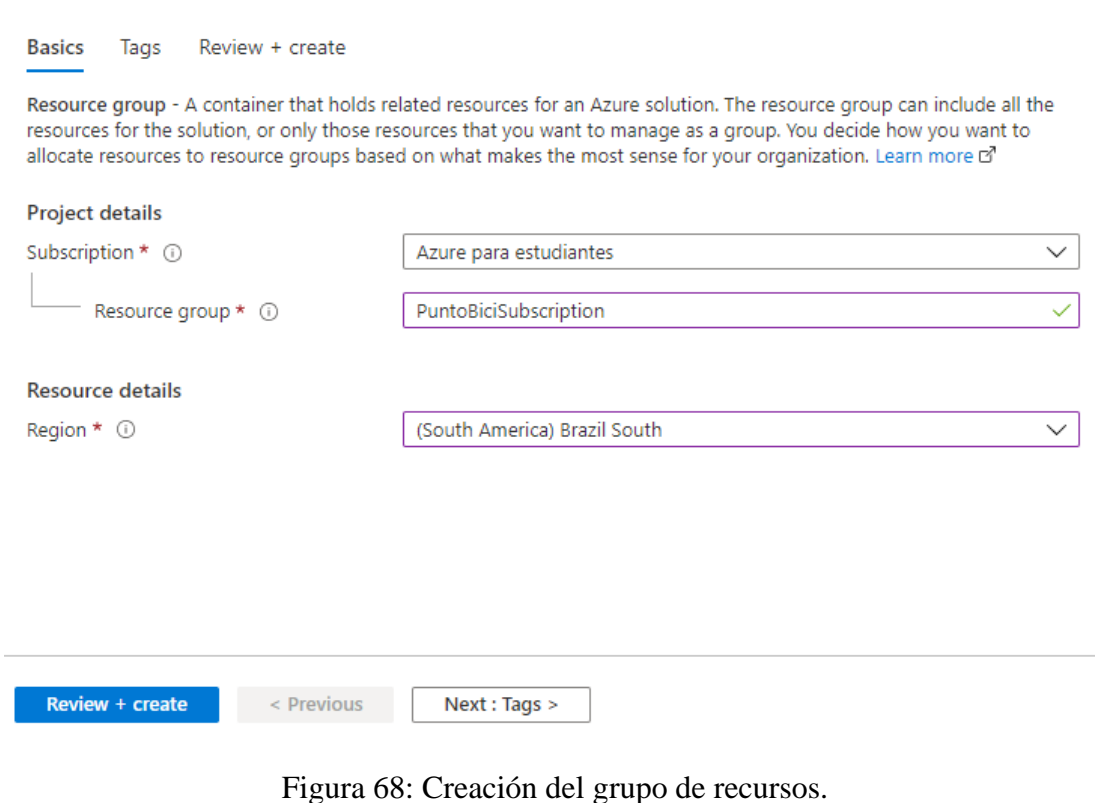

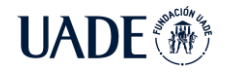

## **14.5.2. Cuenta de Almacenamiento**

La cuenta de Almacenamiento (*Azure Storage Account*) es un recurso utilizado para almacenar todo tipo de datos generales utilizados en la solución, como BLOBs (*Binary Large Objects*, archivos de datos), tablas y código de aplicación.

Para crearla, dentro del portal de Azure y dentro de la opción "*All Services*" se busca el componente "*Storage Account*" y se procede a crear el mismo. El nombre designado para la cuenta de almacenamiento es "StoragePuntoBici", localizado en el sur de Brasil y con performance del tipo "Standard", asignado al grupo de recursos "PuntoBiciSubscription" y con una redundancia de zona (*Zone redundant storage*), lo cual garantiza una disponibilidad del 99.9999999999% de acuerdo con Microsoft.

#### Create a storage account

| Basics                                                                                      | Advanced               | Networking | Data protection                                                                                                    | Tags | Review + create  |              |
|---------------------------------------------------------------------------------------------|------------------------|------------|----------------------------------------------------------------------------------------------------|------|------------------|--------------|
| Instance details<br>If you need to create a legacy storage account type, please click here. |                        |            |                                                                                                    |      |                  |              |
| Storage account name (i) *                                                                  |                        |            | storagepuntobici                                                                                                    |      |                  |              |
| Region (i) *                                                                                |                        |            | (South America) Brazil South                                                                                                    |      |                  | $\checkmark$ |
| Performance (i) *                                                                           |                        |            | Standard: Recommended for most scenarios (general-purpose v2 account)<br>Premium: Recommended for scenarios that require low latency. |      |                  |              |
| Redundancy 1 *                                                                              |                        |            | Zone-redundant storage (ZRS)                                                                                                    |      |                  |              |
|                                                                                             |                        |            |                                                                                                    |      |                  |              |
|                                                                                             | <b>Review + create</b> |            | $<$ Previous                                                                                                    |      | Next: Advanced > |              |

Figura 69: Creación de la cuenta de almacenamiento.

## **14.5.3. Base de datos**

Para la base de datos se decidió disponer de un servidor de base de datos SQL en Azure, en el cual se construye una base de datos con el nombre de "PuntoBici".

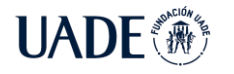

Primero es necesario crear el servidor de base de datos, ingresando al portal de Azure y dentro de la opción "*All services*", se busca el componente "SQL Server" y se procede a crear el mismo. Se selecciona el grupo de recursos "PuntoBiciSubscription", se le da el nombre de "PuntoBiciSQLServer" y se localiza en el sur de Brasil. A su vez, también se configura la cuenta de administrador que se utilizará para la configuración del mismo.

 $\ldots$ 

## **Create SQL Database Server**

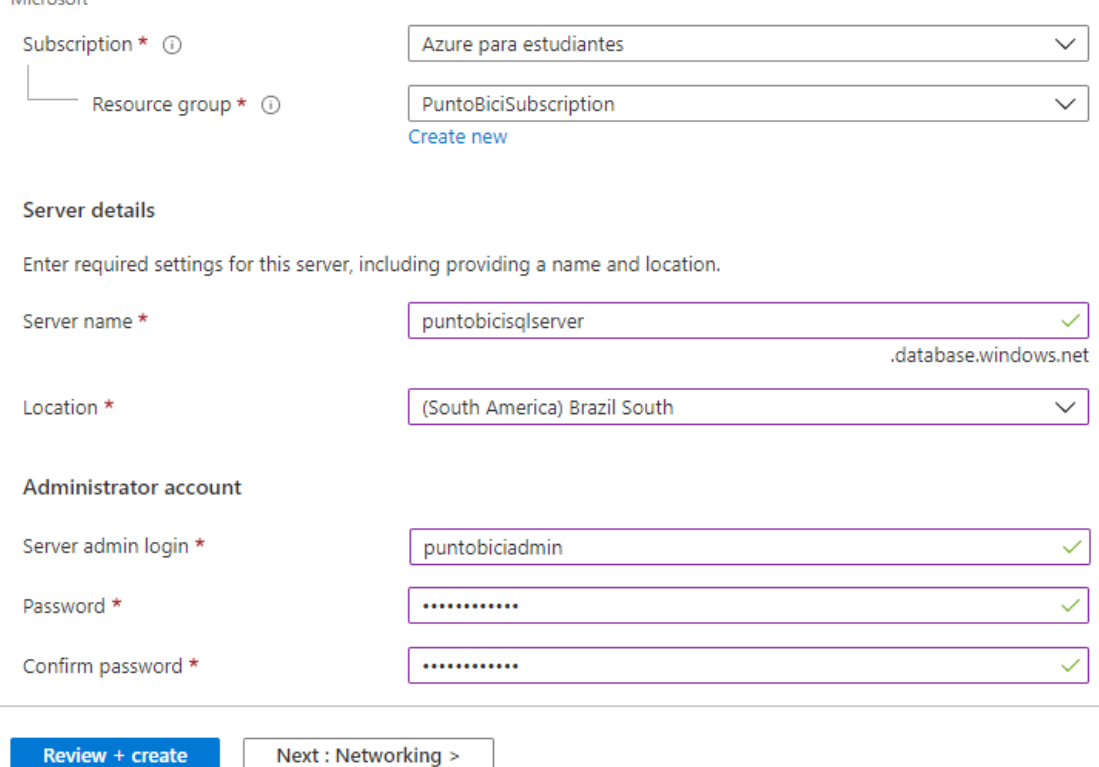

Figura 70: Creación del servidor de base de datos SQL.

Una vez que el recurso se encuentra listo se procede a la creación de la base de datos, buscando en "*All Services*" la opción "Base de datos SQL" y se continúa con la creación. Se selecciona el grupo de recursos "PuntoBiciSubscription", se le da el nombre de "PuntoBici" a la base de datos y se selecciona el servidor creado anteriormente, "PuntoBiciSQLServer". En tipo de almacenamiento se selecciona la opción "Basic", el cual proporciona un almacenamiento de 2gb.

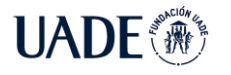

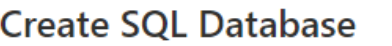

 $\cdots$ 

Microsoft

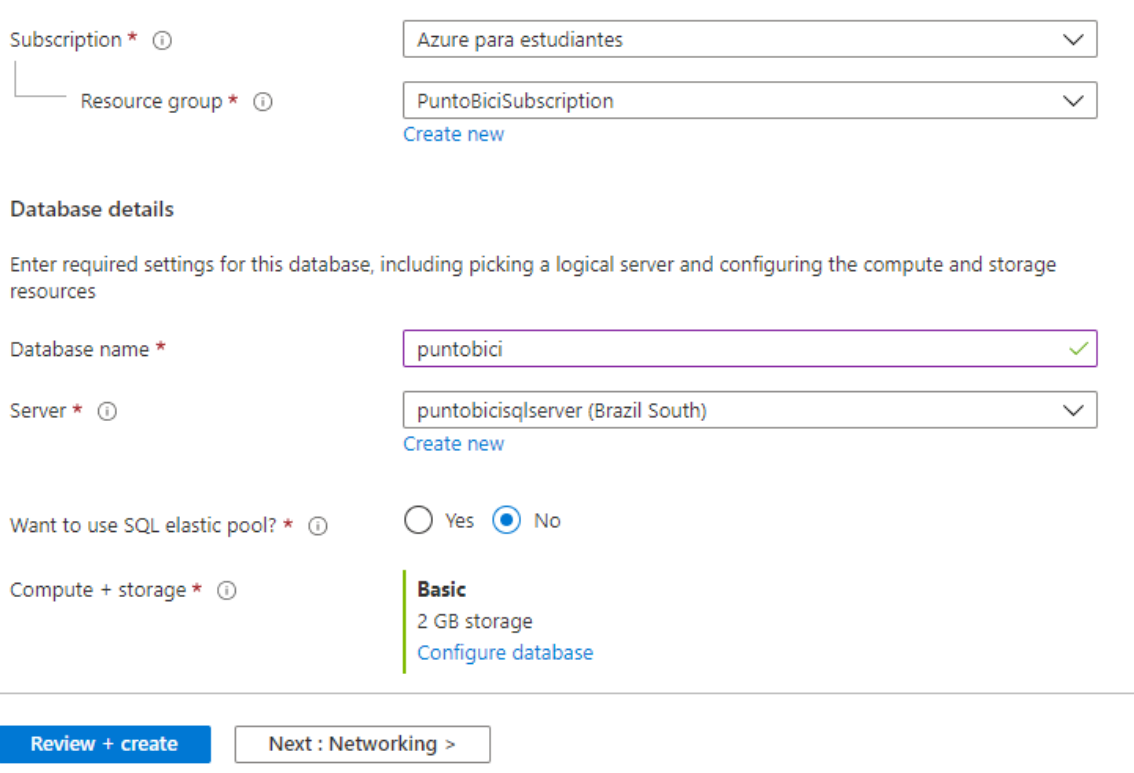

Figura 71: Creación de base de datos.

## **14.5.4. Funciones de Azure (APIs)**

Para realizar las APIs se decidió implementar el servicio de azure llamado Funciones de Azure (*Azure Functions*), las cuales son un servicio *serverless* para ejecutar una porción de código al ejecutarse un evento, el cual en el presente caso consta de una llamada http.

Para crearlas, se ingresa al portal de Azure y se busca dentro de "*All Services*" la opción "*Function App*" y se procede a la creación del mismo. Se selecciona el grupo de recursos "PuntoBiciSubscription" y se le otorga el nombre de reservaPuntoBici. Con respecto al servidor, se selecciona la opción "*Code*" como objeto a publicar, el *runtime stack* ".NET" versión 3.1, y la región del sur de Brasil.

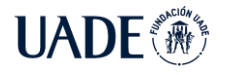

#### **Create Function App**  $\cdots$

#### **Project Details**

Select a subscription to manage deployed resources and costs. Use resource groups like folders to organize and manage all your resources.

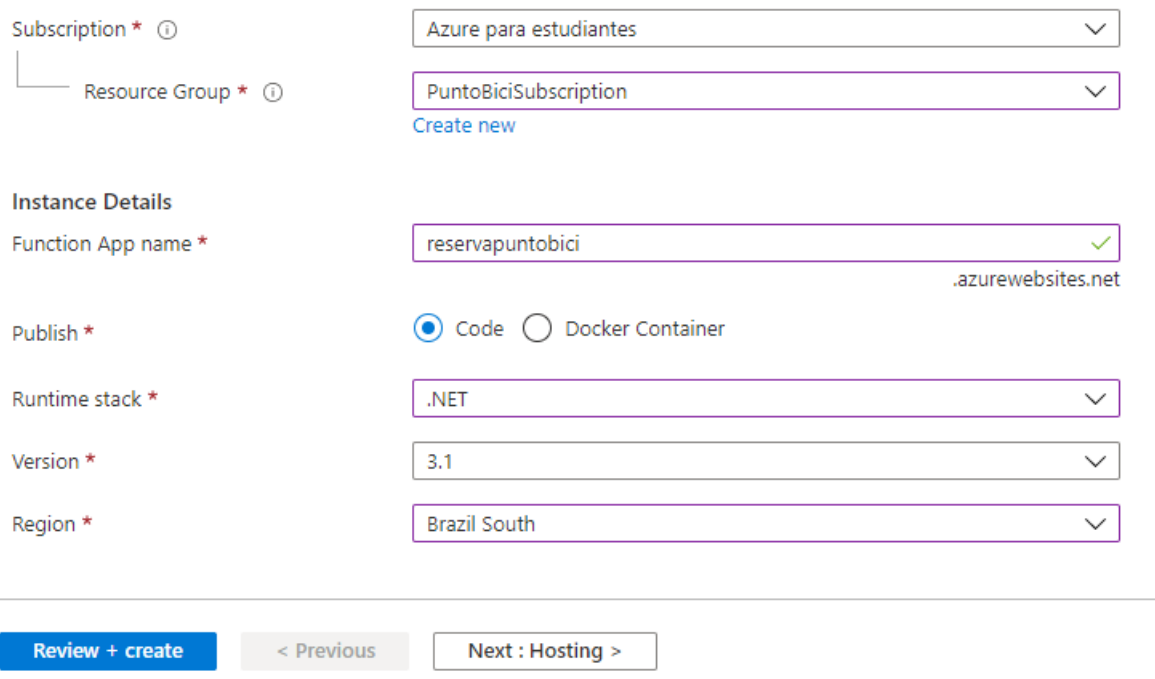

Figura 72: Creación de Funciones de Azure.

En la siguiente pantalla, se selecciona la cuenta de almacenamiento "storagepuntobici" y Linux como sistema operativo, ya que con esta opción se abaratan los costos al no tener que abonar una licencia de Windows para correr las funciones. En tipo de plan se selecciona "*Consumption* (*serverless*)" para obtener las características que ofrece Azure de ejecutar código sin servidor con las ventajas que ello ofrece.

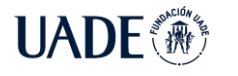

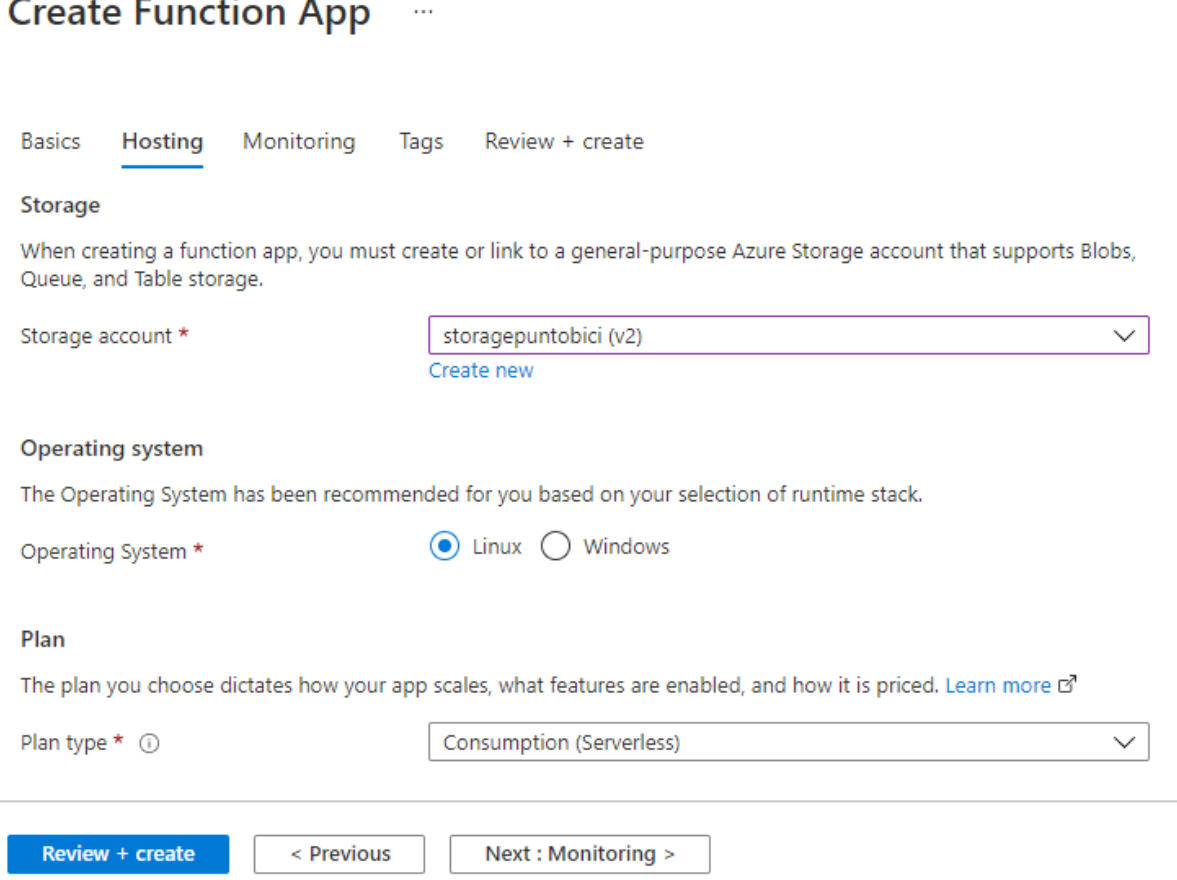

Figura 73: Creación de Funciones de Azure 2.

Una vez creada la función de Azure se procede a su configuración. Se abre el recurso y se selecciona el submenú "*Identity*" para configurar una entrada en Azure AD para la función, lo cual le va a permitir autenticarse y conectarse a otros recursos de Azure. Se cambia el estado a "ON" y se guardan los cambios.

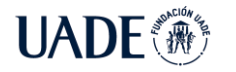

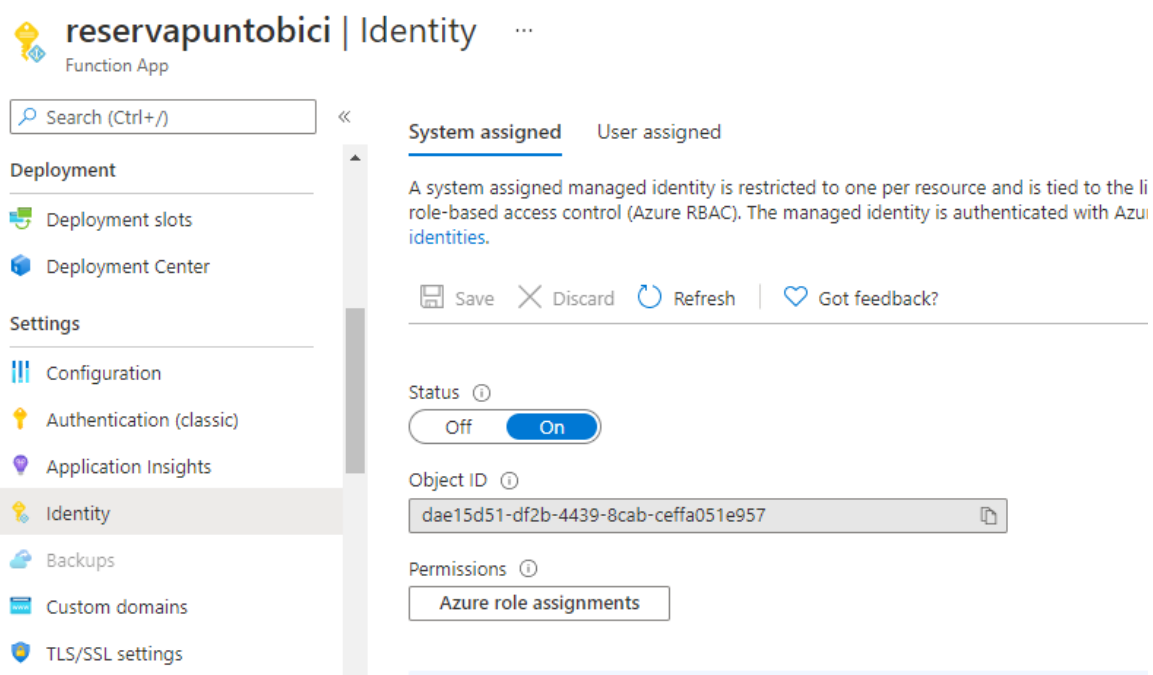

Figura 74: Configuración de identidad de la función de Azure.

Por último, hay que forzar que la función de Azure acepte únicamente conexiones mediante HTTPS. Para ello, se navega al submenú "*TLS/SSL Settings*" de la función y en "*HTTPS Only*" se selecciona "ON". Con ello, la función acepta únicamente conexiones con certificado válido y a través de HTTPS, rechazando toda conexión HTTP.

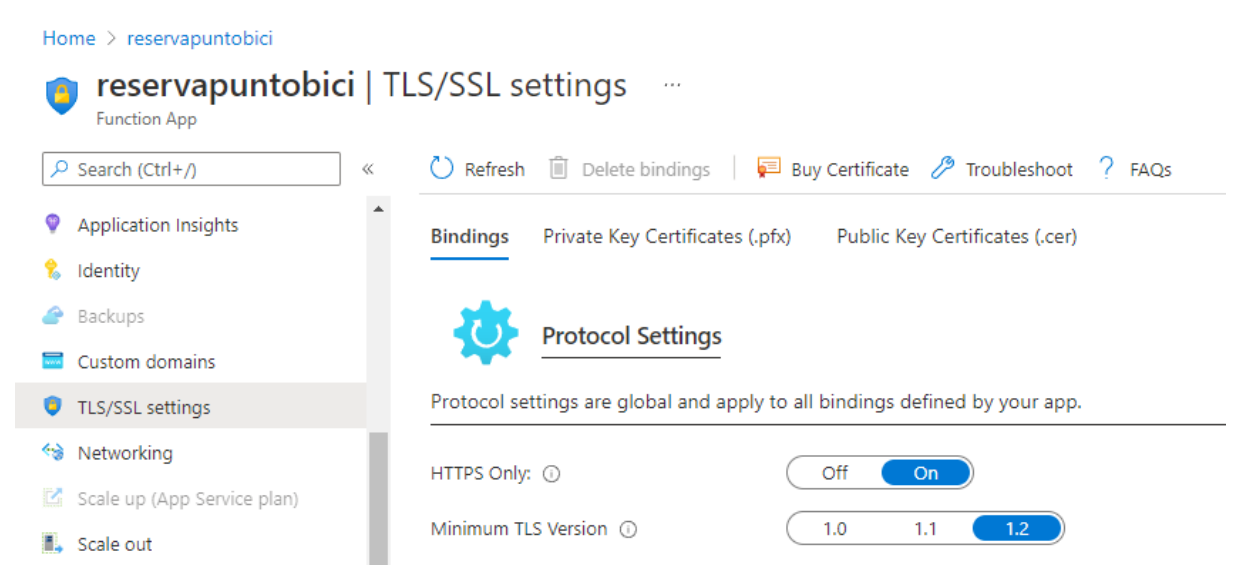

Figura 75: Configuración de HTTPS para la función de Azure.

De la misma manera, se crean y configuran las funciones "EstablecimientosPuntoBici", "UsuarioPuntoBici" y "MercadoLibrePuntoBici".

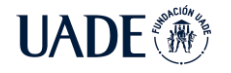

## **14.5.5. Almacén de claves**

Todos los secretos de la solución, como claves, certificados y *connection strings* se almacenan en un servicio de Azure llamado Almacén de Claves (Azure Key Vault) y se le asignan los permisos correspondientes a los servicios que necesitan utilizar los mismos.

Para la creación, se ingresa al portal de Azure y se busca dentro de *"All services"* la opción *"Azure Key Vault"* y se procede a la creación del mismo. En grupo de recursos se selecciona "puntobicisubscription", se le da un nombre único, se lo localiza en el sur de Brasil y se deja la opción de precio por defecto.

Home > Key vaults >

Review + create

### Create key vault ...

```
Project details
```
Select the subscription to manage deployed resources and costs. Use resource groups like folders to organize and manage all your resources.

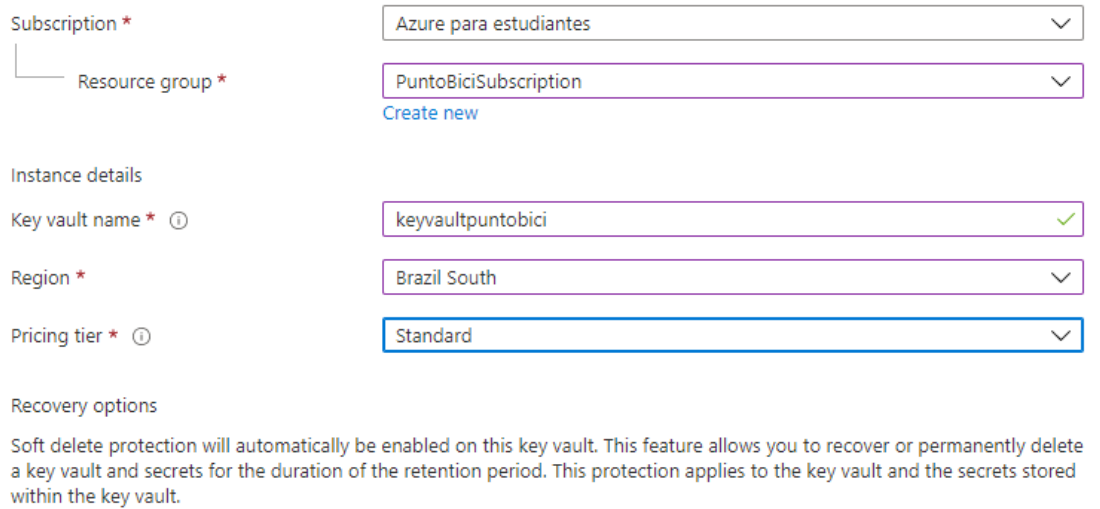

Figura 76: Creación de Azure Key Vault

Next : Access policy >

## **14.5.6. Servicio de Manejo de APIs**

< Previous

Las funcionalidades de las funciones de Azure son expuestas a internet a través del Servicio de Manejo de APIs de Azure (Azure API Management).

Para la creación, se ingresa al portal de Azure y se busca dentro de "*All Services*" la opción "API Management" y se procede a su creación. Se selecciona "PuntoBiciSubscription"

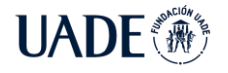

como grupo de recursos, se lo ubica en el sur de Brasil y se le asigna un nombre único. Como organización se escribe "PuntoBici" y se debe ingresar un mail de un administrador para recibir las notificaciones de la creación del recurso. El *Pricing Tier* seleccionado es "*Consumption*", lo que significa que es un servicio *serverless* el cual se crea y escala dinámicamente dependiendo de la cantidad de llamados que deba procesar. La creación del recurso tarda aproximadamente 40 minutos y se notifica por mail a la casilla del administrador cuando se encuentra listo.

#### **Create API Management**  $\ddotsc$

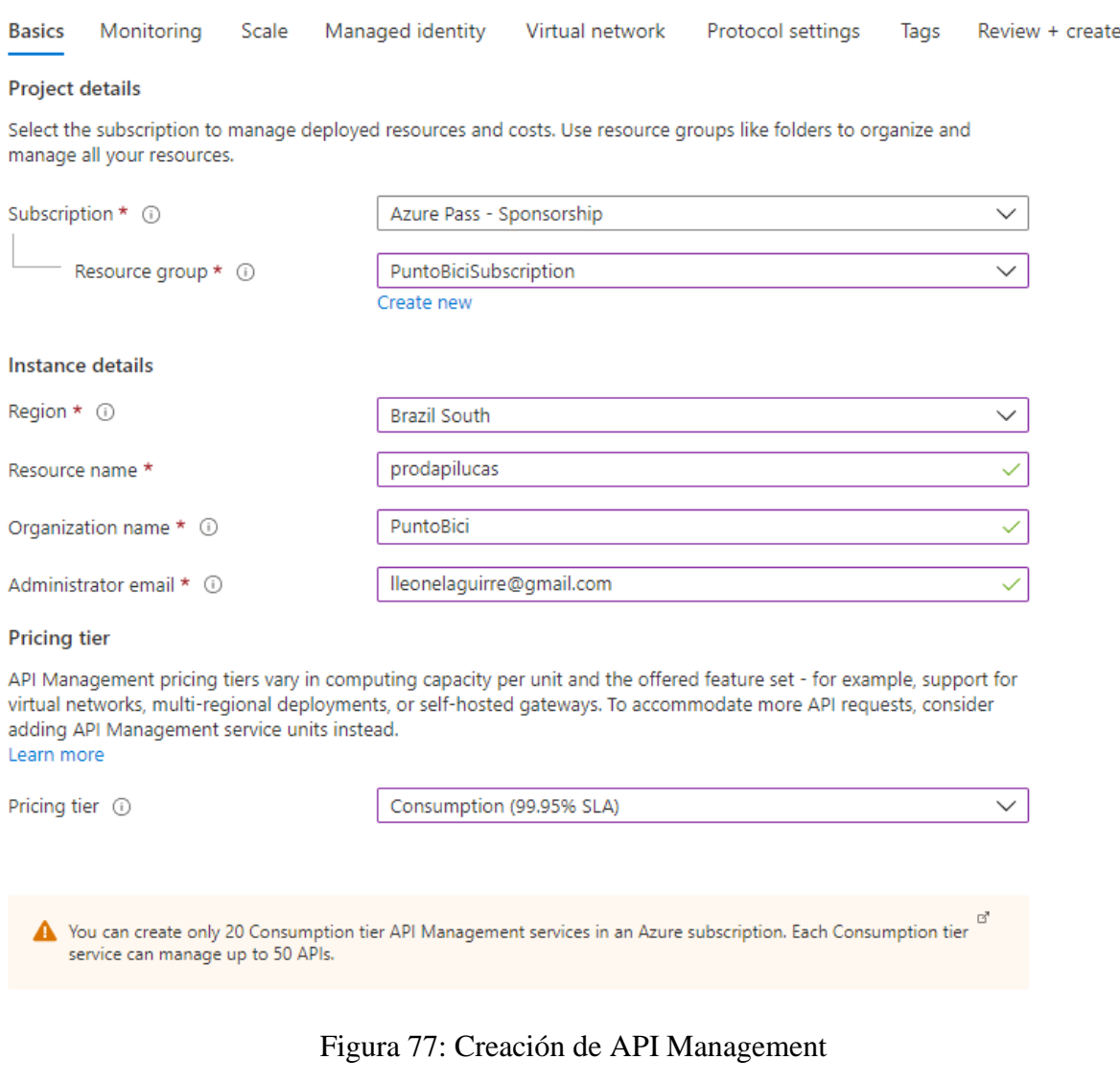